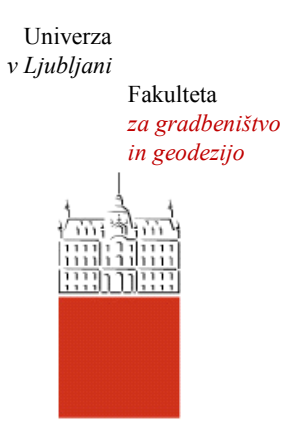

Jamova cesta 2 1000 Ljubljana, Slovenija <http://www3.fgg.uni-lj.si/>

**DRUGG** – Digitalni repozitorij UL FGG <http://drugg.fgg.uni-lj.si/>

To je izvirna različica zaključnega dela.

Prosimo, da se pri navajanju sklicujte na bibliografske podatke, kot je navedeno:

Poljanšek, S. 2012. Funkcionalnosti programa Grass za topografske analize po metodologiji sledenja vodnega toka. Diplomska naloga. Ljubljana, Univerza v Ljubljani, Fakulteta za gradbeništvo in geodezijo. (mentorica Šumrada, R.): 105 str.

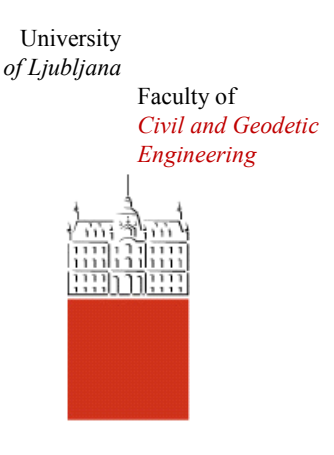

Jamova cesta 2 SI – 1000 Ljubljana, Slovenia <http://www3.fgg.uni-lj.si/en/>

**DRUGG** – The Digital Repository <http://drugg.fgg.uni-lj.si/>

This is original version of final thesis.

When citing, please refer to the publisher's bibliographic information as follows:

Poljanšek, S. 2012. Funkcionalnosti programa Grass za topografske analize po metodologiji sledenja vodnega toka. B.Sc. Thesis. Ljubljana, University of Ljubljana, Faculty of civil and geodetic engineering. (supervisor Šumrada, R.): 105 pp.

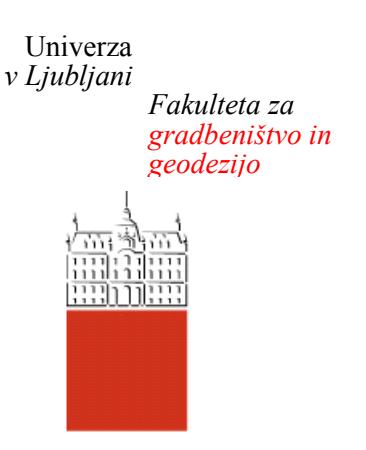

*Jamova 2 1000 Ljubljana, Slovenija telefon (01) 47 68 500 faks (01) 42 50 681 fgg@fgg.uni-lj.si*

**UNIVERZITETNI ŠTUDIJ GEODEZIJE SMER PROSTORSKA INFORMATIKA**

Kandidat:

# **SAŠO POLJANŠEK**

# **FUNKCIONALNOSTI PROGRAMA GRASS ZA TOPOGRAFSKE ANALIZE PO METODOLOGIJI SLEDENJA VODNEGA TOKA**

Diplomska naloga št.: 915/PI

# **FUNCTIONALITY OF GRASS SOFTWARE FOR TOPOGRAPHIC ANALYSIS FOR THE METHODOLOGY OF TRACKING WATER FLOW**

Graduation thesis No.: 915/PI

**Mentor: Predsednik komisije:** izr. prof. dr. Radoš Šumrada izr. prof. dr. Dušan Kogoj

**Član komisije:** doc. dr. Tomaž Podobnikar doc. dr. Mojca Kosmatin Fras

Ljubljana, 19. 12. 2012

### **STRAN ZA POPRAVKE, ERRATA**

**Stran z napako Vrstica z napako Namesto Naj bo**

#### <span id="page-3-0"></span>**IZJAVE**

Podpisani Sašo Poljanšek izjavljam, da sem avtor diplomske naloge z naslovom: »Funkcionalnosti programa GRASS za topografske analize po metodologiji sledenja vodnega toka«.

Izjavljam, da je elektronska različica v vsem enaka tiskani različici.

Izjavljam, da dovoljujem objavo elektronske različice v repozitoriju UL FGG.

Ljubljana, 25. 11. 2012 Sašo Poljanšek

#### <span id="page-4-0"></span>**BIBLIOGRAFSKO-DOKUMENTACIJSKA STRAN IN IZVLEČEK**

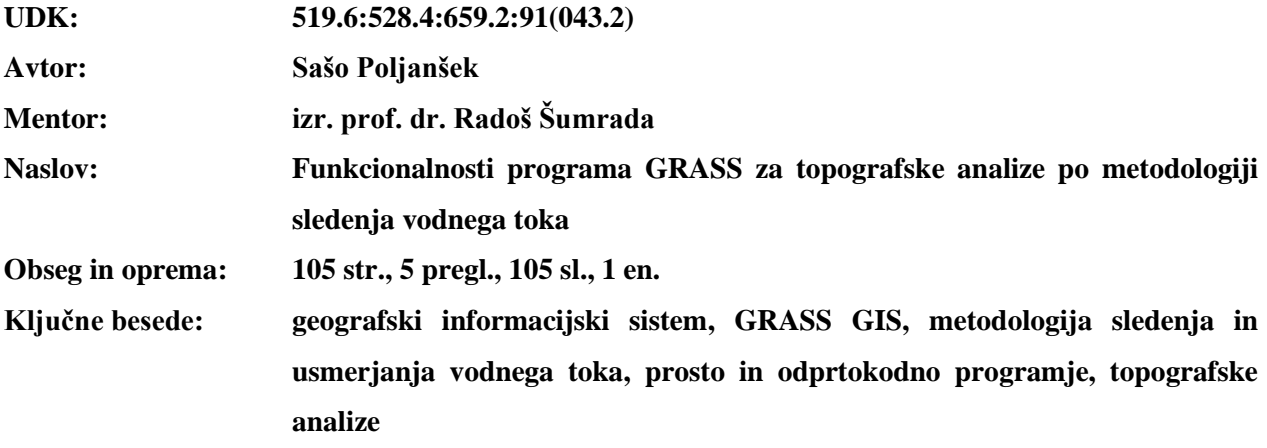

#### **Izvleček**

V diplomski nalogi sem pod drobnogled vzel prosti in odprtokodni programski paket GRASS (Geographic Resources Analysis Support System), ki velja za enega izmed najcelovitejših in večnamenskih »namiznih« orodij GIS (geografski informacijski sistem). Osredotočil sem se na pregled programskih modulov GRASS za izvajanje topografskih analiz, ki temeljijo na metodologiji sledenja oz. usmerjanja vodnega toka, in prikaz uporabe njihovih funkcionalnosti na stvarnem primeru.

Diplomska naloga je razdeljena na dva dela. V prvem delu, ki je teoretično obarvan, so obravnavani geografski informacijski sistemi, prosto in odprtokodno programje, GRASS in metodologija, ki se v obravnavanih modulih uporablja za izračun analiz. Drugi del naloge je bolj praktično naravnan. V njem sta zajeta podrobnejša predstavitev in opis modula za izračun topografskih analiz, ki prikazujejo značilnosti terena v določeni točki in modulov za izračun topografskih analiz, ki temeljijo na metodologiji sledenja oziroma usmerjanja vodnega toka. V tem delu je predstavljeno tudi celotno delo s programom GRASS. Izdelane prostorske analize, s katerimi je prikazana uporaba funkcionalnosti modulov na stvarnem primeru, so v nalogi predstavljene v obliki različnih 2D-, 2,5D- ali 3D-prikazov.

Za aproksimacijo dejanskega površja je v nalogi uporabljen rastrski višinski sloj DMV (digitalni model višin), ki sem ga ustvaril iz podatkov DMV z ločljivostjo 12,5 m. Prostorske analize so izdelane za območje, ki pokriva večji del občine Kamnik in njene bližnje okolice.

#### <span id="page-5-0"></span>**BIBLIOGRAPHIC-DOCUMENTALISTIC INFORMATION AND ABSTRACT**

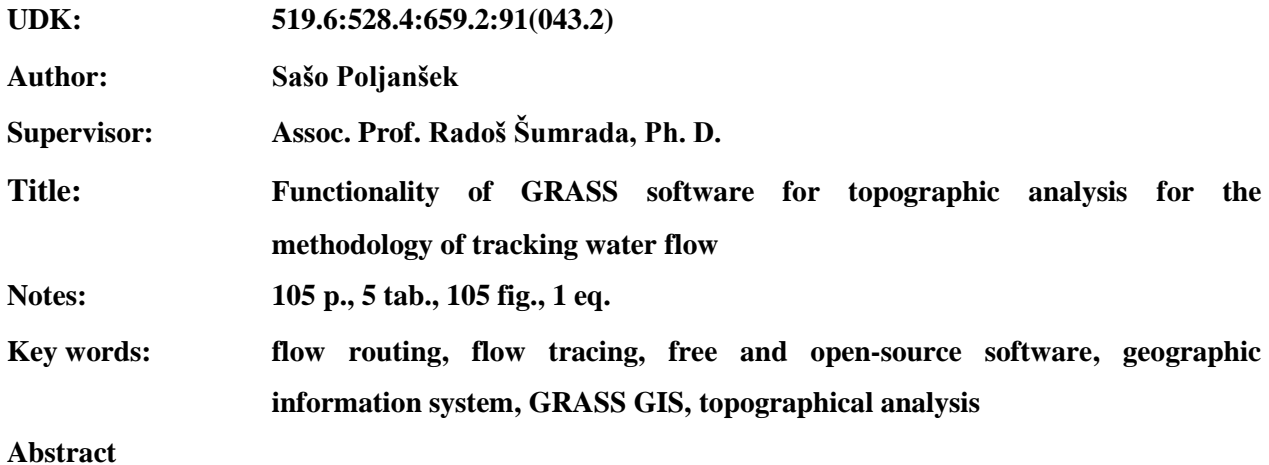

In the thesis I thoroughly examined the free and open-source software package GRASS (Geographic Resources Analysis Support System), which is considered as being one of the most comprehensive and multi-purpose »Desktop« GIS (Geographic Information System). I focused on the review of GRASS software modules for carrying out topographical analyses, which are based on the methodology of tracking or routing of water flow, and on the display of their functionality in a real case.

The thesis is divided into two parts. In the first part, which is theoretical, deals with geographic information systems, free and open-source software, GRASS and the methodology used in the present modules to express the analyses calculations. The second part of the thesis is more practical. It covers the presentation and description of the module for the calculation of the topographical analysis which are showing the terrain characteristics in a certain point and modules for topographical analysis calculations, based on the methodology of tracking or routing of water flow. This part also presents my entire work with the GRASS. Constructed spatial analyses, which show the use of the functionality of the modules on a real case, are presented in the form of different types of 2D-, 2.5D or 3D-displays.

For approximation of the actual surface I used raster DEM (Digital Elevation Model), which I created from the DEM data with the resolution of 12,5 m. Spatial analysis were made for the area that covers the main part of the municipality of Kamnik and its nearby surroundings.

### <span id="page-6-0"></span>**ZAHVALA**

Hvala mentorju izr. prof. dr. Radošu Šumradi za strokovno pomoč pri nastajanju diplomskega dela.

Iskrena hvala mojim staršem in prababici Lojzki za vso podporo in potrpežljivost v času študija.

Hvala, ker mi vedno stojite ob strani!

Ta stran je namenoma prazna.

# <span id="page-8-0"></span>**KAZALO VSEBINE**

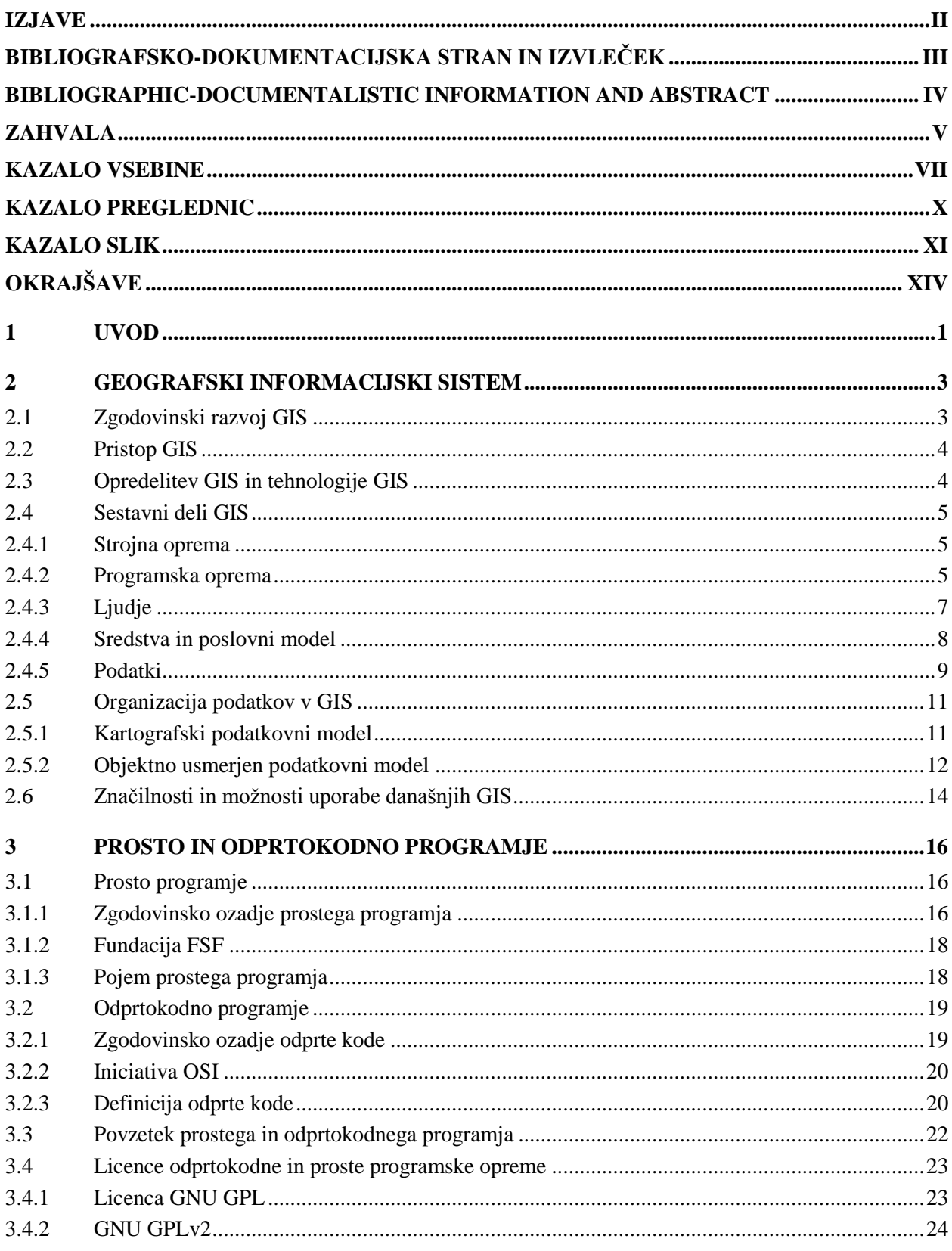

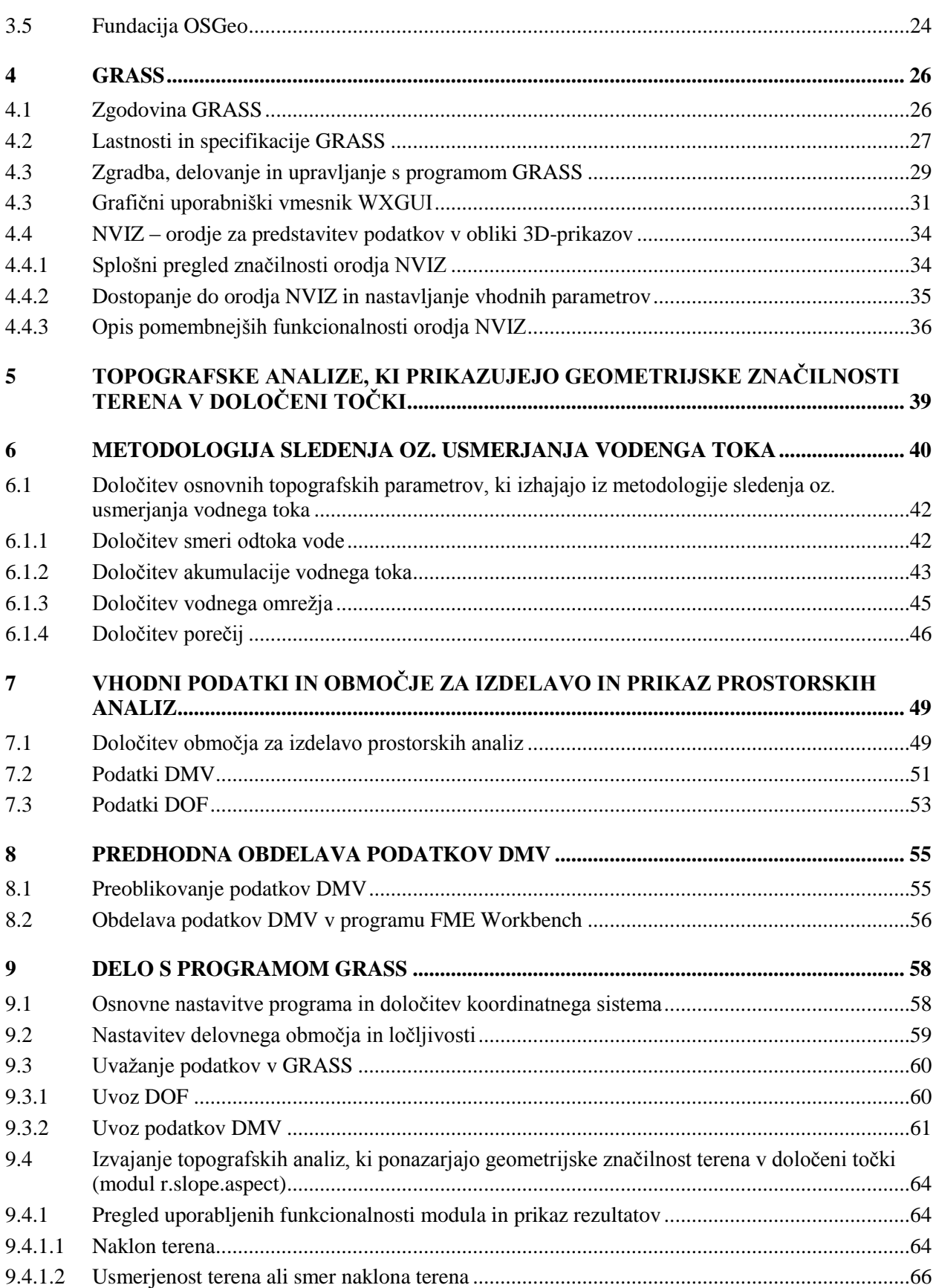

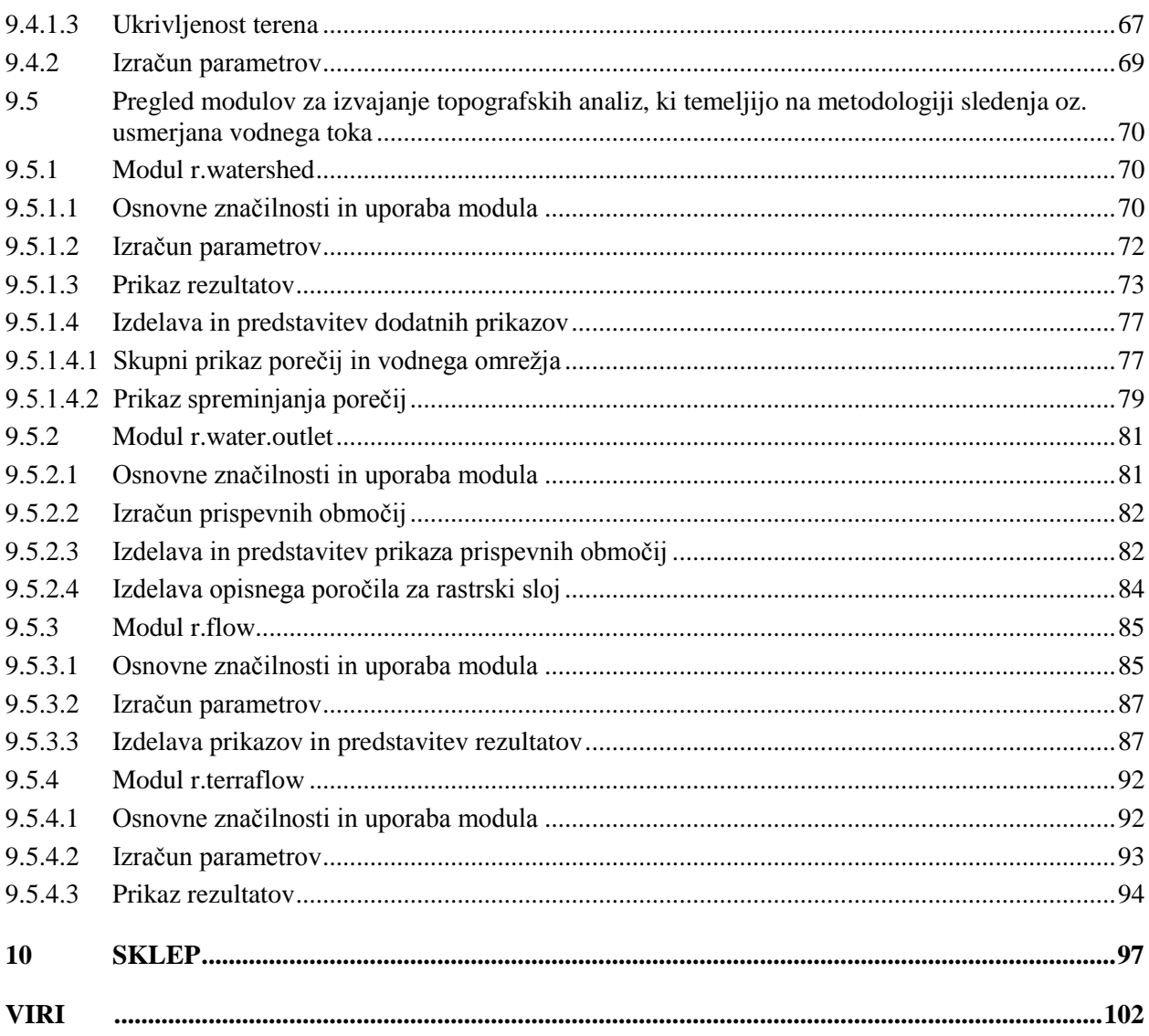

### <span id="page-11-0"></span>**KAZALO PREGLEDNIC**

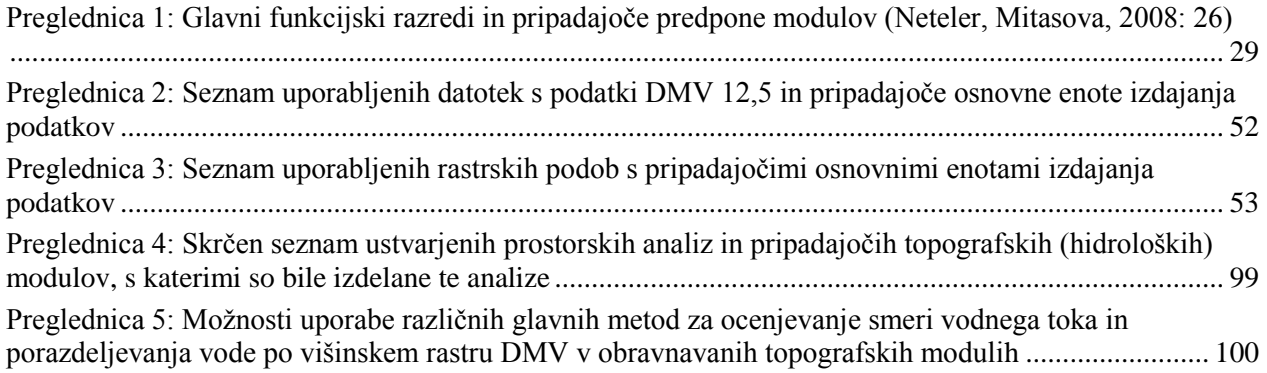

# <span id="page-12-0"></span>**KAZALO SLIK**

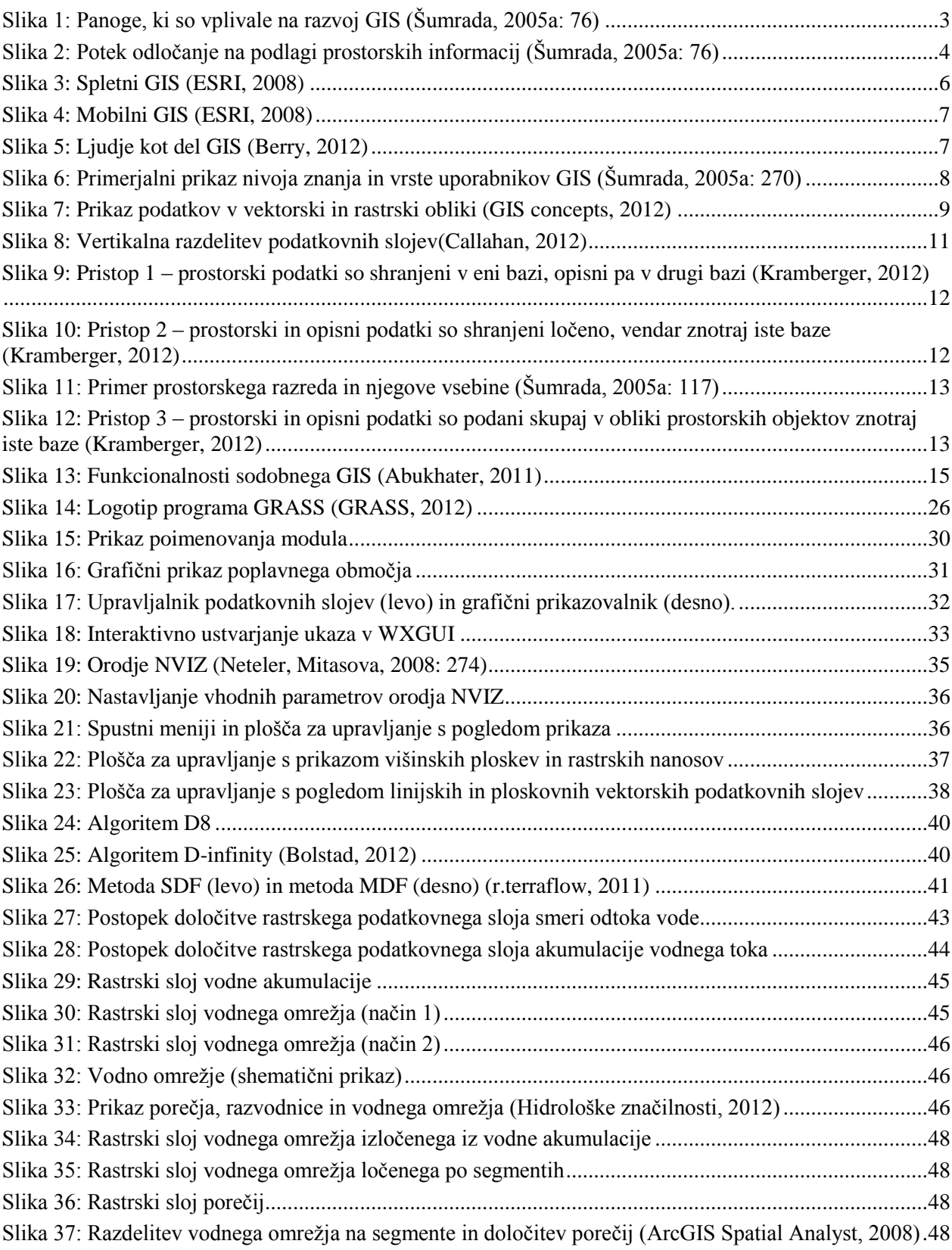

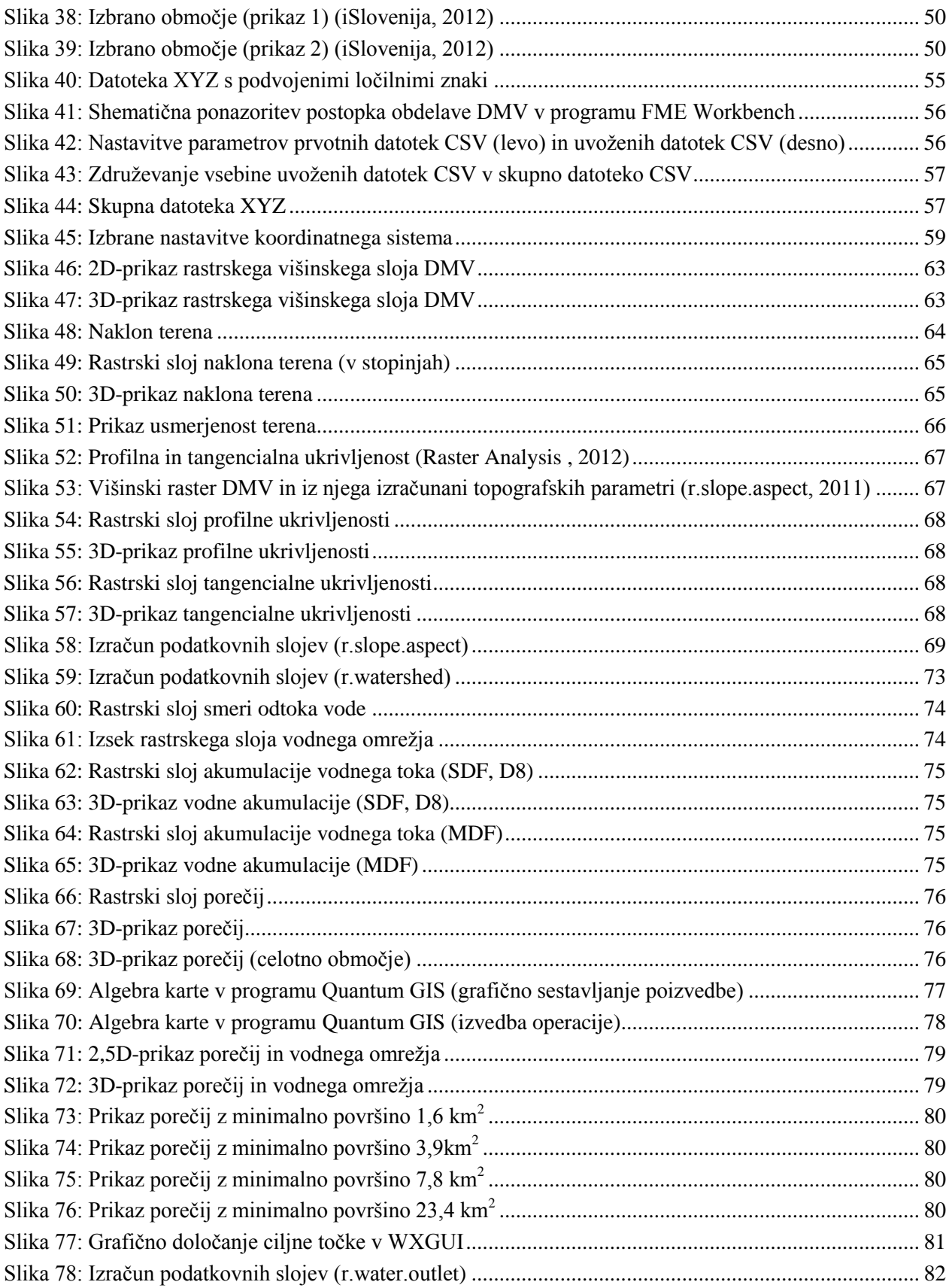

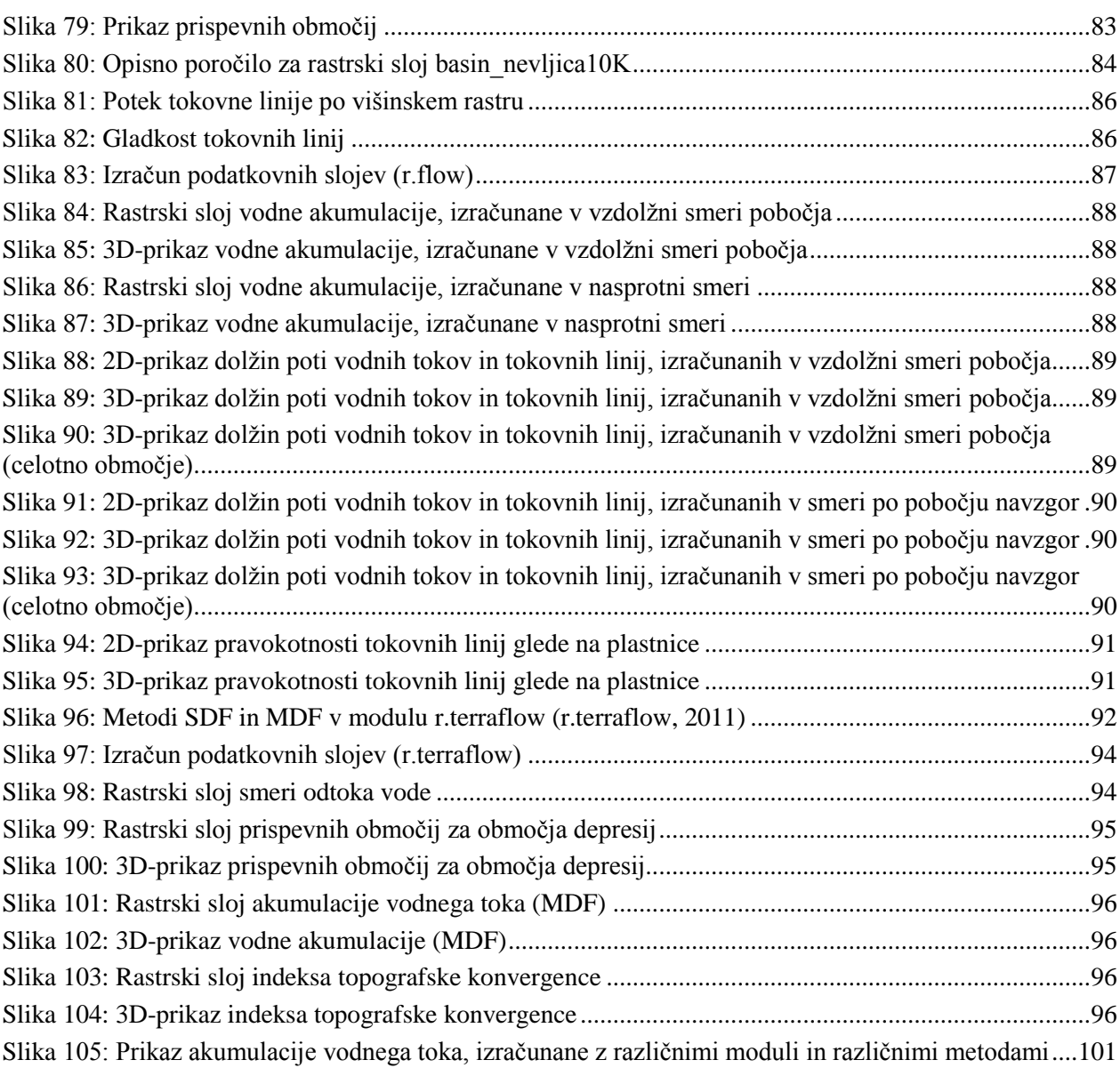

# <span id="page-15-0"></span>**OKRAJŠAVE**

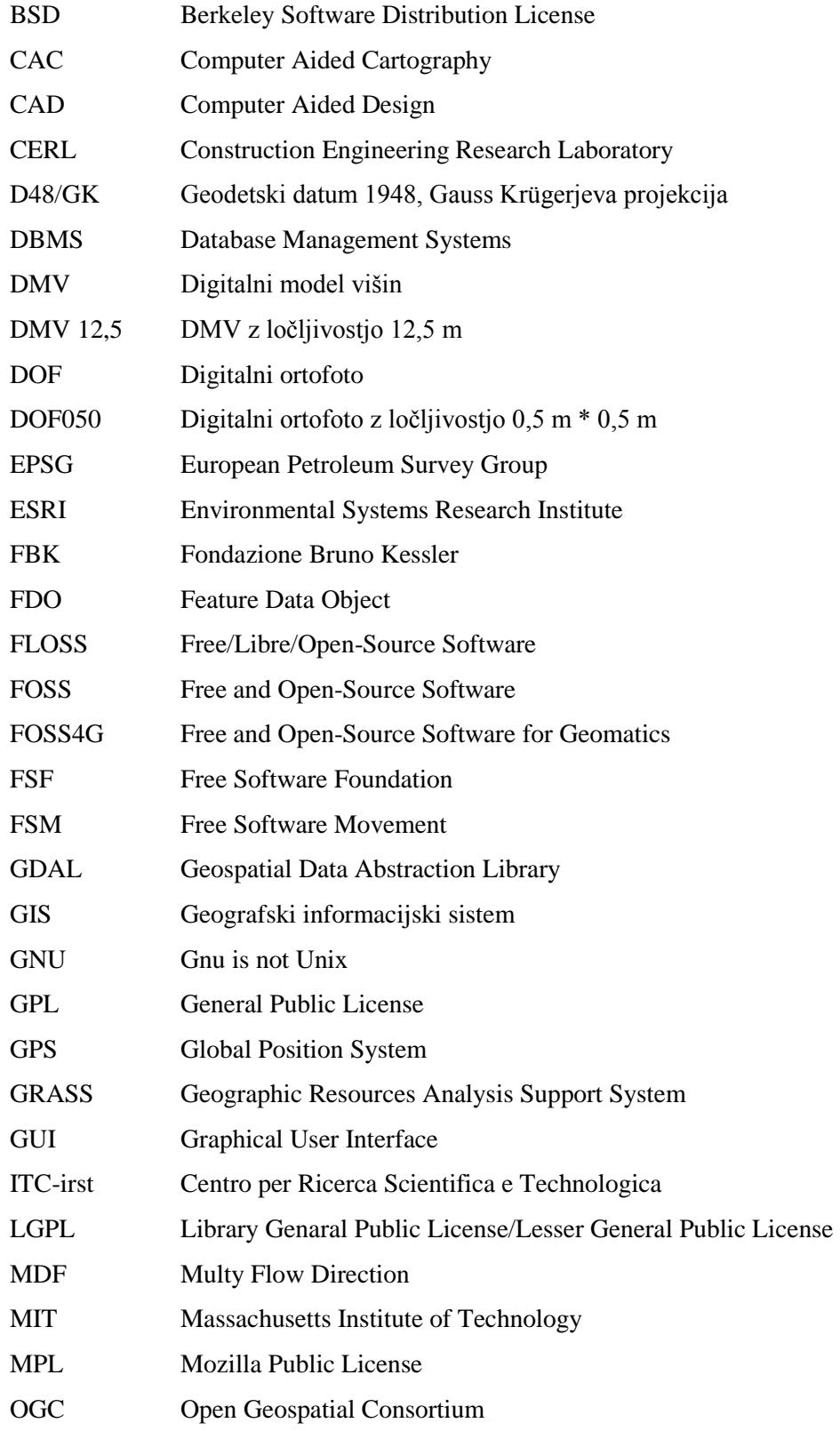

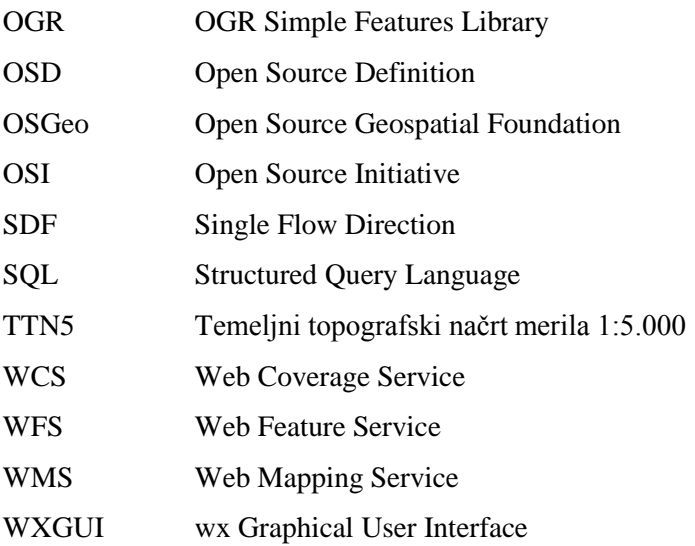

Ta stran je namenoma prazna.

#### <span id="page-18-0"></span>**1 UVOD**

Tehnologija geografskih informacijskih sistemov se množično uporablja v številnih strokah, ki so posredno ali neposredno povezane s prostorskimi podatki. Sodobni GIS (geografski informacijski sistem) se razvijajo v čedalje zmogljivejše in celovitejše sisteme. Njihova široka uporabnost se kaže predvsem v zmožnosti shranjevanja različnih vrst (prostorskih) podatkov, vse večjem naboru analitičnih orodij in zmožnosti predstavitve rezultatov v različnih oblikah.

Tržišče programske opreme na področju GIS postaja vse bolj zasičeno. Izbirati je mogoče med številnimi lastniškimi programi kot tudi med prosto in odprtokodno programsko opremo (FOSS – Free and Open-Source Software). Slednja postaja vse pomembnejši in razvit segment programske opreme, ki na svojo stran pridobiva čedalje večje število ljudi. Tudi na področju GIS je tovrstno programje v vse večjem vzponu. Do danes se je večina funkcionalnosti lastniških orodij GIS že prenesla v svet prostega in odprtokodnega programja. Za FOSS-programje je značilno, da ga lahko vsakdo poganja, preučuje, izboljšuje in razširja. Dostop do izvorne kode takega programa mora biti zagotovljen. Naštete lastnosti so pri lastniških programih bolj izjema kot pravilo.

Ideja za izbiro tematike, ki je obravnavana v diplomski nalogi, se je porodila ob zamisli, da bi tudi sam preizkusil odprtokodno in prosto orodje GIS, ki bi ga uporabil za izdelavo in prikaz prostorskih analiz, s katerimi se tekom študija še nisem podrobno ukvarjal. Po krajšem pregledu programske opreme, ki ustreza temu kriteriju, sem se odločil za uporabo programskega paketa GRASS (Geographic Resources Analysis Support System), ki velja za enega izmed najcelovitejših in večnamenskih »namiznih« orodij GIS. GRASS je rastrski oz. vektorski geografski informacijski sistem, ki podpira številne funkcionalnosti za analiziranje, obdelavo, organiziranje, ustvarjanje in predstavitev prostorskih podatkov (GRASS, 2012). Izmed širokega nabora prostorskih analiz, ki jih je mogoče izvesti s tem programom, so me posebno pritegnile topografske analize. Podrobnejša preučitev topografske tematike, referenčnega priročnika za uporabo programa in potrebnih podatkov za izdelavo analiz me je pripeljala do zaključka, da se osredotočim samo na topografske analize, ki izhajajo iz metodologije sledenja oz. usmerjanja vodnega toka.

Pri izdelavi naloge sem si postavil več ciljev:

- 1. predhodno se seznaniti s topografsko tematiko in programom GRASS do te mere, da bom lahko izdelal in prikazal topografske analize, ki temeljijo na metodologiji sledenja oz. usmerjanja vodnega toka;
- 2. predstaviti osnovne značilnosti programa GRASS in pripadajoče programske module za izvajanje topografskih analiz, ki temeljijo na metodologiji sledenja oz. usmerjanja vodnega toka. Modulov

za preučevanje podzemnih voda in erozije tal zaradi preobsežne tematike in zahtevanih vhodnih podatkov ne bom obravnaval;

3. s pomočjo programa GRASS in izbranih modulov izdelati in prikazati topografske analize na stvarnem primeru. Območje za izdelavo analiz, ki obsega večji del občine Kamnik in del nekaterih sosednjih občin, je bilo izbrano naknadno.

Zadnja dva cilja predstavljata tudi glavni namen oz. glavni cilj diplomskega dela.

#### <span id="page-20-0"></span>**2 GEOGRAFSKI INFORMACIJSKI SISTEM**

#### <span id="page-20-1"></span>**2.1 Zgodovinski razvoj GIS**

Geografski informacijski sistemi (GIS) so se razvili s povezovanjem sistemov za računalniško podprto kartografijo CAC (Computer Aided Cartography) in splošno tehnologijo baz podatkov DBMS (Database Management System). V primerjavi s tradicionalnimi analognimi kartami ima pristop GIS bistveno prednost, saj je tehnologija shranjevanja prostorskih podatkov ločena od postopkov za njihovo prikazovanje. Iste podatke je mogoče predstaviti in uporabiti na različne načine. Orodje GIS lahko obdeluje različne podatkovne sloje (tematske plasti), jih prekriva in povezuje ter tako ustvari popolnoma novo tematsko vsebino.

Razvoj GIS je močno povezan s sistemi za računalniško podprto načrtovanje CAD (Computer Aided Design), ki so primarno namenjeni risanju, načrtovanju in prikazovanju različnih modelnih inženirskih upodobitev. Prvotni GIS so bile prilagojene različice sistemov CAD. V osemdesetih letih prejšnjega stoletja so se orodja GIS začela razvijati ločeno in so postala bistveno drugačna od CAD-programja. Za razliko od sistemov CAD, kjer je poudarek na prikazovanju in modeliranju podatkov, se GIS osredotočajo predvsem na analiziranje prostorskih podatkov. Na razvoj GIS so vplivale različne panoge (slika1). Danes se tehnologija GIS uporablja v različnih strokah, ki uporabljajo prostorske podatke.

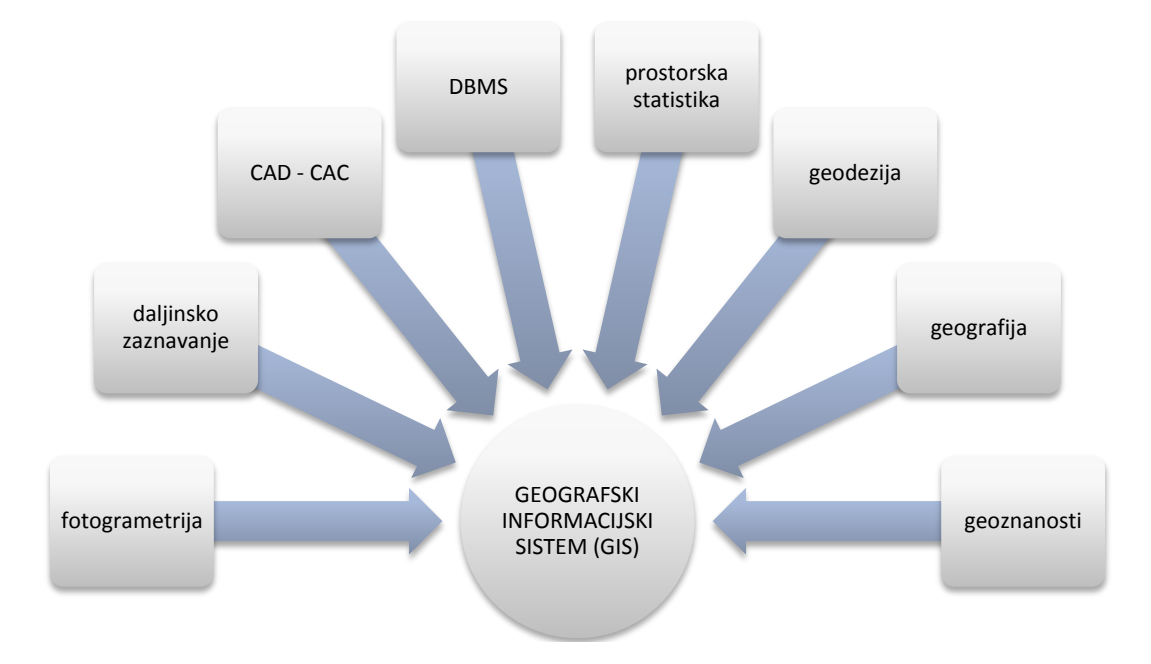

<span id="page-20-2"></span>Slika 1: Panoge, ki so vplivale na razvoj GIS (Šumrada, 2005a: 76)

#### <span id="page-21-0"></span>**2.2 Pristop GIS**

Tehnologija GIS omogoča, da se v računalniku shranijo prostorski podatki, ki skupaj predstavljajo poenostavljen digitalni model stvarnega sveta. Z orodji GIS se lahko te podatke analizira, obdela in na ta način ustvari nove podatke. S povezovanjem in obdelavo podatkov se lahko med na videz neodvisnimi podatki odkrijejo nove relacije.

Kakovostne prostorske informacije predstavljajo osnovo za lažje in boljše odločanje. Takšne informacije omogočajo zanesljivejšo presojo in zmanjšujejo tveganje pri sprejemanju odločitev. Potek odločanja na podlagi prostorskih informacij, ki izhajajo iz obdelave prostorskih podatkov je prikazan na sliki 2.

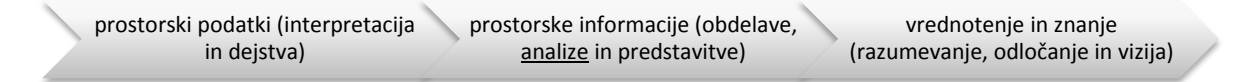

Slika 2: Potek odločanje na podlagi prostorskih informacij (Šumrada, 2005a: 76)

#### <span id="page-21-2"></span><span id="page-21-1"></span>**2.3 Opredelitev GIS in tehnologije GIS**

Z dokaj hitrim razvojem sistemov GIS se je vzporedno spreminjalo tudi pojmovanje samega izraza GIS. Novejša, bolj splošna definicija opredeljuje »sistem GIS kot kombinacijo izkušenega osebja, uporabnikov, lokacijskih in opisnih podatkov, analitičnih metod, računalniških programov, strojne in komunikacijske opreme, ki so organizirani za upravljanje ter avtomatsko obdelavo podatkov s ciljem zagotavljanja prostorskih informacij skozi razne predstavitve prostorskih podatkov« (Šumrada, 2005a: 86). Po tej definiciji mora orodje GIS omogočati predvsem naslednje funkcionalnosti:

- sposobnost zajemanja, vzdrževanja in posredovanja sestavljenih prostorskih podatkov;
- sposobnost povezovanja prostorsko lociranih lokacijskih in opisnih podatkov;
- sposobnost izvajanja vektorskih ploskovnih in mrežnih prostorskih analiz ter rastrskega modeliranja s tehniko prekrivanja raznih podatkovnih slojev;
- sposobnost raznolikega prikazovanja geokodiranih prostorskih podatkov (Šumrada, 2005a).

GIS se lahko opredeli tudi kot »sistem za upravljanje z bazo podatkov, ki služi za zajemanje, shranjevanje, vzdrževanje, obdelavo, analiziranje in predstavitev prostorsko lociranih podatkov. Sistem GIS sestavljajo strojna oprema, sistemska in posebna programska oprema, uporabniške aplikacije, integrirana baza prostorskih podatkov, vzdrževalci in predvsem uporabniki informacijskega sistema« (Šumrada, 2005a: 8).

Pri tem velja omeniti še opredelitev pojma tehnologije GIS, ki se navezuje predvsem na zagotavljanje metodologije in programske opreme, potrebne za uspešno in učinkovito zajemanje, vzdrževanje, obdelave, analize, posredovanje, predstavitev in upravljanje s prostorskimi podatki. Tehnologija GIS se ukvarja tudi s pravnimi, poslovnimi, finančnimi in organizacijskimi vidiki tega področja (Šumrada, 2005a). Gre torej za bistveno obsežnejši pojem od geografskega informacijskega sistema.

#### <span id="page-22-0"></span>**2.4 Sestavni deli GIS**

Iz podanih definicij je razvidno, da GIS sestavljajo naslednji sestavni deli (What is GIS, 2012):

- strojna oprema,
- programska oprema,
- ljudje,
- sredstva in poslovni model,
- podatki.

#### <span id="page-22-1"></span>**2.4.1 Strojna oprema**

Strojna oprema vključuje fizično opremo, potrebno za podporo osnovnim funkcijam GIS, od hranjenja do analiziranja in predstavitve podatkov. Glavni del opreme predstavlja delovna postaja ali kar osebni računalnik, ki poganja namensko programje GIS in služi kot pritrditvena točka za povezovanje s pomožno opremo. Z razvojem spletnih in mobilnih GIS imajo vse večjo vlogo spletni strežniki, ki s pomočjo ustrezne programske opreme skrbijo za porazdeljevanje podatkov po medmrežju oz. najpogosteje kar po spletu. Kot del strojne opreme se štejejo tudi mobilne naprave, kot so pametni mobilni telefoni, dlančniki, tablični računalniki in naprave GPS (Global Position System).

#### <span id="page-22-2"></span>**2.4.2 Programska oprema**

Del GIS predstavlja tudi sistemska in posebna namenska programska oprema. Sem uvrščamo celovite programske rešitve (npr. namizna orodja GIS) ter posamezne programe in aplikacije, ki zajemajo samo določene funkcionalnosti. Programska oprema predstavlja osrednji del sistema, saj omogoča izvajane vseh njegovih funkcionalnosti (zajemanje, shranjevanje, urejanje, analiziranje, obdelavo, upravljanje in prikazovanje prostorskih podatkov).

S pojavom tehnologije GIS na medmrežju (zlasti na spletu) na pomenu pridobivajo spletni servisi<sup>1</sup>, ki služijo za dostopanje do prostorskih podatkov porazdeljenih v eni ali več podatkovnih bazah v omrežju. Prav tako omogočajo poizvedovanje, obdelavo in prikazovanje prostorskih podatkov v vektorski ali rastrski obliki. V uporabi so različni spletni servisi. Kot primer je podanih nekaj spletnih servisov OGC (Open Geospatial Consortium) (Šumrada, 2005a):

- WMS (Web Mapping Service); Spletnim odjemalcem omogoča dostop do rastrskih kart.
- WFS (Web Feature Service); Omogoča raznovrstna poizvedovanja in manipulacije s prostorskimi podatki (npr. poizvedovanje in spreminjanje vrednosti atributov prostorskih podatkov).
- WCS (Web Coverage Service); Namenjen je poizvedovanju in posodabljanju prostorskih podatkovnih slojev na spletu.

Spletni servisi opredeljujejo standardne vmesnike, protokole in poenoten način kodiranja prostorskih podatkov za uporabo na medmrežju (zlasti na spletu).

Spletna tehnologija GIS omogoča izmenjavo in uporabo prostorskih podatkov med samimi strežniki GIS ali med strežniki GIS in odjemalci na spletu. Spletni GIS postajajo vse bolj napredni. V te sisteme se bo počasi prenesla celotna funkcionalnost tradicionalnih namiznih sistemov GIS. Enostavnejše aplikacije, kot je na primer Google Maps, uporabniku omogočajo interaktivno pregledovanje podatkov, ustvarjanje enostavnih kartografskih prikazov in izvajanje nekaterih analiz (npr. iskanje poti med izbranima točkama in izračun potovalnega časa). Obstajajo pa tudi bistveno zmogljivejši produkti za napredno prikazovanje in izvajanje podatkovnih analiz (npr. ArcGIS Server, MapServer). Do spletnih GIS je mogoče dostopati neposredno s spletnimi brskalniki ali pa s posebnimi programi in aplikacijami, ki jih namestimo na operacijski sistem računalnika ali mobilne naprave. Shematično ponazoritev spletnega GIS prikazuje slika 3.

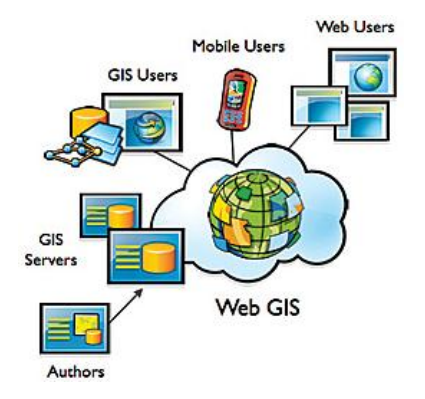

Slika 3: Spletni GIS (ESRI, 2008)

<span id="page-23-0"></span> $\overline{\phantom{a}}$ 

<sup>1</sup> Spletni servisi so aplikacije, ki sprejemajo in obdelujejo uporabniške oziroma druge programske zahteve po medmrežju (internetu) ali drugem omrežju.

Razmeroma novo vejo v tehnologiji GIS predstavlja mobilni GIS, ki je namenjen različnim mobilnim napravam (pametni mobilni telefoni, dlančniki, tablični računalniki, naprave GPS). Predvsem je namenjen za neposredno zajemanje podatkov na terenu. Omogoča pa tudi upravljanje, posodabljanje, analiziranje in prikaz prostorskih podatkov. Pristop uporabnikom omogoča obdelavo podatkov v realnem času in s tem možnost takojšnjega odločanja o naslednjih korakih. Mobilni GIS, ki je shematično prikazan na sliki 4, je običajno izveden z namensko aplikacijo nameščeno na mobilno napravo. Aplikacija lahko deluje samostojno ali pa se neposredno poveže s strežnikom oziroma bazo podatkov.

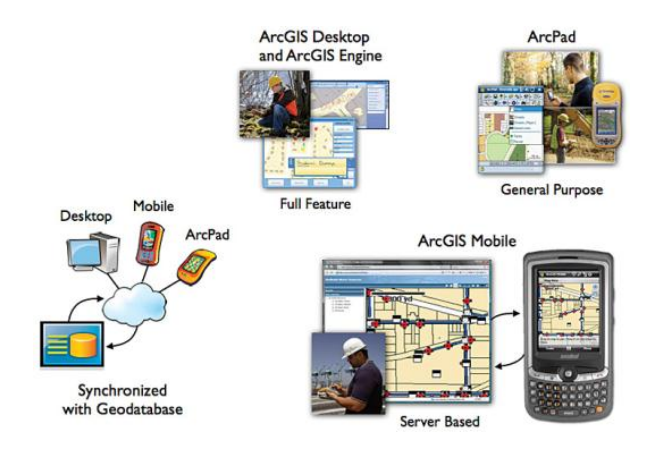

Slika 4: Mobilni GIS (ESRI, 2008)

#### <span id="page-24-1"></span><span id="page-24-0"></span>**2.4.3 Ljudje**

Pomemben sestavni del GIS predstavlja širok krog ljudi, ki so vsak na svoj način »povezani« s sistemom. Mednje uvrščamo programerje, razvijalce in upravljavce GIS ter različne skupine uporabnikov. Podrobnejšo delitev ponazarja slika 5.

| <i>Systems</i>                    |     |                    | <b>Applications</b> |                  |                 |
|-----------------------------------|-----|--------------------|---------------------|------------------|-----------------|
|                                   |     |                    |                     |                  |                 |
| General<br>Programmers Developers | GIS | Svstem<br>Managers | GIS<br>Specialists  | General<br>Users | Public<br>Users |

Slika 5: Ljudje kot del GIS (Berry, 2012)

<span id="page-24-2"></span>Programerji in razvijalci GIS skrbijo za razvoj nove programske in strojne opreme. Ustvarjajo nove programske pakete in aplikacije, v katere vgrajujejo nove funkcionalnosti, algoritme in druge tehnološke izboljšave. Uporabniki GIS se delijo v tri skupine: GIS-specialisti, splošni uporabniki in naključni uporabniki. GIS-specialisti predstavljajo skupino naprednih in izurjenih uporabnikov. Kljub temu, da gre za relativno majhno skupino, je ta še kako pomembna, saj lahko s širšim znanjem in razumevanjem tehnologije GIS prispeva k njenem razvoju. Z vse večjo popularnostjo in razširjenostjo GIS se povečuje

tudi število splošnih uporabnikov. Največjo skupino predstavljajo nezahtevni naključni uporabniki, ki navadno niti ne vedo, da uporabljajo orodje GIS.

Naključni uporabniki so povsem zadovoljni s (spletnimi) aplikacijami, ki omogočajo 2D- ali 3Dprikazovanje podatkovnih slojev in izvajane preprostih prostorskih poizvedb in osnovnih podatkovnih analiz. Zahteve po dodatnih funkcionalnostih so že večje pri bolj rednih in specifično naravnanih uporabnikih, kot so na primer zaposleni na komunalnih podjetjih ali občinskih upravah. Izvajanje najzahtevnejših podatkovnih analiz je v domeni znanstveno raziskovalnih krogov. Slika 6 primerjalno prikazuje nivo znanja in vrsto uporabnikov tehnologije GIS.

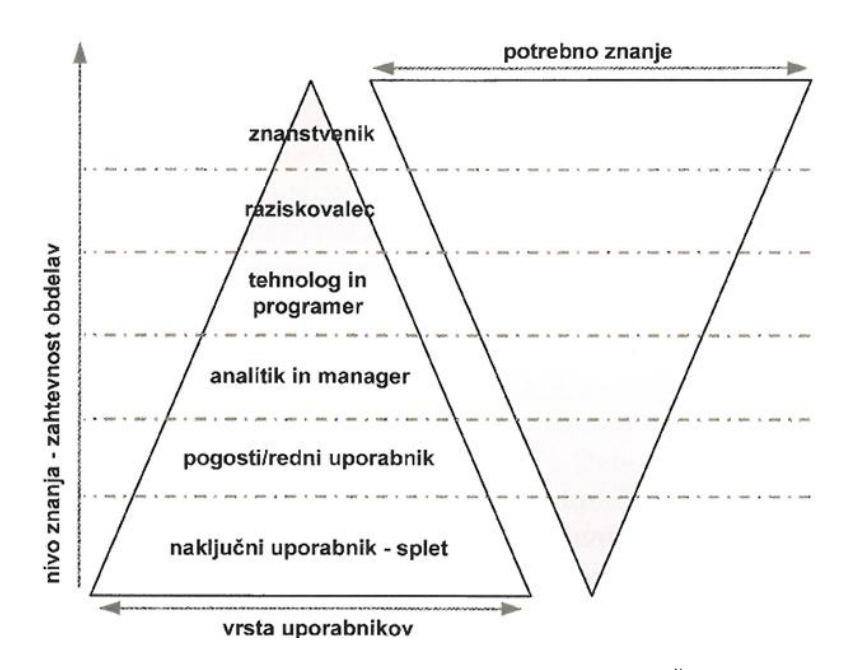

Slika 6: Primerjalni prikaz nivoja znanja in vrste uporabnikov GIS (Šumrada, 2005a: 270)

#### <span id="page-25-1"></span><span id="page-25-0"></span>**2.4.4 Sredstva in poslovni model**

Uvajanje projektov tehnologije GIS večinoma zahteva velika finančna vlaganja. Vzpostavitev in razvoj GIS vključuje naložbo znatnih denarnih sredstev in kapitala ter pomeni tudi trajne stroške za nadaljnji razvoj, vzdrževanje in podporo takšnemu sistemu.

Večina obstoječih GIS je zgrajenih v javnem sektorju, kjer tržne zakonitosti nimajo popolne veljave. Kljub temu se financiranje iz javnih sredstev čedalje bolj zaostruje. Zakoni in predpisi, ki urejajo financiranje dejavnosti iz javnih fondov zahtevajo smotrno uporabo javnih (državnih ali občinskih) proračunov. Na področju GIS postaja tržni vidik oz. poslovni uspeh vedno bolj vodilni dejavnik.

Pri vzpostavitvi in nadaljnjem razvoju GIS je nadvse pomembna ocena stroškov in koristi. Stroški razvojnega projekta morajo biti manjši od koristi, ki jih tak projekt prinaša. Ocena stroškov vključuje razvojne in operativne stroške. Razvojni stroški so denimo strojna in programska oprema, plače razvojne ekipe, prostori, oprema itd. Operativni stroški pa so stroški, ki nastanejo ob delovanju sistema, kot so denimo plače osebja, najemnine, programske licence, servisiranje itd. Koristi, ki jih prinaša tak projekt niso samo finančne (dobiček). Kažejo se tudi v prihranku časa in potrebnega vloženega dela zaradi avtomatizacije upravljanja sistema ter izboljšanem odločanju, ki je posledica povečanih analitičnih sposobnosti sistema. Uspešnost razvojnega projekta je tako v veliki meri pogojena s pravilno zastavljenim poslovnim modelom, v katerem se poskuša opredeliti in ovrednotiti dejavnike, ki so pomembni za izgradnjo in razvoj GIS.

#### <span id="page-26-0"></span>**2.4.5 Podatki**

Na področju GIS imamo opravka predvsem s prostorskimi podatki, kateri opisujejo lastnosti stvarnih pojavov. Prostorski podatki so navadno shranjeni v podatkovnih bazah, za njihovo obdelavo pa skrbijo namenska orodja GIS.

Prostorski podatki so v GIS grafično urejeni in predstavljeni na dva načina (Šumrada, 2005a):

- vektorsko, v obliki točk, linij in območij;
- rastrsko, v obliki enakih in sistematično urejenih celic.

Primer vektorskih in rastrskih podatkov je prikazan na sliki 7.

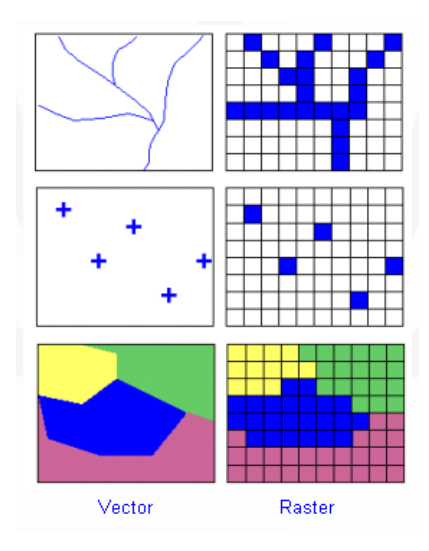

<span id="page-26-1"></span>Slika 7: Prikaz podatkov v vektorski in rastrski obliki (GIS concepts, 2012)

Te podatke v GIS sestavljata dve vrsti atributov (Šumrada, 2005a):

- prostorski atributi; Podajajo grafične, lokacijske, geometrijske in topološke značilnosti prostorskega pojava.
- Opisni atributi; Podajajo tematsko vsebino prostorskega pojava (številčni, znakovni, časovni in večpredstavni opisni podatki).

Omenjena delitev je pogojena predvsem s specifičnim načinom organizacije podatkov v podatkovnih bazah (več v naslednjem poglavju).

Pomemben del prostorskih podatkov predstavljajo tudi pripadajoči metapodatki<sup>2</sup> (podatki o podatkih), ki podajajo interpretacijo obravnavanih podatkov. Metapodatki podajajo informacije o koordinatnem sistemu, vsebini, podrobni sestavi, obsegu in kakovosti podatkov. Podajajo tudi informacije o poreklu, lastništvu, ceni, dostopnosti podatkov in še nekatere druge značilnosti. Predvsem so pomembni podatki o kakovosti, ki določajo uporabnost in lahko preprečijo neprimerno uporabo podatkov (Šumrada, 2005a).

l

<sup>&</sup>lt;sup>2</sup> Metapodatki so podatki o podatkih oz. njihovih tehničnih in poslovnih vidikih.

#### <span id="page-28-0"></span>**2.5 Organizacija podatkov v GIS**

#### <span id="page-28-1"></span>**2.5.1 Kartografski podatkovni model**

Organizacija podatkov (podatkovni model) v tradicionalnih GIS temelji na klasičnem kartografskem podatkovnem modelu<sup>3</sup> (Šumrada, 2005a).

Model stvarnega sveta se navpično razsloji na več kartografskih ali tematskih plasti, ki jih izvedbeno predstavljajo podatkovni sloji (slika 8). Podatkovne sloje sestavljajo opisni in grafični podatki, ki opisujejo prostorsko variacijo ene značilnosti na obravnavanem geografskem območju. Te tematske plasti denimo ločeno prikazujejo hidrologijo, vegetacijo, zgrajene stavbe, gospodarsko javno infrastrukturo... Glede na vsebovane grafične gradnike se vektorski podatkovni sloji razdelijo še vodoravno na točkovne, linijske in območne vsebinske sloje. Pri rastrskih podatkih je tematska oziroma vsebinska razslojenost še toliko bolj opazna. Vsaka tematika (vsak atribut) je predstavljena z novim podatkovnim slojem. Za razliko od analognih kart, ki so podane v nekem merilu in projekciji, so orodja GIS sposobna prikazovati digitalne podatke v različnih merilih in projekcijah. Kot osnova za prostorsko lociranje prostorskih pojavov na tematskih plasteh se po navadi uporabljajo kar njihove

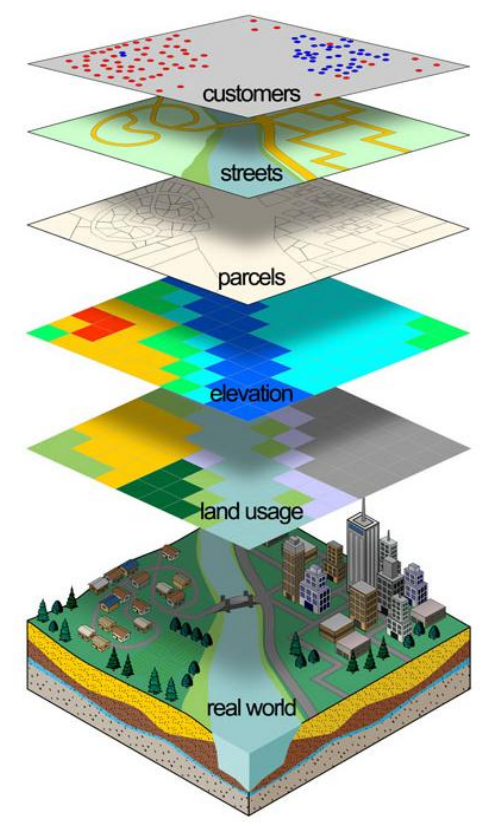

<span id="page-28-2"></span>koordinate. Slika 8: Vertikalna razdelitev podatkovnih slojev(Callahan, 2012)

GIS, ki temeljijo na kartografskem podatkovnem modelu so sestavljeni iz dveh povezanih baz podatkov. V relacijski bazi DBMS so v obliki relacijskih tabel shranjeni opisni, časovni in posebni podatki. Kartografski podatki pa so urejeni v (navadno vektorski) grafični bazi podatkov. Ta pristop ponazarja slika 9.

<sup>3</sup> Tradicionalni kartografski model je dvorazsežni vektorski podatkovni model, ki se je razvil vzporedno z digitalizacijo tradicionalnih kartografskih gradiv. Temelji na vertikalni razdelitvi topografske vsebine karte na ločene tematske plasti (npr. relief, vegetacija, hidrologija idr.).

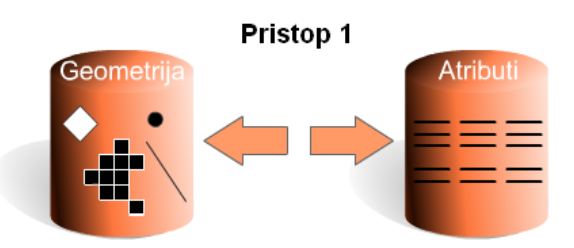

<span id="page-29-1"></span>Slika 9: Pristop 1 – prostorski podatki so shranjeni v eni bazi, opisni pa v drugi bazi (Kramberger, 2012)

Praktično in teoretično je dolgo časa veljal poudarek na grafičnih in kartografskih značilnostih prostorskih podatkov. Izraz GIS je postal sinonim za grafično bazo in pripadajočo, predvsem kartografsko tehnologijo. Prvotno ločena izvedbena razdelitev sistemov na vektorske in rastrske je z razvojem tehnologije postala manj pomembna. Prav tako se je spremenilo prvotno ločeno vodenje tematskih in lokacijskih podatkov. Povezovanje teh podatkov je prešlo v domeno tehnoloških rešitev izdelovalcev sistemov, kar je bistveno razbremenilo uporabnike. Omenjen pristop prikazuje slika 10.

#### Pristop 2

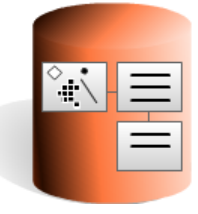

Slika 10: Pristop 2 – prostorski in opisni podatki so shranjeni ločeno, vendar znotraj iste baze (Kramberger, 2012)

#### <span id="page-29-2"></span><span id="page-29-0"></span>**2.5.2 Objektno usmerjen podatkovni model**

 $\overline{\phantom{a}}$ 

Objektno usmerjen pristop, izražen z objektno usmerjenim podatkovnim modelom, se vse bolj uveljavlja v prostorskih bazah podatkov. Ideja pristopa izhaja iz objektno usmerjenih programskih jezikov (C++, C#, Java, Visual Basic ipd.) in njihovih značilnosti. Objektni pristop izrazito ločuje med tipskim nivojem (določajo ga razredi<sup>4</sup>) in pojavnim nivojem (določajo ga objektni tipi). Stvarni pojavi so predstavljeni kot (prostorski) objekti, ki so sestavni elementi razredov oz. objektnih tipov (Šumrada, 2005a).

Ti objekti so izraženi z lastnostmi (atributi), postopkovnim vedenjem (metodami) in odnosi med njimi (relacijami).

#### **objekt = atributi (statični del) + metode (dinamično, procesno vedenje) + relacije (odnosi)**

Objekti z enakim pomenom in sestavo (atributi, metode, relacije) se razvrstijo v ustrezne objektne tipe oz. razrede. Določevanje razredov je načeloma poljubno, odvisno je predvsem od namena podatkovnega

<sup>4</sup> Razred je izvedba določenega objektnega tipa v izbranem programskem okolju. Razred ne vsebuje podatkov, je samo šablona ali prototip, ki predstavlja tipsko osnovo za opredelitev dejanskih pojavov.

modela. Seveda so tudi razredi opredeljeni z njihovimi značilnosti (atributi), postopkovnim vedenjem (metodami) in odnosi (relacijami) do objektov. Primer prostorskega razreda in njegove vsebine je prikazan na sliki 11.

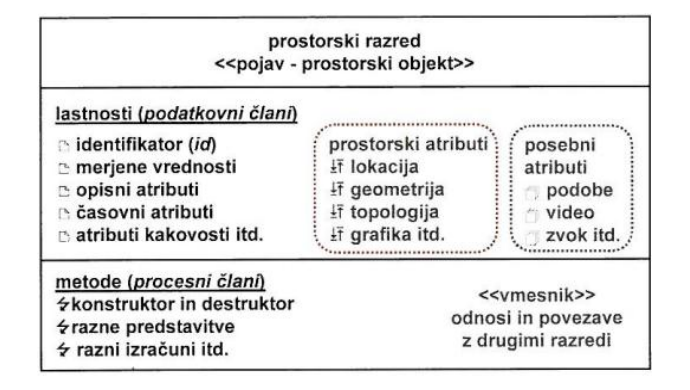

Slika 11: Primer prostorskega razreda in njegove vsebine (Šumrada, 2005a: 117)

<span id="page-30-0"></span>Z relacijami (asociacija, generalizacija, realizacija in ostale odvisnosti) se določajo posebni odnosi med objektnimi tipi. Objektni tipi se lahko izpeljejo iz drugih objektnih tipov z mehanizmom dedovanja (generalizacija oz. več nivojska specializacija). Na ta način je med njimi možno vzpostaviti poljubno hierarhijo. To je samo eden od primerov relacij. Objektni pristop omogoča tudi združevanje objektnih tipov v sestavljene objektne tipe z metodo agregacije.

Geometrija je poseben atribut prostorskega objekta. Obravnavana je enakovredno kot vsi ostali atributi. Za razliko od kartografskega modela, ki daje poudarek na grafičnih gradnikih za ponazoritev geometrijskih lastnosti, se objektni pristop osredotoča na modeliranje razredov, ki združujejo tematske, lokacijske in postopkovne lastnosti objektov v smiselno celoto.

Z vstopom objektnega pristopa v tehnologijo GIS se je uveljavila t.i. razširjena relacijska tehnologija baz podatkov. Tradicionalnim relacijskim bazam so se začele dodajati razne lastnosti objektnega pristopa, kot je predvsem podpora za uporabniški podatkovni tip (razred). Ta pristop ponazarja slika 12. Podatki so še vedno podani v relacijskih tabelah. Vsaka tabela izvedbeno odgovarja enemu razredu. Bazo na programskem nivoju predstavlja niz povezanih tabel. Te so na fizičnem ali strojnem nivoju predstavljene v obliki ene ali več binarnih datotek.

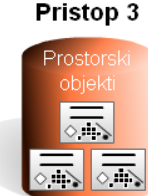

<span id="page-30-1"></span>Slika 12: Pristop 3 – prostorski in opisni podatki so podani skupaj v obliki prostorskih objektov znotraj iste baze (Kramberger, 2012)

V takšni bazi imajo prostorski podatki, ki predstavljajo nek stvarni pojav, tri temeljne vrste atributov: prostorsko lokacijo (kje), opisne lastnosti (kaj) ter časovne značilnosti o obstojnosti (kdaj). Tem atributom se lahko dodajo še večpredstavni atributi (podobe, animacije, zvok itd.). Za vsak objektni tip ali razred se dodajo še relacije med objekti (odnosi), pravila (vedenje) in postopkovne lastnosti (opravilna sposobnost).

Objektno usmerjen pristop predstavlja izjemno močno osnovo za vzpostavitev podatkovnega modela. Kljub temu je v določenih primerih še vedno primernejši tradicionalni kartografski model. Objektna metodologija je v GIS vsebovana v različni meri. Ker je objektna metodologija na tem področju razmeroma nova, gre pričakovati, da bo potrebno še nekaj časa za njeno popolno uveljavitev. Primer izrazito objektno usmerjenega orodja GIS je ESRI (Environmental Systems Research Institute) programski paket ArcGIS.

#### <span id="page-31-0"></span>**2.6 Značilnosti in možnosti uporabe današnjih GIS**

Tradicionalno izključujoča rastrska in vektorska pristopa organizacije podatkov se danes vodita vzporedno v enem podatkovnem sistemu. Kljub temu dejanska integracija obeh pristopov v enoten sistem še ni dosežena. Prostorski podatki, ki so združeni v bazi podatkov, so logično urejeni v tabelarično obliko in fizično shranjeni v obliki (binarnih) datotek. Baze podatkov so lahko poljubno fizično razporejene.

Tehnologija GIS ter sistemi GIS so izrazito uporabniško usmerjeni. Sodobni GIS imajo vgrajena orodja, ki podpirajo številne funkcionalnosti za celovito upravljanje s prostorskimi podatki. Uporabljajo se predvsem za zajemanje, shranjevanje, urejanje, analiziranje, obdelovanje in prikazovanje prostorskih podatkov. Prav tako omogočajo pretvorbo, porazdeljevanje in izmenjavo prostorskih podatkov. Osrednji poudarek GIS je na obdelavah podatkov, predvsem na raznih podatkovnih analizah. Analitične sposobnosti so glavna odlika in prednost teh sistemov. Za izvajanje (prostorskih) analiz nad rastrskimi podatki obstaja poenotena metodologija, imenovana algebra karte. Tudi z vektorskimi podatki je mogoče izvajati številne analize (kljub različnim izvedbenim pristopom). Z orodji GIS je prostorske podatke mogoče obdelati in prikazati v obliki različnih grafičnih prikazov, tabel, opisnih poročil, statističnih poročil ali drugih posebnih opisnih pregledov.

Sodobni GIS postajajo vse zmogljivejši in celovitejši. Ker so sposobni opravljati čedalje več nalog, postajajo vse bolj uporabni in razširjeni na številnih področjih. Primer zgolj nekaterih nalog, ki jih je mogoče izvesti s sodobnim GIS je prikazan na sliki 13.

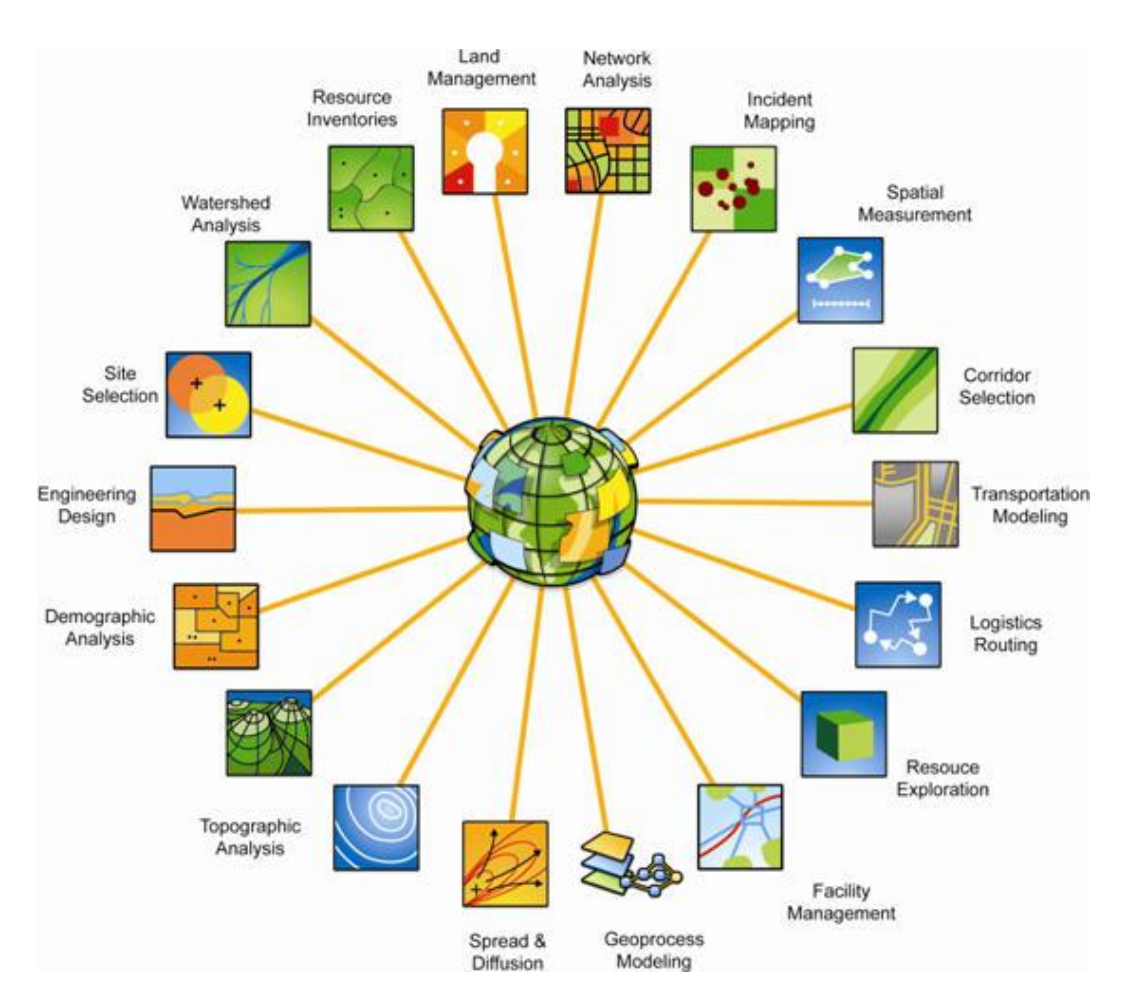

<span id="page-32-0"></span>Slika 13: Funkcionalnosti sodobnega GIS (Abukhater, 2011)

#### <span id="page-33-0"></span>**3 PROSTO IN ODPRTOKODNO PROGRAMJE**

Programska oprema je verjetno najbolj opazen in razpoznaven sektor tehnologije GIS, čeprav nikakor ni najbolj donosna in obsežna gledano iz ekonomskega vidika ali glede na človeške vire. Tržišče tovrstnega programja postaja vse bolj zasičeno tako z lastniškimi programskimi produkti kot tudi s prosto in odprtokodno programsko opremo.

Proizvajalci lastniškega programja izhajajo iz različnih segmentov programske industrije (CAD, daljinsko zaznavanje, fotogrametrija, geoznanosti ipd.). Kljub temu na tržišču še vedno prevladujejo programske rešitve izrazitih specialistov na področju GIS (Esri, Intergraph, Smallworld ...). Za kvalitetno lastniško opremo je po navadi potrebno odšteti zajetno vsoto denarja. Poleg tega je tako programje strogo avtorsko zaščiteno, kar uporabnika omejuje (ali celo onemogoča) pri uporabi, spreminjanju, kopiranju in nadaljnjem deljenju programa. Prost dostop do izvorne kode običajno ostane le neizpolnjena želja uporabnika. Alternativo temu pristopu predstavlja prosto in odprtokodno programje.

Večji del funkcionalnosti, podprtih v najuspešnejših lastniških orodjih GIS imajo v današnjem času tudi proste ali odprtokodne programske rešitve, ki večinoma izhajajo iz akademsko raziskovalnega okolja. Z vse bolj razširjeno uporabo odprtih rastrskih in vektorskih formatov (npr. GeoTIFF pri rastrskih in Shape pri vektorskih formatih) ter sprejetjem številnih standardov OGC skokovito narašča uporaba in število prostega in odprtokodnega programja. Kljub razmeroma podobnemu pristopu je potrebno razlikovati med prosto in odprtokodno programsko opremo.

#### <span id="page-33-1"></span>**3.1 Prosto programje**

#### <span id="page-33-2"></span>**3.1.1 Zgodovinsko ozadje prostega programja**

Koncept prostega programja (angl. free software) sega v čas pojavljanja prvih računalnikov in prve programske opreme. Takratni računalniki so bili večinoma v lasti univerz in so se uporabljali v akademskih krogih. Nastala programska oprema je služila predvsem za znanstveno raziskovalne namene.

V 60-ih in 70-ih letih so se pojavile prve hekerske skupnosti<sup>5</sup>, ki so delovale predvsem znotraj raziskovalnih laboratorijev MIT (Massachusetts Institute of Technology) (Raymond, 2001).

Programje, ki je nastalo znotraj omenjenih laboratorijev, ni bilo avtorsko oziroma z licenco zaščiteno z raznimi omejitvami glede uporabe, spreminjanja in porazdeljevanja. Takrat se niti ni razmišljalo v tako

 5 Pod izrazom hekerske skupnosti so mišljene predvsem neformalne skupnosti naprednih programerjev, ki so že takrat zagovarjale načela prostega programja, kot ga poznamo danes. Člane skupnosti (sami so se imenovali »crackerji«) je potrebno striktno ločevati od »hekerjev« – ljudi, katerih primarni cilj je odkrivanje in izkoriščanje šibkosti v računalniški varnosti z namenom povzročanja namerne škode ali želje po zaslužku.

restriktivni smeri. Prosta dostopnost, kot tudi prosto spreminjanje in nadaljnjo deljenje teh programov je bilo nekaj povsem običajnega. Kot programer na MIT je v okviru teh skupnosti deloval tudi Richard Stallman, ideološki vodja prostega programja ter kasnejši ustanovitelj gibanja FSM (Free Software Movement) in fundacije FSF (Free Software Foundation).

Takratni odnos hekerskih skupnosti<sup>6</sup> do njihovega programja je Stallman dobro povzel z besedami: »Vsakič, ko so ljudje iz drugih univerz ali podjetij želeli prenesti ali uporabiti nek program, smo jim to z veseljem dopustili. Če si videl nekoga uporabljati nepoznan in zanimiv program, si ga lahko vedno vprašal za izvorno kodo, da bi jo pregledal, po potrebi spremenil ali pa uporabil kakšen njen del za izdelavo novega programa« (Stallman, 1999). Celotna hekerska kultura, ki se je razvila iz teh skupnosti, se je že takrat zavzemala za temeljna načela prostega programja, kot ga poznamo danes.

V 80-ih letih so se s porastom lastniške programske opreme razmere drastično spremenile. Raba, razširjanje in spreminjanje tovrstnega programja se je prepovedovala ali pogojevala z dovoljenjem avtorja. Avtorske pravice so se začele uvajati predvsem zaradi proizvajalčevih teženj po zaslužku. Delovanje skupnosti za deljenje programske opreme je bilo vse bolj omejeno.

Vse to je Richarda Stallmana pripravilo do tega, da je leta 1983 uradno ustanovil gibanje FSM, znotraj katerega je naslednje leto lansiral projekt GNU. Odločil se je, da bo razvil prost operacijski sistem, podoben in kompatibilen sistemu Unix. Poimenoval ga je GNU, kar je rekurzivni akronim, ki pomeni »GNU is NOT UNIX«. S tem je želel sporočiti, da ne gre še za eno izmed mnogih komercialnih različic Unixa.

V GNU manifestu je leta 1985 opisal projekt GNU, razložil pomembnost prostega programja in končno jasno definiral pojem prostega programja. Dejal je, da je na prosto programje potrebno gledati z vidika svobode in ne cene. Definiral ga je kot programje, ki daje uporabniku prostost oz. svoboščino, da ga prosto poganja, prepisuje, razširja, preučuje, spreminja in izboljšuje (poenostavljena definicija) (GNU, 2012).

Za podporo gibanju FSM in s tem tudi projektu GNU je še isto leto ustanovil neprofitno fundacijo FSF. Da bi legalno zavaroval vse »svobode«, ki jih nudi prosto programje, je leta 1989 v okviru FSF izdal licenco GNU GPL (General Public License). S tem je preprečil, da bi se prosto programje lahko preoblikovalo v lastniško.

Naslednje leto je bil operacijski sistem GNU skoraj končan. Manjkalo mu je le še jedro. Kmalu zatem je Finec Linus Torvalds, razvil Unix-kompatibilno jedro, imenovano Linux. Leta 1992 je tako nastal prosti

<sup>6</sup> Hekerske skupnosti Stallman imenuje tudi skupnosti za deljenje programske opreme.

operacijski sistem GNU/Linux. Z izdajanjem novih izboljšanih različic je njegova popularnost močno rasla. Operacijski sitem GNU/Linux (splošno poznan kot Linux) ima še danes milijone uporabnikov.

#### <span id="page-35-0"></span>**3.1.2 Fundacija FSF**

FSF je skrbnik definicije prostega programja (FSF, 2012). Ukvarja se s preverjanjem in potrjevanjem licenc, ki ustrezajo temeljnim načelom takega programja. Pod njenim okriljem je bilo izdanih več lastnih licenc GNU za prosto programje.

Od ustanovite do sredine 90-ih se je fundacija pretežno osredotočala na razvoj programske opreme povezane s projektom GNU. Kasneje se je začela ukvarjati tudi z raznimi strukturnimi in pravnimi zadevami povezanimi s skupnostjo prostega programja in gibanjem FSM.

Danes se fundacija FSF, poleg že naštetega, osredotoča še na nekatera področja:

- skrbi za promocijo prostega programja,
- je glavni podpornik gibanja FSM,
- podpira vodenje »politične kampanje« povezane s prostim programjem,
- je sponzor številnih projektov, povezanih s prostim programjem.

Za razliko od Open Source Initiative je veliko manj poslovno naravnana. Na programsko opremo gleda bolj z etičnega in moralnega vidika. Lastniškega programja ne podpira v nobenem pogledu.

#### <span id="page-35-1"></span>**3.1.3 Pojem prostega programja**

Prosto programje (angl. free software) je stvar svobode in ne cene. Za razumevanje koncepta, ki ga zagovarja FSF, je potrebno besedo prosto (angl. free) razumeti kot prostost, svoboščino, svobodo v smislu svobode govora in ne kot nekaj brezplačnega, kot razumemo brezplačno pivo (angl. »*Think of ''free'' as ''free speech'', not as in ''free beer''*«).

Prosto programje daje vsakomur pravice oziroma svoboščine, da ga poganja, prepisuje, razširja, preučuje, spreminja in izboljšuje (poenostavljena definicija). Natančneje rečeno se nanaša na štiri vrste svoboščin, ki jih uživajo uporabniki programja:

- svoboda poganjanja programa za kakršenkoli namen;
- svoboda do preučevanja delovanja programa in njegovega prilagajanja lastnim potrebam. Predpogoj za to je dostop do izvorne kode;
- svoboda do razširjanja izvodov programa;
- svoboda do izboljševanja programa in javnega izdajanja teh izboljšav, saj s tem pridobi celotna skupnost Predpogoj za to je dostop do izvorne kode.

Programje je prosto samo, če imajo uporabniki vse te možnosti.

Prost program ima vsak pravico razširjati, z ali brez sprememb, brezplačno ali z zaračunavanjem za razširjanje, komurkoli in kjerkoli. Za to ni potrebno nikogar vprašati ali mu plačati za dovoljenje. Katerakoli oseba ali organizacija ima pravico uporabljati program, v kateremkoli računalniškem sistemu, za katerokoli delo, ne da bi se morala naknadno dogovarjati z razvijalcem ali katerokoli drugo osebo.

Prav tako ima vsak pravico spreminjati program in uporabljati spremenjeno različico zasebno, ne da bi sploh omenil, da ta obstaja. Spremenjena različica se lahko objavi, a za to ni potrebno nikogar posebej obveščati.

Razširjanje izvodov mora vključevati binarne oz. izvedljive oblike programa (če ta obstaja) in izvorno kodo. Prostost do spreminjanja in izdajanja boljših različic ima smisel le, če je omogočen prost dostop do izvorne kode. Dostopnost izvorne kode je zato temeljni pogoj za prosto programje.

Prosto programje ne gre enačiti z nekomercialnim programjem. Nasprotno, prosti program mora biti na voljo tudi za komercialno rabo.

Razumevanje, da se za razširjanje proste programske opreme ne sme zaračunavati ali da se zaračuna minimalni znesek, je napačno (GNU, 2012). Kot že rečeno, prosto programje ni prosto zaradi cene, ampak zaradi svoboščin, ki jih uporabniku zagotavlja.

## **3.2 Odprtokodno programje**

#### **3.2.1 Zgodovinsko ozadje odprte kode**

Zgodovina odprte kode (angl. open source) je vezana na celotno zgodovino prostega programja, Unixa in hekerske kulture.

Pomembno vlogo pri razvoju fenomena odprte kode je odigral Eric Raymonds, kasnejši soustanovitelj OSI (Open Source Initiative). Z objavo članka, The Catedral and the Bazar (1997), je predstavil popolnoma nov pogled na razumevanje prostega programja. Osrednja ideja članka govori o prednostih in priložnostih, ki jih prinaša dostop do izvorne kode. Tak pristop omogoča bistveno hitrejši in učinkovitejši razvoj programske opreme. Raymondsovo razmišljanje je poželo (nepričakovano) zanimanje in odobravanje širše javnosti.

V tem so priložnost uvideli tudi v korporaciji Netscape Communications Corporation. Na presenečenje vseh so konec januarja 1998 oznanili, da bodo za brskalnik Netscape Communicator 5.0 objavili celotno izvorno kodo in ga izdali kot prosto programje. Naznanitev izdaje je ustvarila »časovno okno priložnosti«, ki bi ga lahko izkoristili, da bi na svojo stran pridobili poslovni svet.

V začetku februarja je v ta namen Netscape sklical strateški sestanek, na katerega je bil povabljen tudi Raymonds. Med pristnimi je bil tudi Chris Peterson. Udeleženci so sklenili, da opustijo pojem prostega programja, saj je bilo to v preteklosti prevečkrat podvrženo neodobravanju in moraliziranju. Idejo so želeli »prodati« na bolj pragmatičen in poslovno osnovan način. Za nov pojem so izbrali »open source«, katerega je predlagal Chris Peterson.

Raymonds je kmalu za tem objavil članek: »Goodbye, ''free software''; hello, ''open source''« (1998), v katerem je javno najavil uporabo pojma open source, Bruce Perens pa je registriral open source kot blagovno znamko. Skupaj sta konec februarja ustanovila iniciativo OSI, ki se ekskluzivno ukvarja s kampanjo odprte kode in pripadajoče blagovne znamke. Za obrazložitev odprte kode in zaščito blagovne znamke sta za sprejela definicijo odprte kode (OSD - Open Source Definition).

Kasneje so tudi vodilni člani hekerske kulture na srečanju Free Software Summit izglasovali podporo in uporabo pojma open source (OSI, 2012).

#### **3.2.2 Iniciativa OSI**

Iniciativa OSI je skrbnik definicije odprte kode in je v širši skupnosti priznan organ za preverjanje in potrjevanje licenc za odprtokodno programsko opremo (angl. open-source software) (OSI, 2012).

OSI je neprofitna korporacija, ki se danes ukvarja še z nekaterimi drugimi nalogami:

- skrbi za promocijo odprtokodne programske opreme,
- aktivno sodeluje pri oblikovanju in razvoju odprtokodne skupnosti,
- skrbi za splošno izobraževanje in ozaveščanje o pomembnosti nelastniškega programja.

### **3.2.3 Definicija odprte kode**

Odprtokodno programsko opremo ne gre povezovati samo z možnostjo dostopa do njene izvorne kode. V smislu definicije odprte kode, je odprtokodna programska oprema tista, katere distribucijska določila oziroma pogoji izpolnjujejo vseh deset kriterijev definicije odprte kode (OSI, 2012).

Kriteriji definicije odprte kode:

#### 1. Svobodno razširjanje

Licenca mora dovoljevati prosto prodajo ali predajo programske opreme, kot dela združenega programja in ne sme zahtevati nikakršnih plačil.

#### 2. Izvorna koda

Program mora vsebovati izvorno kodo. V primeru, da se program ne razširja skupaj z izvorno kodo, mora biti ta brezplačno javno dostopna. Oblika izvorne kode mora omogočati spreminjanje. Kakršnokoli zakrivanje ali oteževanje njene uporabe je prepovedano.

#### 3. Izpeljana dela

Licenca mora dovoljevati spreminjanje prvotnega programa in izdelavo izpeljanih programskih rešitev. Prav tako mora dovoljevati, da se spremenjen program ali izpeljane programske rešitve razširjajo pod enakimi licenčnimi pogoji, kot jih vsebuje licenca prvotnega programa.

#### 4. Integriteta avtorja izvorne kode

Licenca lahko zahteva, da se morajo izpeljani izdelki razširjati pod spremenjenim nazivom ali spremenjeno oznako verzije. Prepoved razširjanja izvorne kode v spremenjeni obliki je sprejemljiva le v primeru, če licenca dovoljuje razširjanje popravkov z namenom spreminjanja programa v času prevajanja. Razširjanje izvorne kode programa mora biti nedvoumno dovoljeno.

5. Prepoved diskriminacije posameznikov in skupin

Licenca ne sme diskriminirati nobenega posameznika ali skupine posameznikov.

6. Prepoved diskriminacije posameznih področij dejavnosti

Licenca ne sme nikogar omejevati pri uporabi programa na posameznem področju dejavnosti. Na primer, licenca ne sme omejevati uporabe programa za komercialno rabo ali poslovne namene.

7. Distribucija licence

Licenčne pravice se morajo nanašati na vsakogar, ki prepiše ali prejme programsko rešitev, brez dodatnih postopkov licenciranja.

#### 8. Licenca ne sme biti specifična za produkt

Pravice, ki se nanašajo na program, ne smejo biti odvisne od tega, ali je program del določenega programskega razširjanja. Če je program odstranjen iz tega razširjanja in je uporabljen ali razširjan naprej pod pogoji licence programa, morajo vsi, katerim je bil program razširjan, imeti enake pravice kot tisti, ki so jim bile dodeljene pravice za prvotno programsko razširjanje.

## 9. Licenca ne sme omejevati druge programske opreme

Licenca ne sme postavljati omejitev nad programjem, ki se razširja skupaj z licencirano programsko opremo. Na primer, licenca ne sme zahtevati, da mora biti vsa programska oprema, ki se razširja na istem mediju, prav tako odprtokodna programska oprema.

10. Licenca mora biti nevtralna do tehnologije

Prevzemanje licenc ne sme biti omejeno na posamezne tehnološke rešitve ali vmesnike.

## **3.3 Povzetek prostega in odprtokodnega programja**

OSI in FSF se zavzemata za dokaj podobne cilje. Kljub temu temeljita organizaciji na dveh različnih filozofijah. FSF gleda na programsko opremo bolj z etičnega in moralnega vidika. Fundacija poudarja svobodo kot vrednoto. Uporabnikom prostega programja želi zagotoviti pravice oziroma svoboščine, ki bi vsakomur dajale možnost uporabe, spreminjanja in razširjanja proste programske opreme. Na drugi strani je iniciativa OSI veliko bolj pragmatično in poslovno naravnana. Na odprtokodno programje gleda bolj z vidika koristnosti in praktične uporabnosti.

Osnovna ideja odprtokodnega pristopa poudarja, da prosta dostopnost do izvorne kode programa nudi večji potencial za razvoj boljšega končnega izdelka od »zaprtih« lastniških različic. Fundacija FSF pa verjame, da je prost program zaradi vsebovanih svoboščin, ne glede na vsebovane funkcionalnosti, sam po sebi boljši od drugih izdelkov. Temeljno razliko med pristopoma dobro ponazarjata naslednja stavka:

- prost program je superioren, ker je prost (stališče FSF);
- odprtokoden program bo postal superioren, saj mu je omogočen »odprt« razvoj (stališče OSI).

Obe organizaciji izdajata in potrjujeta licence za prosto oziroma odprtokodno programje, s čimer skušata zaščititi tako avtorje, kot tudi uporabnike. Nekatere licence so potrjene iz obeh strani in so tako hkrati licence za prosto in odprtokodno programje. Organizaciji se zavedata, da je njun glavni nasprotnik še vedno lastniška programska oprema.

Za skupno poimenovanje prostega in odprtokodnega programja se uporabljata tudi izraza FOSS (Free and Open-Source Software) in FLOSS (Free/Libre/Open-Source Software) (Free and Open Source Software, 2012).

## **3.4 Licence odprtokodne in proste programske opreme**

Vsak avtor računalniškega programa ima s pridobitvijo avtorske pravice<sup>7</sup> nad programom možnost omejiti pravice kopiranja, uporabe ali spreminjanja programa. Uporabnik pridobi pravico do uporabe programa v skladu z dovoljenji avtorja. Licenciranje se uporablja, da se lahko točno določi, kaj sme uporabnik početi s programsko opremo, katere pogoje mora izpolnjevati in katere so njegove pravice.

V svetu odprtokodne in proste programske opreme obstaja množica različnih licenc, ki sta jih odobrili OSI in/ali FSF. Kljub temu odprtokodne oz. proste programske rešitve na področju GIS uporabljajo le peščico omenjenih licenc.

Med te licence sodijo:

- GNU General Public License (GPL),
- GNU Library General Public License/GNU Lesser General Public License (LGPL),
- Berkeley Software Distribution License (BSD),
- Massachusetts Institute of Technology License (MIT),
- Mozilla Public License (MPL).

## **3.4.1 Licenca GNU GPL**

GNU GPL je najbolj razširjena licenca prostega programja. Za njeno izdajanje skrbi fundacija FSF. Prvotna verzija licence GPLv1 je nastala leta 1989 za potrebe projekta GNU. Njena raba je opuščena in ni več priporočljiva. Druga verzija licence GPLv2 je bila izdana leta 1991. Pod njo je še danes izdanega največ prostega programja. Najnovejša, tretja verzija GPLv3 je izšla leta 2007. Kot licenci za odprto kodo sta s strani OSI podprti obe zadnji različici.

V nadaljevanju je podrobnejše predstavljena verzija GPLv2, saj je pod to licenco izdan programski paket GRASS.

 $^7$  Avtorske pravice v Sloveniji pripadajo avtorju na podlagi same stvaritve dela. Posebna registracija ali opredelitev dela kot zaščitenega ni potrebna, je pa lahko koristna zaradi dokazovanja pravic v morebitnih sporih. Drugače je v ZDA, kjer je za avtorskopravno varstvo potrebna registracija dela. »Avtorske pravice (angl. copyright) zagotavljajo avtorju dela uresničevanje premoženjskih in osebnih interesov v zvezi z izkoriščanjem lastnega avtorskega dela. So izključne narave in omejujejo uporabo avtorskega dela brez soglasja avtorja« (Stavbar, 2011: 15).

## **3.4.2 GNU GPLv2**

Večina licenc za programsko opremo je zasnovanih tako, da ne dovoljujejo svobodnega spreminjanja in distribucije programja. Nasprotno želi licenca GPL zajamčiti svobodo pri spreminjanju in razširjanju programja ter s tem zagotoviti, da ostane programje prosto za vse uporabnike (GNU GPL, 2012).

Licenca GPL uporabniku zagotavlja:

- pravico do razširjanja kopij prostega programa. Storitev razširjanja se sme zaračunati;
- pravico dostopa do izvorne kode prostega programa;
- pravico do spreminjanja prostega programa ali uporabe dela tega programa v novih prostih programih;
- pravico, da uporabnik ve, da lahko počne vse te stvari.

V licenci se uvajajo omejitve, ki prepovedujejo, da bi se komurkoli te pravice odvzele ali da bi se od kogarkoli zahtevalo, da se jim odpove. V primeru razširjanja kopij programa ali njegovega spreminjanja omejitve s seboj prinesejo določene odgovornosti. Tako je potrebno, v primeru razširjanja programa (ne glede ali smo ga pridobili zastonj ali je bilo zanj potrebno plačati) prejemnikom, posredovati enake pravice, kot smo jih prejeli sami. Prejemnikom je potrebno zagotoviti (možnost) dostopa do izvorne kode in jih seznaniti s pogoji, da bodo tudi oni poznali svoje pravice.

Licenca ščiti avtorja programa in avtorja licence tako, da ne zagotavlja nobenega jamstva nad prostim programjem. Če nekdo modificira program in ga distribuira drugim, se zahteva, da modificirano verzijo označi kot spremenjeno. Morebitne težave, ki bi se pojavile v modificiranem programu, tako ne bodo okrnile ugleda avtorja prvotne različice.

Za preprečitev nevarnosti, da bi razširjevalci programa posamično pridobivali patente licence in s tem naredili program lastniški, se zahteva da mora biti vsak patent licenciran tako, da ga lahko vsakdo prosto uporablja.

Licenca podaja tudi natančne določitve in pogoje za uporabo, kopiranje, razširjanje in spreminjanje programa.

#### **3.5 Fundacija OSGeo**

Na področju razvoja odprtokodne geoprostorske programske opreme ima pomembno vlogo neprofitna organizacija OSGeo (Open Source Geospatial Foundation). Njeno glavno poslanstvo je usmerjeno v zagotavljanje podpore skupnemu razvoju odprtokodnega geoprostorskega programja in v promocijo njegove široke uporabnosti. Fundacija nudi organizacijsko, finančno in pravno podporo širši odprtokodni geoprostorski skupnosti. Prav tako zagotavlja skupni forum in skupno infrastrukturo za izboljševanje globalnih projektov (OSGeo, 2012).

OSGeo skrbi za več projektov z različnih področij. Med pomembnejše projekte uvrščamo:

- namizna orodja GIS:
	- o GRASS,
	- o Quantum GIS,
	- o gvSIG,
- geoprostorske knjižnice:
	- o GDAL (Geospatial Data Abstraction Library)/OGR (OGR Simple Features Library),
	- o FDO (Feature Data Object),
	- o PostGIS,
- orodja GIS za spletno prikazovanje in druge manipulacije s prostorskimi podatki:
	- o GeoServer,
	- o MapServer,
	- o MapGuide Open Source,
	- o Open Layers,
- katalog metapodatkov:
	- o GeoNetwork.

Za uresničevanje glavnega poslanstva ima organizacija podrobno razdelane dodatne cilje. Glavni cilji, h katerim stremi OSGeo, so:

- zagotavljanje sredstev za projekte OSGeo: skupna infrastruktura, financiranje idr.;
- promoviranje prosto dostopnih prostorskih podatkov;
- podpiranje uporabe odprtokodnega programja v »geoprostorski industriji«;
- zagotavljanje visoke stopnje kakovosti projektov fundacije;
- zagotavljanje, da bo programje fundacije (binarne oblike programov, dokumentacija, idr.) dostopnejše končnim uporabnikom;
- zagotavljanje izobraževanja in uporabniške podpore vezane na OSGeo projekte.

#### **4 GRASS**

Programski paket GRASS, poznan tudi kot GRASS GIS, je geografski informacijski sistem, ki podpira številne funkcionalnosti za organiziranje, analiziranje, obdelavo, ustvarjanje, shranjevanje in predstavitev prostorskih podatkov (GRASS, 2012). Uvršča se med proste in odprtokodne namizne GIS. GRASS GIS je v nadaljevanju podrobnejše predstavljen, saj sem z njim izvedel skoraj vse prostorske analize in druge obdelave prostorskih podatkov. Na sliki 14 je prikazan logotip programa GRASS.

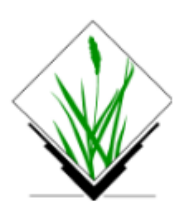

Slika 14: Logotip programa GRASS (GRASS, 2012)

## **4.1 Zgodovina GRASS**

Začetki GRASS segajo v zgodnja 80. leta prejšnjega stoletja. Ameriška vojska oziroma njen raziskovalni laboratorij CERL (Construction Engineering Research Laboratory) je začel razvijati GRASS zaradi povečanih potreb vojske po programski opremi za upravljanje z zemljišči in okoljsko načrtovanje. Njihov glavni namen je bil zagotoviti orodje za upravljanje in gospodarjenje z zemljišči vojaških vadbenih območij.

V tem časovnem obdobju so se računske zmogljivosti računalnikov izjemno povečale. Opravila, ki bi jih ročno izvajali več mesecev, so se s pojavom orodij GIS rešile v bistveno krajšem času (npr. iskanje območij s prekrivanjem slojev).Vlaganje v takšno tehnologijo je predstavljalo velik strošek. Kljub temu je ameriška vojska ocenila, da bo razvoj lastne tehnologije cenejši od nakupa lastniške programske opreme.

Razvoj GRASS je od leta 1982 do 1995 v večji meri vodil CERL. Program se je razvijal v programskem okolju Unix. Z razmahom interneta so se v razvoj vključevale tudi posamezne univerze, zvezne agencije in številni posamezniki. Prvotni manjši projekt je kmalu postal največji in najpomembnejši v celotnem raziskovalnem laboratoriju. GRASS se je pospešeno razvijal. Raziskovalci so ustvarjali nova orodja, podatkovne baze in druge kompleksne aplikacije. CERL je v začetku 90-ih ustanovil fundacijo Open GRASS Fundation, ki se je kasneje preoblikovala v Open GIS Consortium (danes poznan kot Open Geospatial Consortium).

V sredini 90-ih je veliko prvotnih uporabnikov programa prešlo na lastniško programsko opremo. CERL je uvidel, da je bil njihov namen dosežen, zato se je leta 1995, po izdaji verzije GRASS 4.1, iz projekta uradno umaknil. Nadaljnji razvoj programa so prevzele univerze Baylor, Texas (ZDA) in Hannover (Nemčija). Vse to je pripeljalo do tega, da se je leta 1998 formirala razvojna ekipa GRASS (GRASS Development Team). Oktobra 1999 je bil GRASS (verzija 5.0) prvič izdan kot prosto programje pod licenco GNU GPL. Vse naslednje različice programa so bile prav tako izdane pod to licenco. Od leta 2001 se razvojna ekipa GRASS nahaja v raziskovalnem centru ITC-irst $^8$  (danes FBK $^9$ ) v Italiji.

Leta 2006 je nastala organizacija OSGeo, ki je pod svoje okrilje združila številne projekte s področja proste in odprtokodne programske opreme za geomatiko (FOSS4G<sup>10</sup>) med katere sodi tudi GRASS. Razvoj GRASS je trenutno razdeljen na 3 dele: stabilno vejo (6.4), razvojno vejo (6.5) in eksperimentalno vejo (7.0). Za večino uporabnikov je priporočena uporaba različice GRASS 6.4, medtem ko sta preostali različici namenjeni predvsem testiranju in razvoju novih funkcionalnosti.

GRASS je rezultat dela številnih znanstvenikov, raziskovalcev, programerjev in navdušencev z vsega sveta. Do danes se je razvil v zmogljivo programsko opremo, ki vsebuje vrsto aplikacij. Namenjen je širokemu krogu uporabnikov. Uporabljajo ga številne (ameriške) vladne agencije, podjetja, raziskovalci in drugi uporabniki širom celega sveta.

## **4.2 Lastnosti in specifikacije GRASS**

GRASS je rastrski in vektorski geografski informacijski sistem, ki vključuje orodja za obdelavo podob ter predstavitev prostorskih podatkov. Je eden najbolj celovitih, večnamenskih in zmogljivih orodij GIS. Vsebuje namreč več kot 350 manjših programov in orodij za organiziranje, analiziranje, obdelavo, ustvarjanje, shranjevanje in predstavitev prostorskih podatkov. Gre za prosti in odprtokodni GIS izdan pod licenco GNU GPL v2, kar med drugim pomeni, da je njegova izvorna koda prosto dostopna.

Novejše verzije programa (od GRASS 6.0 dalje) podpirajo obdelavo 2D/3D-rastrskih podatkov ter 2D/3Dvektorskih podatkov. Prostorski podatki so shranjeni v podatkovni bazi DBMS. Širok nabor analitičnih orodij omogoča izvajanje številnih prostorskih analiz z rastrskimi in vektorskimi podatki. Prostorske podatke se lahko ureja, spreminja, analizira, obdeluje in prikazuje na različne načine. GRASS omogoča 2D-, 2,5D- in 3D-predstavitev prostorskih podatkov ter izdelavo opisnih statistik in drugih poročil. Omogočeno je tudi povezovanje z različnimi vrstami podatkovnih baz DBMS (PostgreSQL, mySQL, SQL

 $\overline{a}$ 

<sup>8</sup> ITC-irst (Centro per Ricerca Scientifica e Technologica)

<sup>9</sup> FBK (Fondazione Bruno Kessler) je raziskovalna organizacija, ki promovira raziskave na področjih znanosti, tehnologije in humanistike.

<sup>&</sup>lt;sup>10</sup> FOSS4G (Free and Open-Source Software for Geomatics)

Lite idr.). Program je mogoče upravljati s pomočjo klasičnega ukazno-vrstičnega uporabniškega vmesnika ali bolj intuitivnega grafičnega uporabniškega vmesnika (GUI - Graphical User Interface). GRASS se lahko kot programski dodatek oz. vsadek (angl. plugin) uporabi v katerem drugem programu (npr. Quantum GIS) (GRASS GIS, 2012).

Za razliko od večine GIS je GRASS mogoče uporabljati na različnih strojnih podlagah in operacijskih sistemih. Program je podprt v naslednjih operacijskih sistemih:

- GNU/Linux (Intel, PowerPC, Sun ...),
- Solaris (SPARC, 186),
- SGI IRIX,
- $\bullet$  HP UX,
- Mac OS X,
- IBM AIX,
- BSD-Unix različice,
- FreeBSD,
- CRAY Unicos,
- iPAQ/Linux,
- MS-Windows (samostojno ali z aplikacijo Cygwin).

Poleg binarnih različic programa je na voljo tudi njegova celotna izvorna koda. Različica, ki je namenjena razširjanju, je v napisana v programskem jeziku C in vključuje vse osrednje module (vsak modul predstavlja določeno funkcionalnost). Preostali moduli, ki so jih prispevali uporabniki, so napisani v različnih programskih jezikih: C, C++, Python, Unix shell, Tcl ali v drugih skriptnih jezikih. Dostopni so na spletni strani programa GRASS.

V GRASS so z vključitvijo programskih knjižnic GDAL in OGR podprti številni 2D/3D-rastrski in vektorski formati. Za uvoz in izvoz rastrskih podatkov se uporablja knjižnica GDAL. Za uvoz in izvoz vektorskih podatkov pa je vgrajena programska knjižnica OGR.

Primeri podprtih rastrskih formatov $11$ :

 ASCII, GIF, GMT, TIF, PNG, Vis5D, SURFER (.grd), CEOS (SAR, SRTM, LANDSAT7), ERDAS LAN, HDF, LANDSAT TM/MSS, SAR, SPOT idr.

Primeri podprtih vektorskih formatov $12$ :

 $\overline{\phantom{a}}$ 

<sup>&</sup>lt;sup>11</sup> Celotni seznam podprtih formatov knjižnice GDAL: [http://www.gdal.org/formats\\_list.html](http://www.gdal.org/formats_list.html)

<sup>&</sup>lt;sup>12</sup> Celotni seznam podprtih formatov knjižnice OGR: [http://www.gdal.org/ogr/ogr\\_formats.html](http://www.gdal.org/ogr/ogr_formats.html)

 ASCII, BIL, DLG (U.S.), DXF, DXF3D, GMT, GPS-ASCII, USGS-DEM, IDRISI, MOSS, MapInfo MIF, TIGER, VRML, XYZ ASCII, CSV, dBase idr.

### **4.3 Zgradba, delovanje in upravljanje s programom GRASS**

GRASS je zgrajen kot okolje, v katerem se izvajajo orodja (moduli), ki opravljajo specifične izračune. V osnovi je GRASS mogoče upravljati s prilagojeno lupino Unix<sup>13</sup>, ki vsebuje modificirano okolje za izvajanje programskih ukazov (modulov). Okolje je vedno v nekem stanju določenem s parametri, kot so projekcija in nastavitve delovnega območja (meje območja, ločljivost idr.). Izvajanje posameznih operacij se vodi z vpisovanjem ukazov (modulov, njegovih parametrov in ostalih značilnosti) v ukazno vrstico lupine Unix. Pred podrobnejšo predstavitvijo sintakse ukazov, je predstavljeno poimenovanje modulov.

Poimenovanje modulov (imen ukazov) je določeno s pomočjo njihove razdelitve v funkcijske razrede in glede na specifična opravila, ki jih opravljajo moduli. Prva črka modula predstavlja funkcijski razred. Temu sledi pika in še ena ali dve besedi (ločeni s piko), ki opisujeta specifično opravilo modula. Glavni funkcijski razredi in pripadajoče predpone modulov so predstavljene v preglednici 1.

**Predpona Funkcijski razred Vrsta ukaza d.\*** prikaz (angl. display) grafični prikaz **db.\*** podatkovne baze (angl. database) upravljanje s podatkovnimi bazami **g.\*** splošno (angl. general) splošne datotečne operacije **i.\*** podobe (angl. imagery) obdelava podob **m.\*** razno (angl. miscellaneous) drugi ukazi **ps.\*** »založništvo« (angl. postscript) izdelava karte v »Postscript« formatu **r.\*** raster raster obdelava 2D-rastrov **r3.\*** 3D-raster obdelava 3D-rastrov **v.\*** vektor vektor vektorskih podatkov

Preglednica 1: Glavni funkcijski razredi in pripadajoče predpone modulov (Neteler, Mitasova, 2008: 26)

 $\overline{a}$ 

<sup>&</sup>lt;sup>13</sup> Lupina Unix (angl. Unix shell) je ukazno vrstični interpreter ali lupina, ki predstavlja tradicionalni (ne grafični) vmesnik za operacijski sistem Unix. Z vpisovanjem ukazov v Unix-lupino se vodi izvajanje različnih računalniških operacij. Obstaja več vrst lupin Unix. Te se med seboj razlikujejo po sintaksi in vgrajenih funkcijah (Unix Shell, 2012).

Primer poimenovanja modula d.rast, ki se uporablja za grafični prikaz rastrskih podatkovnih slojev, je prikazan na sliki 15.

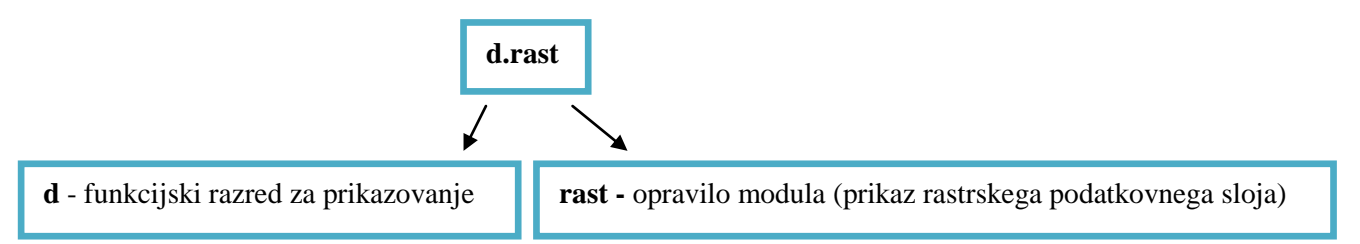

Slika 15: Prikaz poimenovanja modula

Sintaksa podajanja ukazov, ki jo opisujeta Netler in Mitasova (2008), je zelo podobna podajanju klasičnih Unix-ukazov:

```
modul [- zastavica1[zastavica 2...]] parameter1=map1 [map2...] [parameter2=number...]
```
Pri čemer je:

- modul predstavlja ime ukaza (ime modula);
- parameter je lahko: ime vhodnega/izhodnega sloja, konstantna vrednost, ime metode, simbol idr. Parametri služijo za definiranje vhodnih/izhodnih parametrov, potrebnih za izračun določene funkcionalnosti, ki jo omogoča modul;
- s podajanjem zastavic se vključujejo še dodatne specifične možnosti modula.

Primer celotnega ukaza je predstavljen na naslednjem primeru:

d.rast -o map=poplava\_do\_375m vallist=0-10

- »*d.rast*« je ime modula (ime ukaza) za grafični prikaz rastrskih podatkovnih slojev;
- s prvim parametrom »*map*« je podan vhodni rastrski podatkovni sloj »*poplava\_do\_3750m*«, ki se bo grafično prikazal (izbrani sloj prikazuje poplavno območje);
- z drugim parametrom »*vallist*« je omejen prikaz tega sloja samo na rastrske celice, ki imajo vrednosti od vključno 0 do vključno 10 – »*0-10*« (vrednosti rastrskih celic izbranega sloja ponazarjajo globino vode);
- »-o« je posebna zastavica, ki v tem primeru pomeni, da se prikažejo samo ne ničelne vrednosti rastrskega podatkovnega sloja.

Nastali prikaz rastrskega podatkovnega sloja poplavnega območja je predstavljen v spodnjem levem delu slike 16.

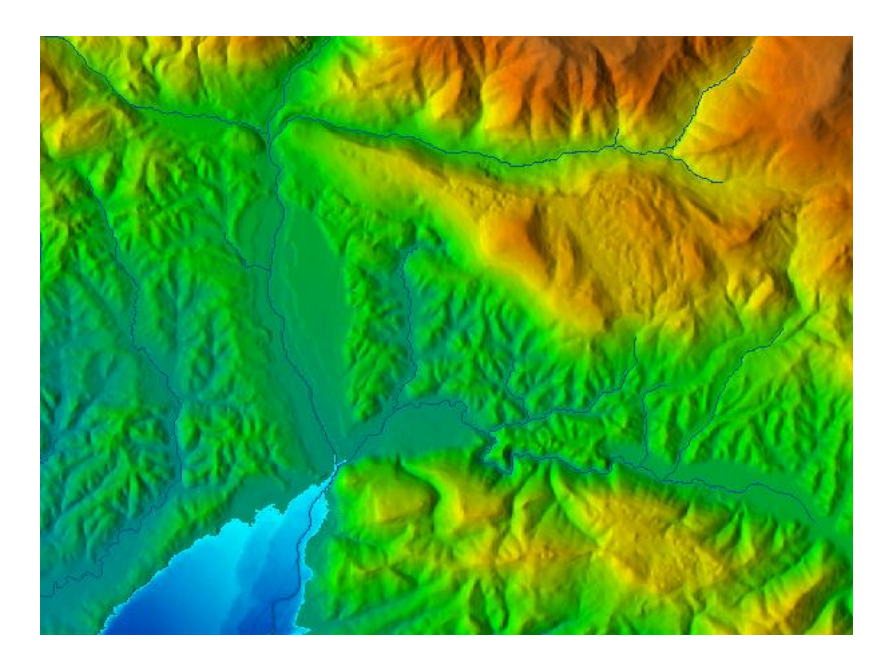

Slika 16: Grafični prikaz poplavnega območja

Ob izvršitvi ukaza, se poleg navedenih značilnosti, upošteva tudi predhodno nastavljeno stanje okolja. Ukazi se lahko podajajo posamezno ali skupinsko v obliki programskih skript (lupinske skripte). Z uporabo skript se lahko ustvarijo novi bolj kompleksni moduli.

V novejših različicah GRASS je mogoče večino vsebovanih funkcionalnosti izvesti s pomočjo grafičnega uporabniškega vmesnika. Tovrsten način upravljanja programa predstavlja alternativo upravljanju programa iz Unix-lupine.

Podajanje ukazov z uporabo ukazno-vrstičnega uporabniškega vmesnika (lupine Unix) od uporabnika zahteva poznavanje imen ukazov (imen modulov), njihovih parametrov, zastavic in sintakse zapisovanja ukazov. Način je bolj primeren za napredne uporabnike, ki poznajo večino imen ukazov in obvladajo sintakso podajanja le teh. Dodana vrednost tega načina se pokaže ob uporabi skript. Za večino uporabnikov je bolj primerno, da program upravljajo s pomočjo grafičnega uporabniškega vmesnika. Od uporabnikov se v tem primeru ne zahteva poznavanja sintakse ukazov. Do funkcionalnosti programa in drugih nastavitev je mogoče dostopati grafično preko vgrajenih menijev, spustnih seznamov, ikon ... Gre za bolj preprost in intuitiven način.

#### **4.3 Grafični uporabniški vmesnik WXGUI**

Od verzije 6.4.0 naprej je v GRASS vključena nova generacija grafičnega uporabniškega vmesnika imenovanega VXGUI (VX Graphical User Interface). WXGUI je oblikovan s programskim jezikom Python in programsko grafično knjižnico wxPhthon. Je naslednik predhodnega grafičnega uporabniškega vmesnika Tcl/Tk GUI, ki je v GRASS vgrajen vse od verzije 6.0 naprej (Reference Manual, 2012).

Za interakcijo s programom GRASS sem večinoma uporabljal WXGUI. S pomočjo tega grafičnega vmesnika so bili izdelani vsi podatkovni sloji ter vsi 2D- in 2,5D-prikazi.

WXGUI sestavljata dva glavna dela:

- upravljalnik podatkovnih slojev (angl. layer manager); Namenjen je upravljanju s podatkovnimi sloji, vključuje tudi ukazno vrstico in okno za prikazovanje opisnih rezultatov.
- Grafični prikazovalnik (angl. map display window); Služi za prikazovanje podatkovnih slojev in izdelavo različnih grafičnih prikazov. Vključuje osnovna orodja za premikanje, povečavo in poizvedovanje po prikazani vsebini. Vsebuje tudi orodja za dodajanje elementov karte, kot so kartografski znak za sever, merilo, legenda idr.

Grafični prikazovalnik in upravljalnik podatkovnih slojev sta prikazana na sliki 17.

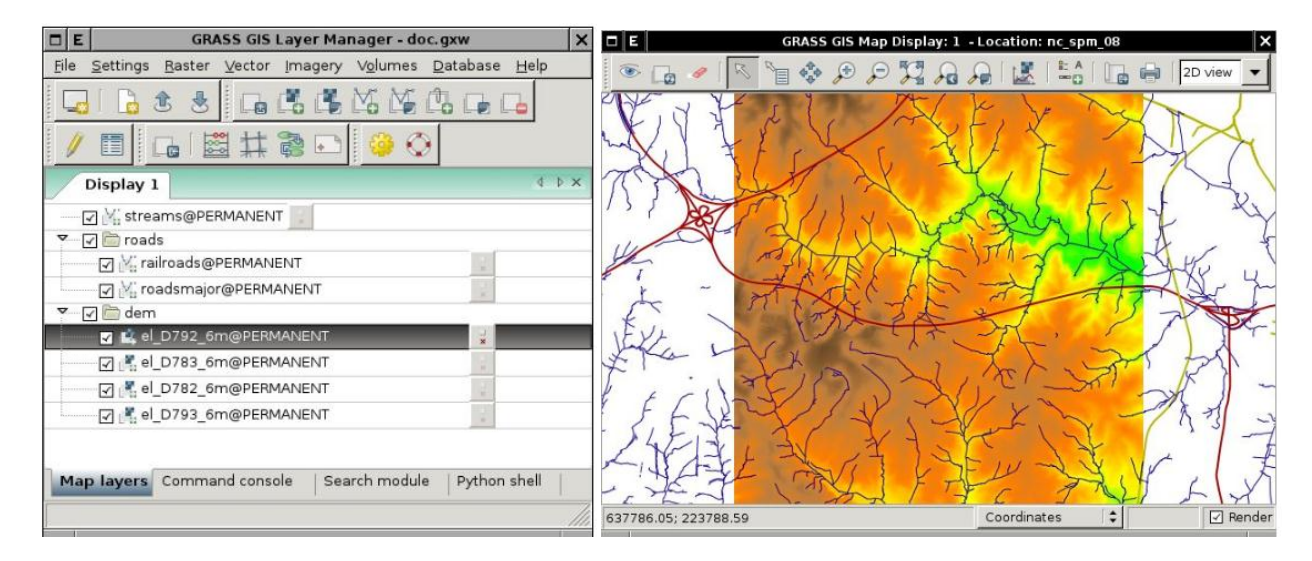

Slika 17: Upravljalnik podatkovnih slojev (levo) in grafični prikazovalnik (desno).

Upravljalnik podatkovnih slojev (slika 17) je predstavljen z interaktivnim grafičnim vmesnikom. V zgornji vrstici se nahajajo spustni meniji, preko katerih je mogoče dostopati do večine funkcij programa. Tudi tukaj so moduli organizirani glede na glavne funkcijske razrede (raster, vector, imagery, volumes, database). V orodni vrstici so podani sklopi bolj uporabljenih funkcij programa.

Okno pod orodno vrstico služi predvsem za ustvarjaje oziroma upravljanje prikaza v grafičnem prikazovalniku. V njem so zbrani podatkovni sloji. Te se lahko združuje v skupine slojev. Podatki so organizirani v »drevesni« strukturi. Posamezne podatkovne sloje ali skupine slojev je mogoče poljubno vklapljati ali izklapljati. V prikazovalniku je najprej prikazan spodnji sloj. Zgornji sloj je prikazan zadnji.

V njem se prikazujejo samo aktivni oz. vklopljeni sloji. V oknu je mogoče urejati še druge funkcije za urejanje prikaza slojev (barva, debelina, prosojnost idr.) in funkcije za podajane osnovnih informacij o izbranem sloju.

Upravljalnik podatkovnih slojev vključuje tudi interaktivno ukazno vrstico in okno za prikazovanje opisnih rezultatov. Okno služi za prikazovanje rezultatov pri izvajanju programskih ukazov oz. funkcionalnosti in omogoča interakcijo z ukazno vrstico. V ukazno vrstico se lahko ročno vpiše celotni ukaz (ime modula, parametri, zastavice) ali pa se ukaz ustvari na interaktiven način. Ob vpisu imena modula (imena ukaza) se za izbrani modul ponudi grafični vmesnik. Z izpolnjevanjem grafičnega vmesnika se na interaktiven način ustvari celotni ukaz.

Primer interaktivnega ustvarjanja ukaza ob izpolnjevanju grafičnega uporabniškega vmesnika je prikazan na sliki 18.

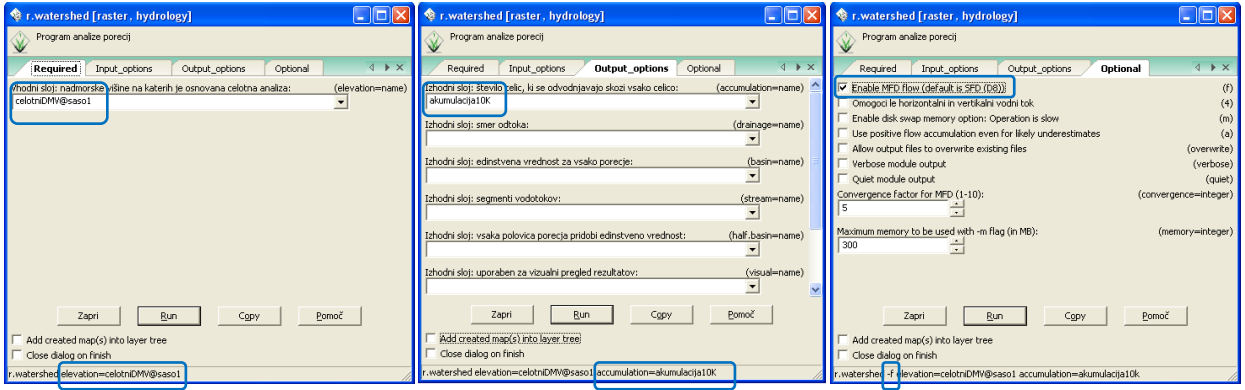

Slika 18: Interaktivno ustvarjanje ukaza v WXGUI

Primer istega ukaza v opisni obliki:

```
r.watershed –f elevation=celotniDMV@saso1 accumulation=accum_10K
```
Za uporabnika, ki pozna glavne ukaze, ne pozna pa podrobnosti posameznega modula in sintakse podajanja ukazov, je predstavljen pristop zelo enostaven in učinkovit. Večinoma sem se tudi sam posluževal omenjenega načina. V nadaljevanju diplomske naloge so zaradi večje preglednosti vsi ukazi podani v običajni opisni obliki (brez podanega grafičnega vmesnika za ukaz).

Grafični prikazovalnik (slika 17) vključuje orodno vrstico, okno za grafično prikazovanje podatkovnih slojev in statusno vrstico. V orodni vrsti so podana osnovna orodja za:

- upravljanje z grafičnim prikazom: premikanje, povečava in izris prikaza;
- poizvedovanje in analiziranje po podatkovnih slojih: merjenje razdalj, ustvarjanje profilov in histogramov idr.;
- dodajanje elementov karte: merilo, kartografski znak za sever, legenda idr.;
- izvoz in tiskanje izdelanega prikaza.

V statusni vrstici je mogoče izbirati med prikazom koordinat trenutnega položaja (lokacijo miškinega kazalca na prikazu), trenutno nastavljenimi mejami delovnega območja, značilnostmi prikaza (število vrstic, stolpcev in ločljivost prikaza), merilom karte in še nekaterimi drugimi možnostmi (Reference Manual, 2012).

## **4.4 NVIZ – orodje za predstavitev podatkov v obliki 3D-prikazov**

## **4.4.1 Splošni pregled značilnosti orodja NVIZ**

Za predstavitev prostorskih podatkov v obliki tri razsežnih prikazov sem uporabil v GRASS vgrajeno orodje NVIZ, ki izhaja iz starejšega grafičnega vmesnika Tcl/Tk GUI. 3D-prikazovanje prostorskih podatkov je sicer mogoče tudi v novejšem grafičnem vmesniku WXGUI z modulom wxNviz, vendar je ta modul trenutno še v razvojno eksperimentalni fazi. V različico GRASS 6.4.2RC3, ki je bila uporabljena pri izdelavi diplomske naloge, še ni vgrajen.

NVIZ je zmogljivo orodje, ki omogoča:

- prikazovanje 2D/3D-rastrskih/vektorskih podatkovnih slojev v obliki 3D-prikazov;
- interaktivno upravljanje s pogledom prikaza;
- interaktivno poizvedovanje po rastrskih in vektorskih podatkovnih slojih;
- dodajanje nekaterih osnovnih elementov karte (merilo, kartografski znak za sever in legenda), spreminjanje barve ozadja prikaza, dodajanje robov višinskim ploskvam, dodajanje oznak idr.;
- interaktivno spreminjanje osvetlitve prikaza: spreminjanje položaja izvora svetlobe, barve in intenzitete svetlobe ter njene odbojnosti od podlage;
- izdelovanje animacij: ustvarjanje preletov ali kompleksnejših animacij z uporabo programskih skript;
- interaktivno izdelovanje prerezov skozi eno ali več višinskih ploskev.

Orodje NVIZ je prikazano na sliki 19.

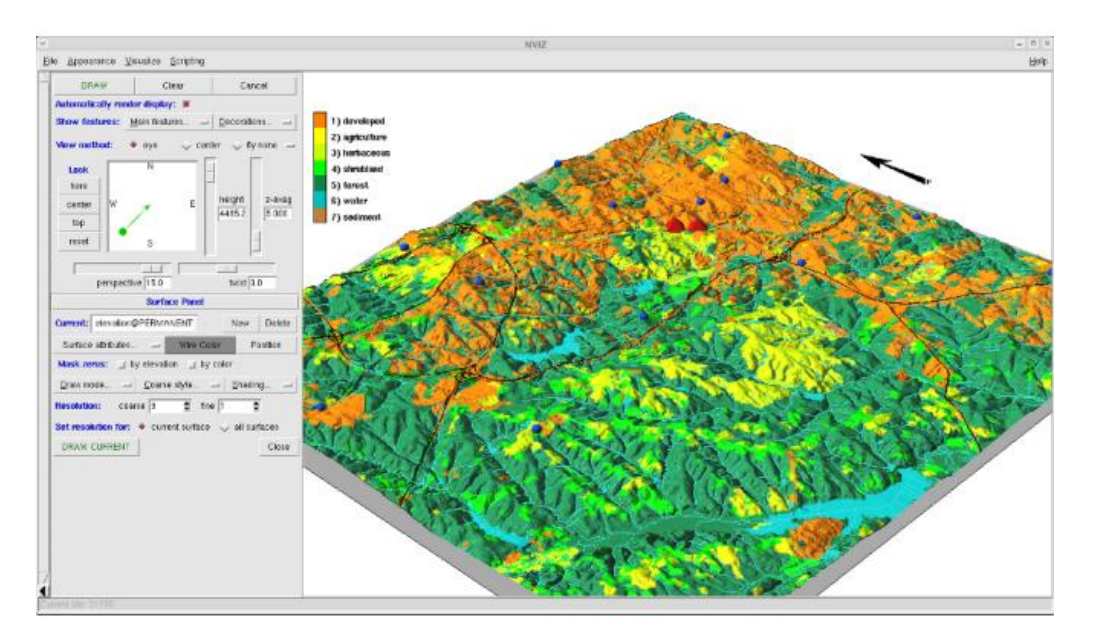

Slika 19: Orodje NVIZ (Neteler, Mitasova, 2008: 274)

V praktičnem delu naloge je predstavljenih več 3D-prikazov, s katerimi so ponazorjene izdelane prostorske analize. Ker postopki izdelave posameznih 3D-prikazov niso podrobno opisani, so v nadaljevanju predstavljene glavne funkcionalnosti orodja NVIZ, ki so bile uporabljene za izdelavo omenjenih prikazov. Predstavljen je tudi postopek zagona orodja, nastavljanje vhodnih parametrov in še nekatere bolj splošne značilnosti.

Prikazovanje 3D-rastrov (volumnov), manipuliranje z več višinskimi ploskvami in izdelovanje prerezov skozi ploskve ni dodatno opisano, saj so te funkcionalnosti bolj namenjene drugim področjem, kot sta denimo geologija in geofizika.

## **4.4.2 Dostopanje do orodja NVIZ in nastavljanje vhodnih parametrov**

Do orodja NVIZ se dostopa tako, da se v ukazno vrstico vpiše »nviz« (ime modula). Po potrditvi ukaza se pojavi grafični vmesnik, v katerem se določi rastrske in vektorske podatke, ki se bodo uporabili za izdelavo prikaza.

Pri rastrskih podatkih se lahko uporabi:

- enega ali več rastrov, ki bodo predstavljali 3D-višinske ploskve (npr. rastrski podatkovni sloj DMV (digitalni model višin));
- enega ali več rastrov za prekritje oziroma obarvanje izbrane višinske ploskve (npr. rastrski sloj porečij, akumulacije vodnega toka, DOF (digitalni ortofoto) itd.).

Pri vektorski podatkih se lahko uporabi:

- enega ali več linijskih ali ploskovnih vektorskih podatkovnih slojev (npr. vektorski sloj vodnega omrežja ali katastra stavb);
- eno ali več datotek, v kateri so shranjeni točkovni vektorski podatki (npr. datoteka s podatki o hidroloških merilnih postajah).

Nastavljanje vhodnih parametrov orodja NVIZ prikazuje slika 20.

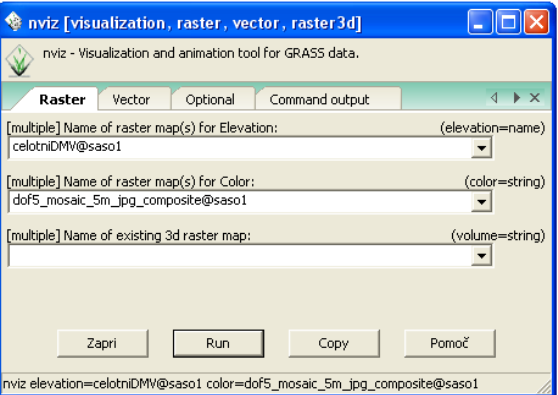

Slika 20: Nastavljanje vhodnih parametrov orodja NVIZ

Po potrditvi ukaza se zažene NVIZ.

## **4.4.3 Opis pomembnejših funkcionalnosti orodja NVIZ**

V zgornjem vrstici orodja NVIZ, ki je prikazan na sliki 21, so po spustnih menijih razdeljeni glavni sklopi orodja (datoteka, izgled, prikazovanje, skriptiranje). Preko njih se lahko neposredno dostopa do vgrajenih funkcionalnosti ali pa se vključuje menije (plošče) z dodatnimi nastavitvami.

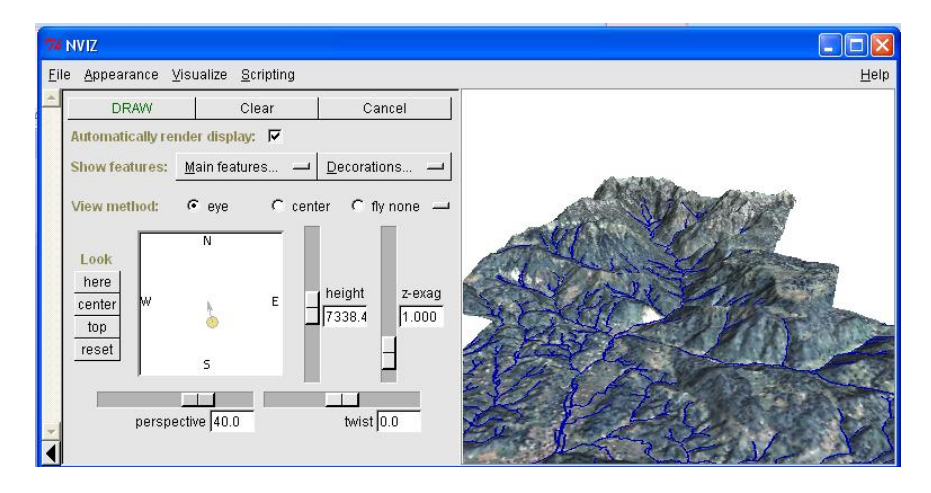

Slika 21: Spustni meniji in plošča za upravljanje s pogledom prikaza

Izbiranje pogleda prikaza se izvaja interaktivno s pomočjo že vključene plošče za upravljanje s pogledom prikaza (predstavljena je v levem delu slike 21). Horizontalni položaj gledišča in smer pogleda se nastavlja s premikanjem krogca v belem kvadratu, v katerem so označene smeri neba. Z drsniki okoli kvadrata se nastavlja višino gledišča, perspektivo (povečavo) in nagnjenost ploskve. Višinski prikaz terena se lahko dodatno poudari tako, da se višinsko ploskev oz. njene višine pomnoži z izbranim faktorjem (drsnik »*z-exag*«). Fokusira točka, okoli katere se izvaja premikanje pogleda, je privzeto nastavljena na sredino prikaza. Njen položaj se lahko spremeni s klikom na gumb »*Look here*« in dodatnim klikom na novo lokacijo v prikazu.

Orodje NVIZ omogoča prikazovanje 2D-višinskih rastrskih podatkovnih slojev v obliki 3D-višinskih ploskev. Na te ploskve je mogoče nanesti razne rastrske ali vektorske nanose (draperije). Plošča za upravljanje s prikazom višinskih ploskev in rastrskih nanosov je prikazana na sliki 22. Vključi se jo preko spustnega menija »*Visualize*« »*Raster Surfaces*«. Z gumbi v srednjem delu prikazane plošče se za višinsko ploskev nastavlja: način izrisa (kot ploskev ali samo kot gridna mreža), stopnja podrobnosti (izražena z ločljivostjo) in senčenje (Gouraudovo senčenje ali brez senčenja). Privzeto se višinska ploskev prikaže kot senčena ploskev s trenutno nastavljeno ločljivostjo<sup>14</sup>. Ločljivost se spremeni v okencu »*coarse*« ali »*fine*«, pri čemer se predhodno nastavi, katero okence se naj upošteva. Vrednost 1 predstavlja trenutno nastavljeno ločljivost. S povečevanjem vpisanega števila se ločljivost zmanjšuje – zmanjšuje se stopnja podrobnosti prikazane višinske ploskve. Uporaba slabše ločljivosti in mrežnega prikaza se uporablja predvsem za pohitritev izrisovanja prikaza pri iskanju ustreznega pogleda.

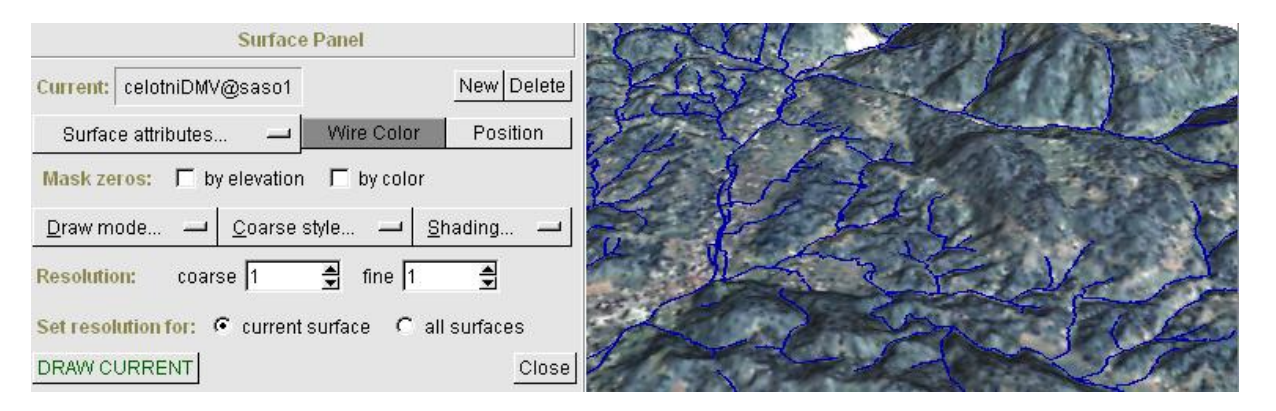

Slika 22: Plošča za upravljanje s prikazom višinskih ploskev in rastrskih nanosov

Višinsko ploskev se lahko prekrije z enim izmed uvoženih rastrskih podatkovnih slojev za prekrivanje oz. obarvanje višinske ploskve. Nad ploskev je možno naložiti še dodatni rastrski sloj. Ta se lahko prikaže z

<sup>14</sup> Trenutno nastavljena ločljivost predstavlja ločljivost, ki se jo predhodno nastavi z ukazom *g.region*. V primeru, da je ta večja od ločljivosti višinskega rastrskega sloja, se bo ta samodejno prevzorčil na trenutno nastavljeno ločljivost (več v poglavju 9.2 Nastavitev delovnega območja in ločljivosti).

različnim odstotkom prosojnosti. Nastavljanje omenjenih možnosti se izvaja v spustnem meniju »*Surface attributes«*.

Ploščo za upravljanje s prikazom linijskih in ploskovnih vektorskih podatkovnih slojev (slika 23) se vključi preko spustnega menija »*Visualize*« »*Vector* Lines«/ »3D *Polygons«*. Vsakemu vektorskemu podatkovnemu sloju se lahko nastavi barvo in širino izrisanih linij. Vektorski elementi se privzeto izrišejo neposredno na višinski ploskvi, lahko pa se prikažejo tudi nad ploskvijo. Višina dviga elementov se nastavi z drsnikom ali pa se vpiše ročno.

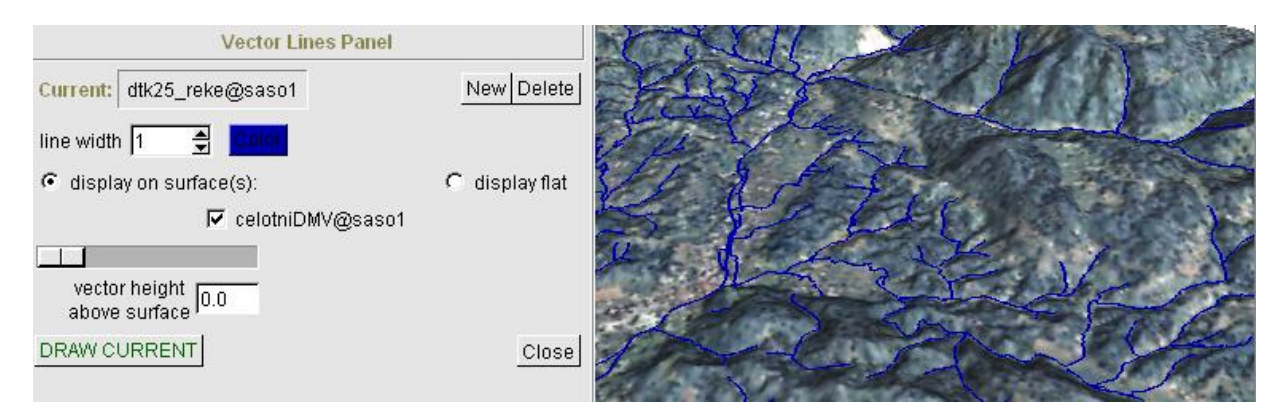

Slika 23: Plošča za upravljanje s pogledom linijskih in ploskovnih vektorskih podatkovnih slojev

Točkovne vektorske elemente je možno prikazati z različnimi znaki, različnih barv in velikosti. Omogočena je več atributna vizualizacija točkovnih elementov (npr. z velikostjo se prikaže en atribut, z barvo pa drug atribut). Podobno kot pri linijskih in ploskovnih elementih se tudi tukaj točke prikažejo na izbrani višinskih ploskvi. 3D-vektorske točke se lahko prikažejo neodvisno od ploskve.

Ko je prikaz izdelan, je priporočljivo shraniti izbrane nastavitve prikaza (»*File*« »*Save State*«/«*Save 3d Settings*«). Shranjene nastavite se lahko kadarkoli povrne z izbiro opcij »*LoadState*«/ »*Load 3d Settings*« iz spustnega menija »*File*«. Izdelan prikaz je mogoče shraniti kot sliko (podobo) v formatu TIFF ali PPM (»*File*« »*Save image as*«) (Neteler, Mitasova, 2008).

# **5 TOPOGRAFSKE ANALIZE, KI PRIKAZUJEJO GEOMETRIJSKE ZNAČILNOSTI TERENA V DOLOČENI TOČKI**

Topografija je veda, ki se ukvarja z opisovanjem in preučevanjem Zemljinih površinskih značilnosti (Topografija, 2012). Del topografije predstavlja tudi področje topografskih analiz. Z metodologijo topografskih analiz je mogoče izračunati parametre, ki opisujejo lastnosti površja. Oblikovanost površja je pri izvajanju hidroloških analiz zelo pomembna. Gibanje in usmerjanje vode je v veliki meri odvisno prav od oblike površja.

Z vidika topografskih analiz, ki izhajajo iz metodologije sledenja oz. usmerjana vodnega toka, je smiselno, da se predhodno določi in prikaže topografske parametre, ki opisujejo geometrijske značilnosti terena v določeni točki. Sem sodi določevanje:

• naklona terena,

 $\overline{a}$ 

- usmerjenosti terena oz. smeri naklona terena,
- raznih vrst ukrivljenosti terena.

Parametri opisujejo spremembe v višini terena (gradient $15$ ) in merijo prirast te spremembe (ukrivljenost). S pomočjo teh parametrov se lahko oceni smer gibanja vode po pobočju. Prav tako se lahko predvidi ali bo teren gibanje vode pospeševal ali upočasnjeval, in ali se bo ta razlila po pobočju ali se bo združila v skupen tok. Rezultate tovrstnih analiz je mogoče uporabiti kot vhodne podatke za številne hidrološke analize. S programom GRASS sem tudi sam izračunal in prikazal naštete topografske parametre. Ti so podrobneje predstavljeni v praktičnem delu naloge.

<sup>&</sup>lt;sup>15</sup> Gradient je diferencialna operacija, definirana nad skalarnim ali vektorskim poljem, ki pove, v kateri smeri se polje najbolj spreminja. Gradient skalarnega polja je vektorsko polje, ki je usmerjeno v smer največjega prirasta skalarnega polja. Velikost (jakost) gradienta izraža velikost tega prirasta (Kuščer, Kodre, 1994).

#### **6 METODOLOGIJA SLEDENJA OZ. USMERJANJA VODENGA TOKA**

Metodologija sledenja oz. usmerjanja vodnega toka je poznana pod angleškim izrazom »flow tracing« oz. »flow routing«. Ukvarja se s porazdeljevanjem vode po terenu in išče poti, po katerih se bo voda pretakala. Z uporabo te metodologije je mogoče izdelati različne topografske oz. hidrološke analize, med katere sodi določevanje teoretičnega vodnega omrežja, akumulacije vodnega toka, porečij, razvodnic in še vrsta drugih analiz.

Za izvajanje topografskih analiz, ki temeljijo na metodologiji sledenja oz. usmerjanja vodnega toka, je v GRASS vgrajenih več modulov. Ti za ocenjevanje smeri vodnega toka (usmerjenosti terena) in porazdeljevanja vode po terenu oz. višinskem rastru DMV uporabljajo različne pristope (različne metode in druge specifične značilnosti). Glavne metode, ki omogočajo izračun tovrstnih analiz, so (Neteler, Mitasova, 2008):

- D8,
- D-infinity,
- SDF (Single Flow Direction),
- MDF(Multy Flow Direction).

**Algoritem D8** uporablja za usmerjanje vode le 8 možnih smeri (slika 24). Te smeri predstavljajo usmerjenost terena diskretiziranega na vrednosti: 0° (360°), 45°, 90°, 135°, 180°, 225°, 270°, 315°.

Izračun smeri prelitja vode se za vsako rastrsko celico določi s pregledom naklona znotraj 3x3-matrike okoli obravnavane celice. Naklon se izračuna med obravnavano celico in vsako izmed sosednjih celic. Voda se iz obravnavane celice v celoti prelije v nižje ležečo celico v smeri največjega naklona. To še ne pomeni, da se voda vedno prelije v sosednjo celico z najmanjšo višino. Usmerjenost terena oziroma smer (kota) največjega naklona predstavlja smer prelitja vode v nižje ležečo celico.

**D-infinity** je vektorsko-gridni algoritem, ki ocenjuje smeri prelitja vode na vektorski način. Smer prelitja oziroma smer največjega naklona se izrazi s smerjo vektorja. Praktično se ta lahko poda z eno izmed skoraj neskončnega števila različnih vrednosti od vključno 0° do 360°. Delovanje algoritma D-infinity ponazarja slika 25.

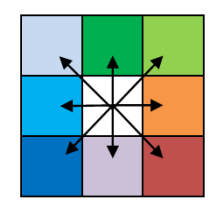

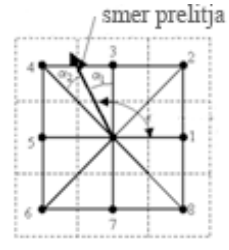

Slika 24: Algoritem D8 Slika 25: Algoritem D-infinity (Bolstad, 2012)

Porazdeljevanje vode po terenu oz. višinskem rastru DMV je lahko:

- enosmerno (metoda SDF). Voda se iz obravnavane rastrske celice v celoti prelije v eno samo nižje ležečo celico;
- večsmerno (metoda MFD). Voda se iz obravnavane rastrske celice prelije v več nižje ležečih sosednjih celic. Po navadi se voda prelije v nižje ležeče celice proporcionalno. Kot utežni faktor se lahko uporabi naklon.

Delovanje metod SDF in MDF je predstavljeno na sliki 26.

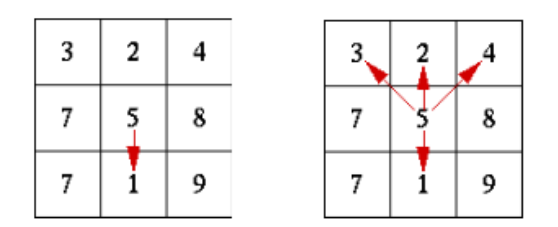

Slika 26: Metoda SDF (levo) in metoda MDF (desno) (r.terraflow, 2011)

Metodi SDF in MDF izhajata iz predpostavke, da se voda iz obravnavane celice prelije v eno ali več nižje ležečih sosednjih celic. Obe metodi odpovesta v primeru, ko imajo okoli izbrane celice vse sosednje celice enako ali večjo višino.

Moduli, ki so vgrajeni v GRASS, se z omenjeno problematiko spopadajo na različne načine:

- z uporabo algoritma najmanjših stroškov,
- s predhodnim poplavljanjem takih območij,
- z vpeljavo posebnih pravil glede usmerjanja vode.

Bolj podrobna obravnava modulov je zajeta v kasnejših poglavjih naloge.

## **6.1 Določitev osnovnih topografskih parametrov, ki izhajajo iz metodologije sledenja oz. usmerjanja vodnega toka**

V nadaljevanju sem na primeru ponazoril in obrazložil postopek določitve podatkovnih slojev osnovnih topografskih parametrov, ki izhajajo iz metodologije sledenja oz. usmerjanja vodnega toka. Osredotočil sem se na podatkovne sloje, ki prikazujejo:

- smeri odtoka vode,
- akumulacijo vodnega toka,
- vodno omrežje,
- porečja.

 $\overline{\phantom{a}}$ 

Pri določevanju naštetih podatkovnih slojev je predpostavljeno, da se za usmerjanje in porazdeljevanje vode po rastrskih celicah uporablja pristop SDF(D8). Kot izhodišče za njihovo določitev je uporabljen višinski rastrski podatkovni sloj DMV, ki je predstavljen na sliki 27a.

Obravnavana metodologija je v GRASS različno vgrajena. Vsak programski modul ima specifične značilnosti. Ti lahko izhajajo iz različnih predpostavk, uporabljajo različne formule za izračun istih parametrov, uporabljajo drugačno označevanje in obliko podajanja rezultatov. Tudi obravnavanje posebnosti je od modula do modula različno.

#### **6.1.1 Določitev smeri odtoka vode**

Pri določitvi rastrskega sloja smeri vodnega odtoka se najprej definira 8 možnih smeri prelivanja vode. Te se izrazijo z vrednostmi od 1 do 8 na sledeč način:  $1 =$  severovzhod,  $2 =$  sever,  $3 =$  severozahod,  $4 =$ zahod, 5 = jugozahod, 6 = jug, 7 = jugovzhod, 8 = vzhod (slika 27b). V višinskem rastrskem sloju DMV (slika 27a) se med izbrano celico in vsako izmed sosednjih celic izračuna naklon $16$ . Določi se smer največjega naklona, ki hkrati predstavlja tudi smer odtoka vode. Ta se izrazi z eno izmed vrednosti od 1 do 8 glede na prej opisan način. Enak postopek se ponovi še pri vseh preostalih celicah. Rastrski sloj smeri vodnega odtoka, v katerega se zapišejo dobljene vrednosti, je prikazan na sliki 27c. Grafični prikaz smeri odtoka vode pa je ponazorjen na sliki 28d.

<sup>&</sup>lt;sup>16</sup> Naklon (tan  $\alpha = \frac{\Delta}{\Delta}$  $\frac{d}{d}$ ) se izračuna z deljenjem višinske razlike med obravnavano in sosednjo celico z razdaljo med njunimi središči. Razdalja od središča obravnavane celice do središča sosednje ne-diagonalno ležeče celice je enaka ločljivosti celice. Razdalja do središča diagonalno ležeče sosednje celice pa je večja od ločljivosti celice (ločljivost celice pomnožena z  $\sqrt{2}$ ).

| 78 | 72 | 69 | 71 | 58 | 49 |
|----|----|----|----|----|----|
| 74 | 67 | 56 | 49 | 46 | 50 |
| 69 | 53 | 44 | 37 | 38 | 48 |
| 64 | 58 | 55 | 22 | 31 | 24 |
| 68 | 61 | 47 | 21 | 16 | 19 |
| 74 | 53 | 34 | 12 | 11 | 12 |

| $\overline{7}$   | $\overline{7}$          | $\overline{7}$ | $\boldsymbol{6}$ | $\boldsymbol{6}$ | 5                |
|------------------|-------------------------|----------------|------------------|------------------|------------------|
| 7                | 7                       | 7              | $\boldsymbol{6}$ | $\boldsymbol{6}$ | 5                |
| 8                | $\overline{\mathbf{8}}$ | 7              | $\boldsymbol{6}$ | 5                | $\boldsymbol{6}$ |
| $\mathbf{1}$     | $\mathbf{1}$            | 8              | $\overline{7}$   | $\boldsymbol{6}$ | 5                |
| $\boldsymbol{6}$ | $\boldsymbol{6}$        | 8              | $\boldsymbol{6}$ | $\boldsymbol{6}$ | $\boldsymbol{6}$ |
| 8                | 8                       | 8              | 8                | 6                | 4                |

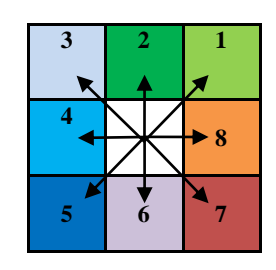

a) Višinski rastrski podatkovni sloj DMV b) Grafični prikaz možnih smeri prelivanja vode

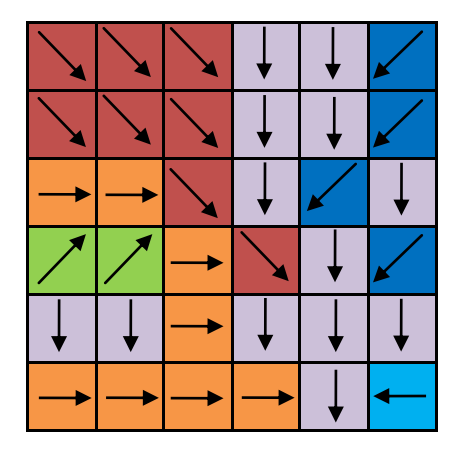

c) Rastrski sloj smeri odtoka vode d) Grafična ponazoritev smeri vodnega odtoka

Slika 27: Postopek določitve rastrskega podatkovnega sloja smeri odtoka vode

#### **6.1.2 Določitev akumulacije vodnega toka**

Rastrski podatkovni sloj akumulacije vodnega toka se izračuna s pomočjo predhodno določenega rastrskega sloja smeri vodnega odtoka (slika 27c) in referenčnega rastra (slika 28a). Vrednosti v referenčnem rastru ponazarjajo »začetno količino vode« vsebovanih celic. V obravnavanem primeru imajo vse celice podano začetno količino vode oz. začetno vrednost 1<sup>17</sup>. Akumulacija vodnega toka se določi s simulacijo pretakanja vode, pri čemer se za vsako celico upošteva njena začetna količina vode in pripadajoča smer vodnega odtoka. Količina prelite vode skozi celice se sešteva. V nastali rastrski sloj vodne akumulacije (slika 28c) se v vsako celico zapiše vrednost, ki ponazarja količino pretočene vode skozi celico.

<sup>&</sup>lt;sup>17</sup>Dodelitev začetnih vrednosti v referenčnem rastru je odvisna od programa ali celo od posameznega modula znotraj programa. Na primer: v programu GRASS (modul *r.watershed*) imajo vse celice referenčnega rastra vrednost 1, v programu ArcGIS pa imajo vse celice v referenčnem rastru vrednost 0.

Postopek določitve rastrskega sloja akumulacije vodnega toka je bolj podrobno predstavljen še na primeru nekaterih izbranih celic. Te so z različnimi barvami prikazane na sliki 28c. Izbranim celicam se iz referenčnega rastra dodeli začetna vrednost 1. Iz zelene in rdeče celice se voda pretoči v modro celico (upoštevajo se smeri odtoka vode, ki so grafično ponazorjene na sliki 28b). Vrednost modre celice se določi na sledeč način:

 $3 = 1$  (začetna vrednost celice) + 1 (prispevek zelene celice) + 1 (prispevek rdeče celice)

Vrednost vijolične celice se določi po enakem postopku:

5 = 1 (začetna vrednost celice) + 3 (prispevek modre celice) + 1 (prispevek oranžne celice)

Iz tega se jasno vidi, da vrednost vsake celice predstavlja seštevek njene začetne vrednosti in vsote začetnih vrednosti vseh prispevnih celic.

| 1            | $\mathbf{1}$ | 1            | 1            | $\mathbf{1}$ | 1 |
|--------------|--------------|--------------|--------------|--------------|---|
| $\mathbf{1}$ | $\mathbf{1}$ | $\mathbf{1}$ | $\mathbf{1}$ | $\mathbf{1}$ | 1 |
| 1            | $\mathbf{1}$ | $\mathbf{1}$ | $\mathbf{1}$ | $\,1$        | 1 |
| 1            | $\mathbf{1}$ | 1            | 1            | $\mathbf{1}$ | 1 |
| 1            | 1            | 1            | 1            | $\mathbf{1}$ | 1 |
| 1            | $\mathbf{1}$ | 1            | 1            | 1            | 1 |

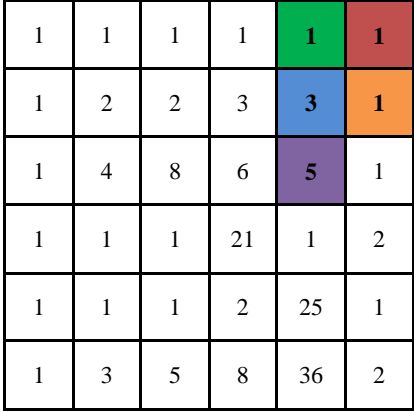

a) Referenčni rastrski sloj b) Grafična ponazoritev smeri vodnega odtoka

c) Rastrski sloj akumulacije vodnega toka

Slika 28: Postopek določitve rastrskega podatkovnega sloja akumulacije vodnega toka

#### **6.1.3 Določitev vodnega omrežja**

Podatkovni sloj teoretičnega vodnega omrežja se lahko določi s simuliranjem pretakanja vode in upoštevanjem podatkovnega sloja smeri odtoka vode. Pogosto pa se vodno omrežje izloči kar iz podatkovnega sloja akumulacije vodnega toka. Kot kriterij za njegovo izločitev se izbere mejna vrednost vodne akumulacije. Na ta način sta določena tudi podatkovna sloja vodnega omrežja, ki sta predstavljena v nadaljevanju.

Za ponazoritev na primeru je uporabljen predhodno izdelan rastrski sloj akumulacije vodnega toka, ki je prikazan na slikah 28c in 29. Pri tem je predpostavljeno, da vodno omrežje predstavljajo samo tiste celice, ki imajo vrednost vodne akumulacije večjo od 1. Rastrski sloj vodnega omrežja se izloči iz podatkovnega sloja akumulacije vodnega toka. Vanj se prepišejo vse celice, ki ustrezajo postavljenemu kriteriju. Preostalim celicam tega sloja se dodeli vrednost Null. Nastali rastrski sloj vodnega omrežja je predstavljen na sliki 30. Shematična ponazoritev poteka dobljenega vodnega omrežja s pripadajočimi vrednostmi vodne akumulacije pa je prikazana na sliki 32.

Celicam podatkovnega sloja vodnega omrežja, ki imajo kot atribut podano vrednost vodne akumulacije, se lahko dodeli tudi drug atribut. V nadaljevanju so podani najpogosteje uporabljeni nadomestni atributi:

- vrednost 1, s katero se vodno omrežje loči od »praznih« celic (slika 31),
- dolžina vodnega toka,
- pripadnost prispevnim območjem,
- pripadnost povodjem/porečjem.

| 1            | 1                       | 1                       | 1                | 1          | 1                |
|--------------|-------------------------|-------------------------|------------------|------------|------------------|
| 1            | $\overline{\mathbf{c}}$ | $\bf{2}$                | 3                | 3          |                  |
| 1            | $\overline{\mathbf{4}}$ | $\overline{\bf 8}$      | $\boldsymbol{6}$ | $\sqrt{5}$ | 1                |
| $\mathbf{1}$ | 1                       | 1                       | <b>21</b>        | 1          | $\bf{2}$         |
| 1            | 1                       |                         | $\bf 2$          | 25         |                  |
| 1            | 3                       | $\overline{\mathbf{5}}$ | $\bf{8}$         | 36         | $\boldsymbol{2}$ |

| 1            | $\mathbf{1}$        | 1              | 1              | $\mathbf{1}$ | $\mathbf{1}$   | Null | <b>Null</b>    | Null           | Null           | Null | Null           |
|--------------|---------------------|----------------|----------------|--------------|----------------|------|----------------|----------------|----------------|------|----------------|
| $\mathbf{1}$ | $\overline{2}$      | $\overline{2}$ | 3              | 3            | 1              | Null | $\overline{2}$ | $\overline{2}$ | 3              | 3    | Null           |
| $\mathbf{1}$ | $\overline{\bf{4}}$ | 8              | 6              | 5            | $\mathbf{1}$   | Null | $\overline{4}$ | 8              | 6              | 5    | Null           |
| $\mathbf{1}$ | $\mathbf{1}$        | $\mathbf{1}$   | 21             | $\mathbf{1}$ | $\overline{2}$ | Null | Null           | Null           | 21             | Null | $\overline{2}$ |
| $\mathbf{1}$ | 1                   | 1              | $\overline{2}$ | 25           | $\mathbf{1}$   | Null | Null           | Null           | $\overline{2}$ | 25   | Null           |
| $\mathbf{1}$ | 3                   | 5 <sup>5</sup> | 8              | 36           | $\overline{2}$ | Null | 3              | 5              | 8              | 36   | $\overline{2}$ |

Slika 29: Rastrski sloj vodne akumulacije Slika 30: Rastrski sloj vodnega omrežja (način 1)

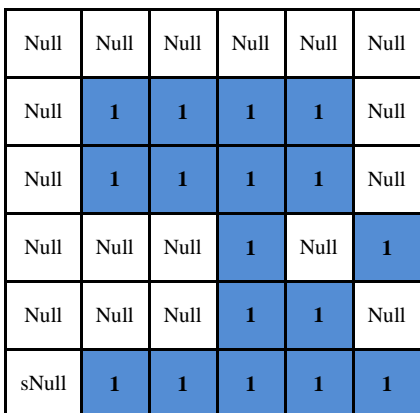

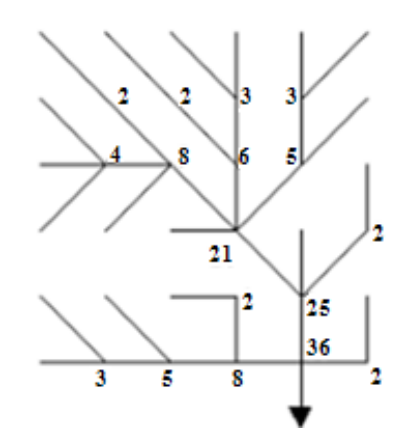

Slika 31: Rastrski sloj vodnega omrežja (način 2) Slika 32: Vodno omrežje (shematični prikaz)

## **6.1.4 Določitev porečij**

Povodje je opredeljeno kot celotna površina, s katere se reke stekajo v isto morje. Sestavljeno je iz več porečij, imenuje pa se po morju, v katerega se reke izlivajo (Povodje, 2010). Porečje, ki je poznano tudi pod pojmom hidrografski bazen, predstavlja celotno območje, s katerega se voda steka v določeno reko. Porečja načeloma predstavljajo zaključene površinske enote zbiranja in odtekanja vode (Porečje, 2012). Razvodje je mejno ozemlje med porečji. Vsako porečje je zaključena celota, ki ga od drugih porečij ločuje razvodje. Črto, ki razdeljuje dva porečja, imenujemo razvodnica. Dejanski potek razvodnice je najlažje zarisati tam, kjer porečja razmejujejo gorska slemena, gorski vrhovi ali daljše verige gorskih vrhov. Na območjih obsežnih ravnin ali planot je zaradi ohlapnosti meje porečij razvodnico težje zarisati (Razvodje, 2011).

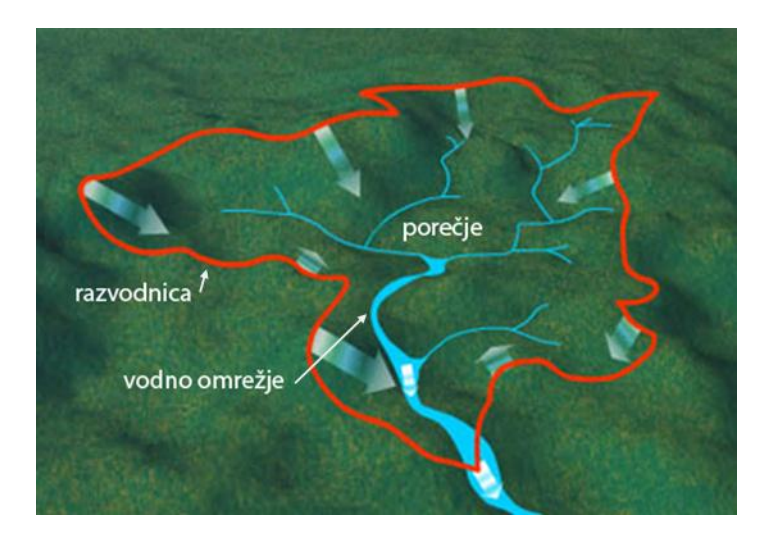

Shematična ponazoritev porečja, razvodnice in vodnega omrežja je prikazana na sliki 33.

Slika 33: Prikaz porečja, razvodnice in vodnega omrežja (Hidrološke značilnosti, 2012)

S programom GRASS je mogoče porečja določiti na več načinov. Najbolj pogosto se uporablja način, pri katerem se že na začetku poda »najmanjšo velikost nastalih porečij«. V tem primeru se izbrani vodotok razdeli na manjše segmente, za katere se izračuna prispevna območja. Ta prispevna območja se združujejo v večja območja, dokler ne dosežejo podane minimalne velikosti. Iz napisanega je razvidno, da se pravzaprav ne računa čisto pravih porečij. Namesto celotnega prispevnega območja reke se izračuna prispevna območja njenih segmentov. S pravilno določitvijo »najmanjše velikosti porečij« se lahko izračuna tudi celotno prispevno območje izbrane reke (porečje, kot ga opredeljuje definicija). GRASS se bolj kot za neposredno določitev porečij uporablja za določitev prispevnih območij. Z moduli za izračun prispevnega območja do izbrane ciljne točke se porečje lahko določi na posreden način. V tem primeru je potrebno ciljno točko postaviti na konec reke. Obstajajo še drugi načini za posredno določitev porečij. Pri izdelavi hidroloških analiz se običajno ne operira s »celotnimi« območji porečij. Določevanje hidroloških enot je odvisno predvsem od specifičnosti same naloge. V nadaljevanju je predstavljen postopek določitve porečij za prvi, najbolj pogosto uporabljen način.

Za ponazoritev določitve rastrskega podatkovnega sloja porečij na primeru je vodno omrežje<sup>18</sup> vzeto iz podatkovnega sloja akumulacije vodnega toka, prikazanega na sliki 29. Pri tem je predpostavljeno, da vodotok predstavljajo samo tiste celice, ki imajo vrednost akumulacije večjo od 3. Rastrski sloj vodnega omrežja, ki je izdelan na podlagi tega kriterija, je predstavljen na sliki 34. V nadaljevanju se izvede ločitev vodnega omrežja na posamezne segmente. Ti se določijo s pomočjo podatkovnega sloja smeri odtoka vode (slika 27c) in podatkovnega sloja točk, ki ločujejo posamezne veje vodnega omrežja. Te točke se po navadi določijo samodejno iz uporabljenega sloja vodnega omrežja. Celicam se dodelijo različne vrednosti glede na njihovo pripadnost k posameznim segmentom. Rastrski sloj vodnega omrežja, ločenega po segmentih, je prikazan na sliki 35. Za vse segmente vodotoka se določi prispevna območja<sup>19</sup>. Celicam, ki ponazarjajo ta območja, se dodeli vrednost glede na pripadnost k posameznim segmentom. Rastrski sloj dobljenih »porečij« je prikazan na sliki 36. Dobljena »porečja« se nadalje združujejo, dokler ne dosežejo predhodno podane minimalne velikosti. Da ne bo prihajalo do zmede, bom taka porečja enačil s porečji, kot jih opredeljuje definicija.

 $\overline{a}$ 

<sup>&</sup>lt;sup>18</sup> Vodno omrežje in njegova podrobnost oz. razvejanost se sicer določi glede na predhodno izbiro parametra najmanjše velikosti nastalih porečij. Ob izbiri majhnih porečij bo določeno vodno omrežje bolj razvejano. V nasprotnem primeru pa bo to bistveno bolj posplošeno.

<sup>&</sup>lt;sup>19</sup> Prispevno območje izbranega segmenta predstavljajo vse celice, ki »prispevajo vodo« v ta del vodotoka.

| Null        | Null        | Null | Null | Null | Null |
|-------------|-------------|------|------|------|------|
| <b>Null</b> | Null        | Null | Null | Null | Null |
| <b>Null</b> | $\mathbf 1$ | 1    | 1    | 1    | Null |
| Null        | Null        | Null | 1    | Null | Null |
| Null        | Null        | Null | Null | 1    | Null |
| Null        | Null        | 1    | 1    | 1    | Null |

Slika 34: Rastrski sloj vodnega omrežja izločenega iz vodne akumulacije

| Null | Null         | Null         | Null           | Null                    | Null |
|------|--------------|--------------|----------------|-------------------------|------|
| Null | Null         | Null         | Null           | Null                    | Null |
| Null | $\mathbf{1}$ | $\mathbf{1}$ | $\overline{2}$ | 3                       | Null |
|      |              |              |                |                         |      |
| Null | Null         | Null         | $\overline{4}$ | Null                    | Null |
| Null | Null         | Null         | Null           | $\overline{\mathbf{4}}$ | Null |

Slika 35: Rastrski sloj vodnega omrežja ločenega po segmentih

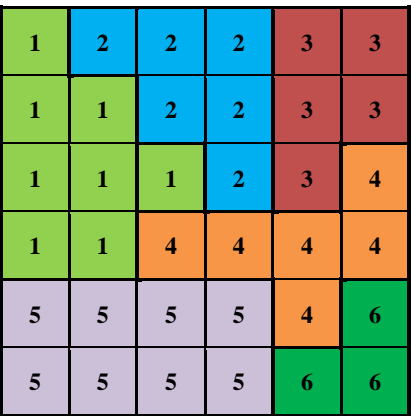

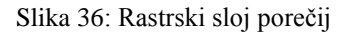

Shematična ponazoritev razdelitve vodnega omrežja na segmente in določitev porečij je prikazana na sliki 37.

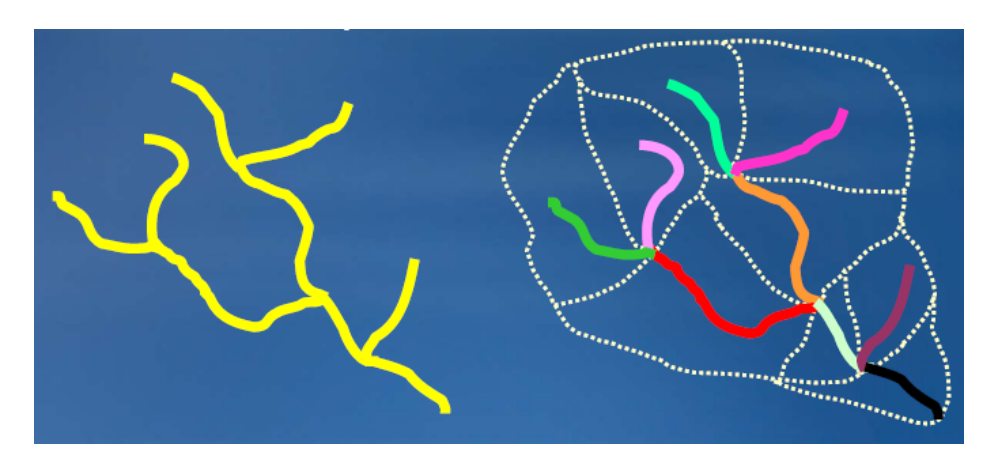

Slika 37: Razdelitev vodnega omrežja na segmente in določitev porečij (ArcGIS Spatial Analyst, 2008)

# **7 VHODNI PODATKI IN OBMOČJE ZA IZDELAVO IN PRIKAZ PROSTORSKIH ANALIZ**

### **7.1 Določitev območja za izdelavo prostorskih analiz**

Pred začetkom obdelave podatkov sem določil območje, na katerem sem kasneje izvedel različne topografske in druge prostorske analize.

Pri izbiri območja sem se osredotočil predvsem na naslednje kriterije:

- poznavanje območja,
- velikost območja,
- oblikovanost terena,
- prisotnost vodnega omrežja.

Odločil sem se za izbiro območja, ki ga dokaj dobro poznam. Z upoštevanjem tega kriterija sem se omejil na območje občine Kamnik in njene okolice. Pri detajlnejši izbiri lokacije sem upošteval oblikovanost terena in prisotnost vodnega omrežja. Osredotočil sem se na izbiro območja, ki bo dovolj višinsko razgibano in raznoliko ter bo vsebovalo tudi dokaj veliko in razvejano vodno omrežje. Za nazorno ponazoritev različnih topografskih oz. hidroloških analiz je dobro, da izbrano območje vsebuje tako položne – ravninske predele kot tudi bolj strme – hribovite predele. Pri izbiri velikosti območja sem pazil, da bom zadostil vsem opredeljenim kriterijem, hkrati pa sem upošteval tudi to, da bodo prostorske analize izvedene s pomočjo podatkov DMV in DOF. Končno velikost območja sem prilagodil osnovnim enotam izdajanja teh podatkov.

Odločil sem se za izbiro območja velikosti  $13.5 \text{ km} \times 18 \text{ km}$  s skrajnimi mejami v smeri:

- zahod-vzhod:  $464.000-477.500$  (y koordinata),
- jug-sever: 118.000–136.000 (x koordinata).

Koordinate mej so izražene v koordinatnem sistemu D48/GK (Geodetski datum 1948, Gauss Krügerjeva projekcija).

Izbrano območje pokriva večji del občine Kamnik. V manjšem delu sega tudi v občine Preddvor, Cerklje na Gorenjskem, Komenda, Mengeš, Domžale, Lukovica, Luče in Gornji Grad. Območje je prepredeno z vodnim omrežjem, katerega sestavljajo številne reke (Kamniška Bistrica, Nevljica, Črna idr.) in drugi manjši vodotoki. Vanj je vključen tudi celotni zgornji del vodnega toka Kamniške Bistrice, vključno z večino njenih pritokov v tem delu. Izbran teren je višinsko zelo razgiban in raznolik. Znižuje se od severa proti jugu. Visokogorje Kamniško Savinjskih Alp proti jugu preide v bolj gričevnat svet. Izbrano območje

vsebuje številne doline. Večji ravninski predeli se nahajajo v okolici Kamniške Bistrice in Nevljice v osrednjem in južnem delu obravnavanega območja.

Na sliki 38 je izbrano območje ponazorjeno z izsekom državne pregledne karte merila 1:250.000 nad katerega je položen vektorski sloj občin. Na sliki 39 pa je izbrano območje prikazano z senčenim višinskim rastrom DMV, nad katerega sta položena vektorska sloja občin in kategorizacije urejana vodotokov.

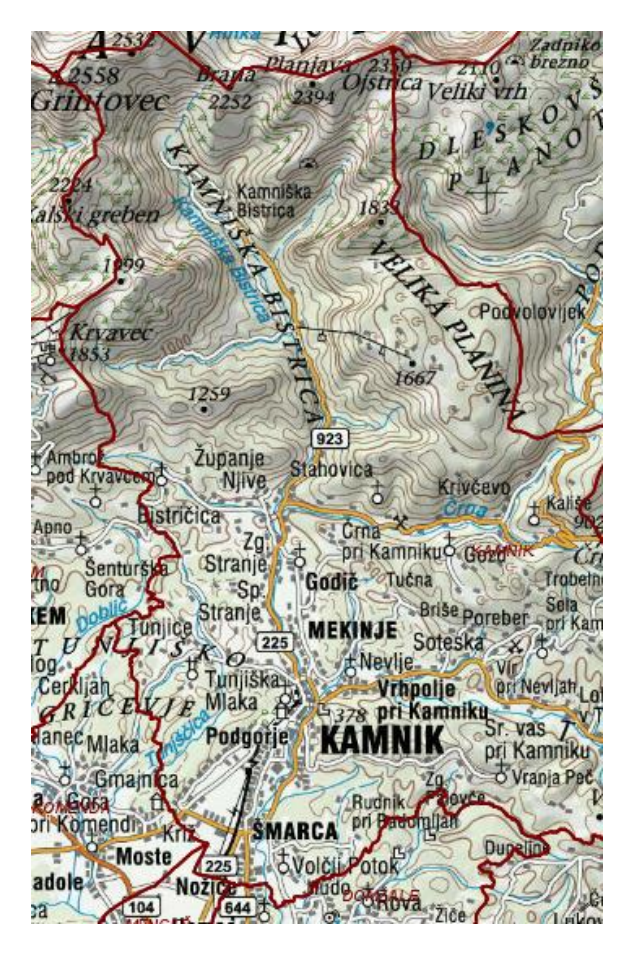

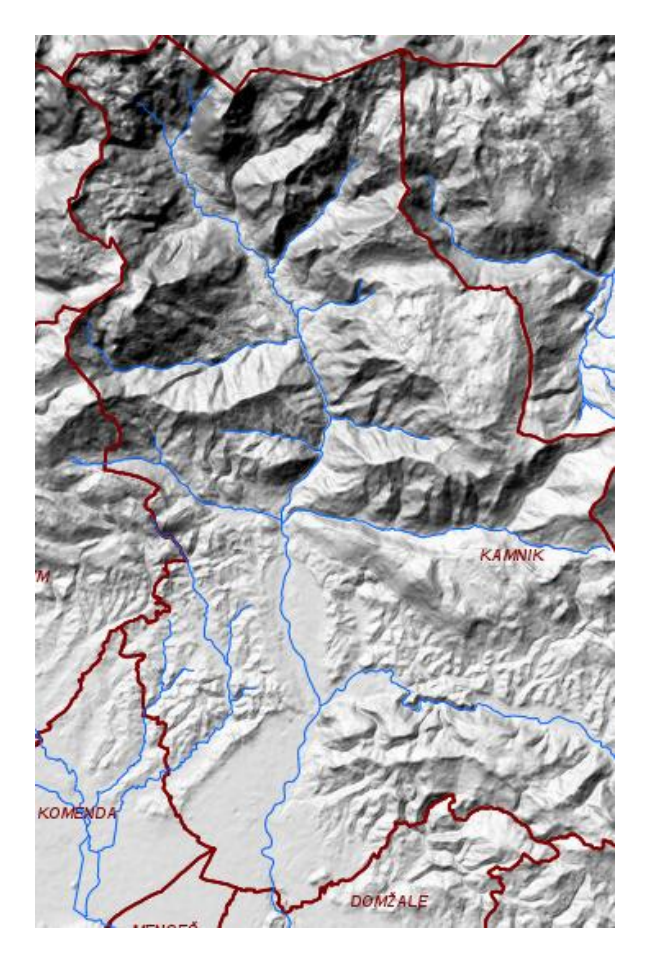

Slika 38: Izbrano območje (prikaz 1) (iSlovenija, 2012) Slika 39: Izbrano območje (prikaz 2) (iSlovenija, 2012)

## **7.2 Podatki DMV**

Za izdelavo višinskega rastrskega sloja, na katerem temeljijo izdelane prostorske analize, sem uporabil podatke DMV. Ti so na voljo v ločljivosti: 5 m, 12,5 m, 25 m ali 100 m.

Pri odločitvi glede izbire ločljivosti podatkov sem upošteval več kriterijev:

- namen diplomske naloge, ki je povezan predvsem z izdelavo splošnega pregleda topografskih analiz;
- velikost izbranega območja;
- računalniško (procesno) zahtevnost obdelave podatkov DMV.

Uporaba podatkov DMV z ločljivostjo 5 m za dokaj veliko izbrano območje in izdelavo splošnega pregleda topografskih analiz ne bi bila smiselna. Računalniška obdelava podatkov bi bila zaradi velike količine vsebovanih podatkov (pre)zahtevna. Podatki z ločljivostjo 12,5 m, 25 m ali 100 m so z vidika velikosti izbranega območja in zahtevnosti računalniške obdelave še sprejemljivi. Ker je gibanje in porazdeljevanje vode v veliki meri odvisno od oblikovanosti površja, mora izdelana višinska rastrska ploskev dovolj dobro aproksimirati dejansko površje. Izbira podatkov z manjšo (slabšo) ločljivostjo bi povečala tveganje, da bi izdelane prostorske analize preslabo odražale dejansko stanje. Med preostalimi podatki sem se prav zaradi tega odločil, da bom za izdelavo prostorskih analiz uporabil podatke DMV z ločljivostio 12,5 m (DMV 12,5).

Podatki digitalnih modelov višin se izdajajo v formatu YXZ. Osnovna enota izdajanja je list TTN5 (temeljni topografski načrt merila 1:5.000). Velikost lista TTN5 oz. velikost posamezne enote izdajanja je 3.000 m 2.250 m. Podatki se izdajajo v ASCII zapisu (y, x, H) (Digitalni model višin, 2012).

Primer izhodnega formata:

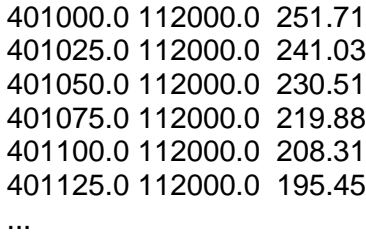

Podatki DMV 12,5, ki so bili uporabljeni za izdelavo prostorskih analiz, pokrivajo celotno izbrano območje in so podani v več datotekah. Posamezna datoteka vsebuje podatke DMV ene osnovne enote izdajanja. Uporabljeni podatki so podani v koordinatnem sistemu D48/GK.

V preglednici 2 je podan seznam uporabljenih datotek s podatki DMV 12,5 in pripadajoče osnovne enote izdajanja podatkov.

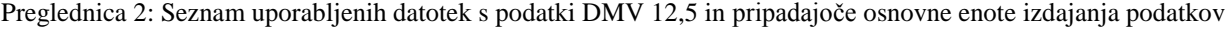

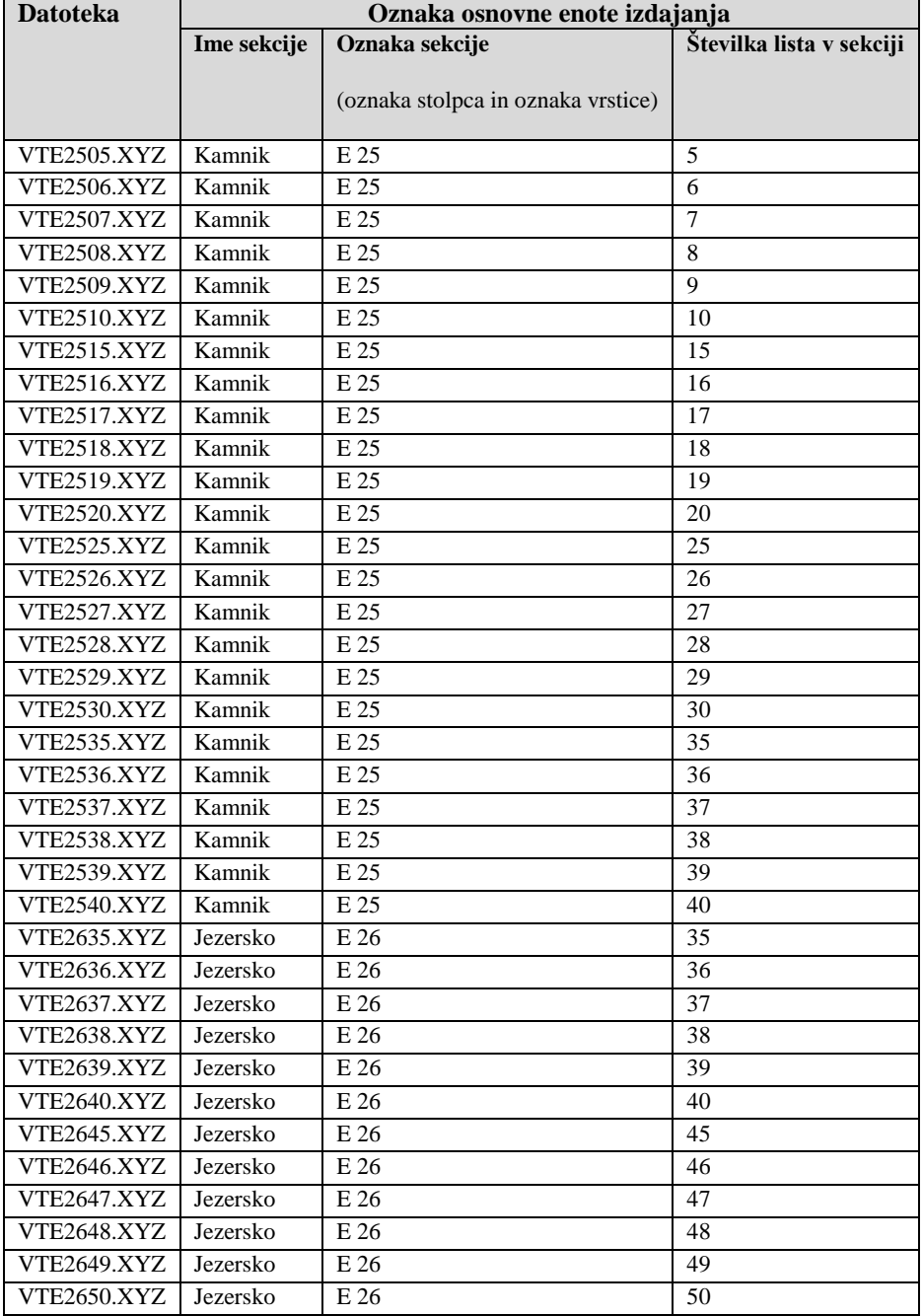

## **7.3 Podatki DOF**

Pri izdelavi, prikazovanju in pregledu prostorskih analiz sem za splošni prikaz in lažjo orientacijo po izbranem območju uporabil barvne digitalne ortofote z ločljivostjo – velikostjo slikovnega elementa v naravi  $0.5 \text{ m} \times 0.5 \text{ m}$  (DOF050).

Uporabil sem vse digitalne ortofote, ki se nahajajo znotraj izbranega območja. Skupno so podani v več datotekah. Rastrske podobe so podane v datotekah GeoTIF. Podatki o geolokaciji slik (ločljivost in položaj skrajnega severozahodnega roba rastra) pa so shranjeni v pripadajočih datotekah TFW. Uporabljeni DOF so podani v koordinatnem sistemu D48/GK.

Osnovna enota izdajanja za ortofote podane v koordinatnem sistemu D48/GK je list TTN5. Velikost enote izdajanja (velikost posamezne rastrske podobe) pokriva območje velikosti  $3.000 \text{ m} \times 2.250 \text{ m}$  (Ortofoto, 2012).

V preglednici 3 je podan seznam uporabljenih rastrskih podob s pripadajočimi osnovnimi enotami izdajanja podatkov.

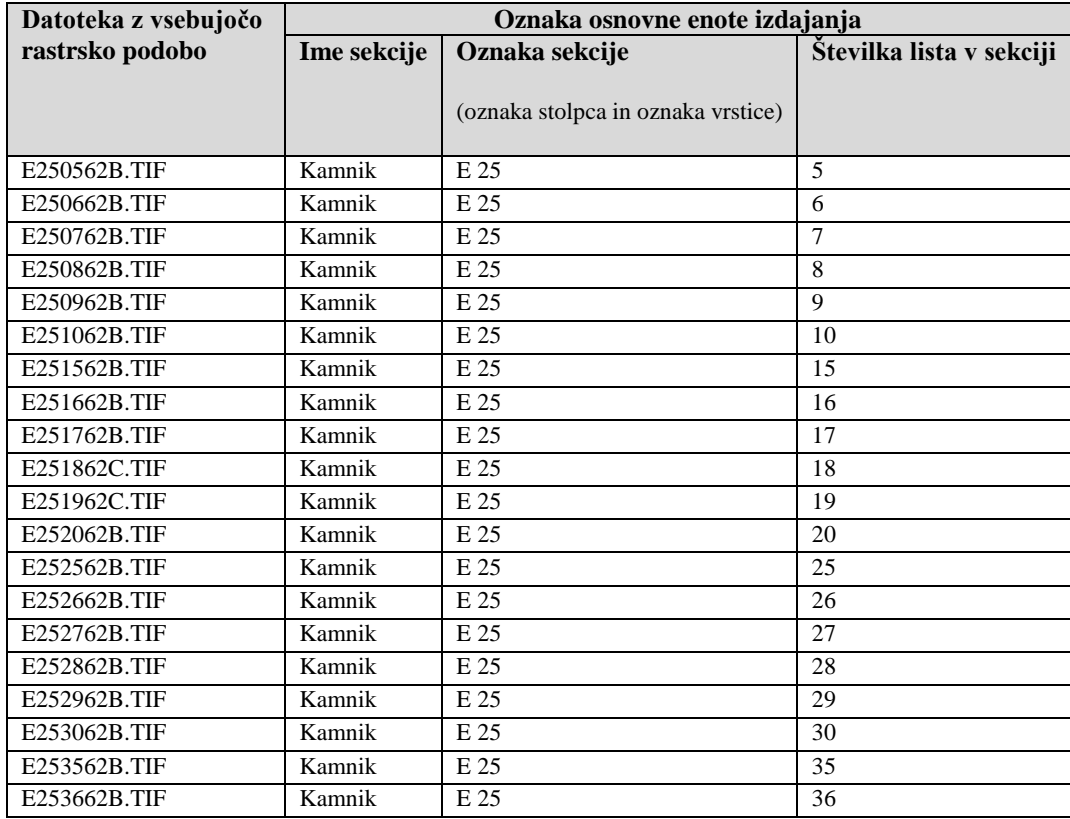

Preglednica 3: Seznam uporabljenih rastrskih podob s pripadajočimi osnovnimi enotami izdajanja podatkov

se nadaljuje ...

... nadaljevanje

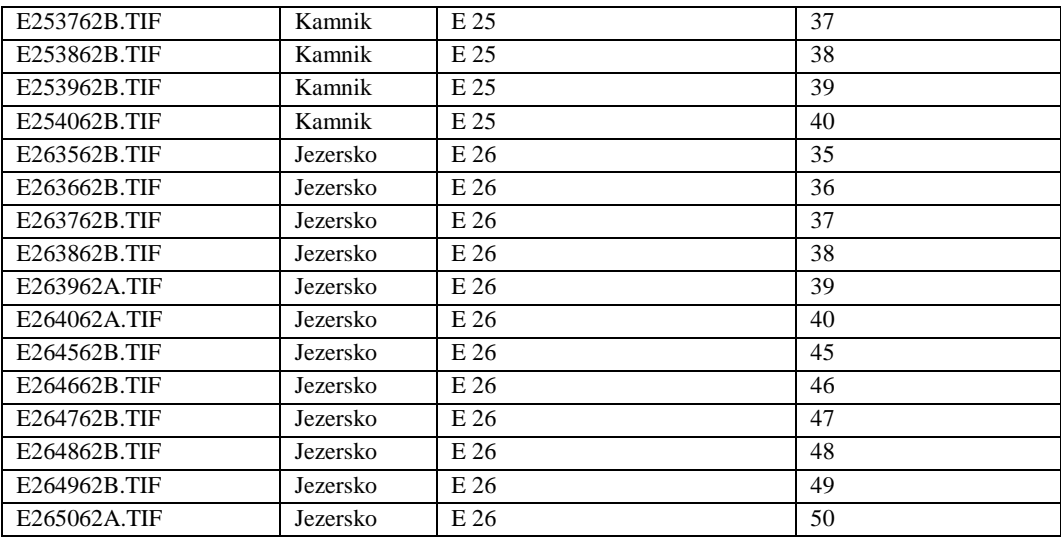
#### **8 PREDHODNA OBDELAVA PODATKOV DMV**

#### **8.1 Preoblikovanje podatkov DMV**

 $\overline{a}$ 

Pri uvozu podatkov DMV 12,5 v GRASS se zahteva, da so posamezne koordinate točk ločene samo z enim, ne podvojenim ločilnim znakom. Obravnavane datoteke XYZ, ki skupaj vsebujejo podatke DMV za celotno obravnavano območje, je potrebno preoblikovati, saj se pred vsebovanimi višinskimi koordinatami občasno pojavljajo podvojeni ločilni znaki.

Vrednosti višin, ki so enake ali večje od 1000,00 m, v datotekah zasedajo 7 mest (npr. 1000,00). Manjše vrednosti višin pa zavzemajo le 6 mest (npr. 994,62). Pred njimi se tako ustvari dodaten ločilni znak, ki ga je potrebno odstraniti. Primer vsebine datoteke XYZ je predstavljen na sliki 40. Problematičen del s podvojenimi ločilnimi znaki je označen z rdečo obrobo.

| VTE2506 - Notepad                                                                                                    |  |
|----------------------------------------------------------------------------------------------------|--|
| File<br>Edit Format View<br>Help                                                                                                    |  |
| 466250.0 127000.0 1035.07<br>466262.5 127000.0 1027.56<br>466275.0 127000.0 1019.99<br>466287.5 127000.0 1013.93<br>466300.0 127000.0 1008.87<br>466312.5 127000.0 1004.83<br>466325.0 127000.0 1000.47<br>466337.5 127000.0 <mark>, 594.62</mark><br>466350.0 127000.0∟ 988.05<br>466362.5 127000.0 <sup>0</sup> 981.33<br>466375.0 127000.0 <mark>,</mark> 974.16<br>466387.5 127000.00<br>966.27 |  |

Slika 40: Datoteka XYZ s podvojenimi ločilnimi znaki

Vsaka od obravnavanih datotek XYZ vsebuje 43621 vrednosti. Enostavno preoblikovanje njene vsebine s programi za urejanje besedil<sup>20</sup>, kot so Beležnica, TextPad in Microsoft Word, zaradi velike količine vsebovanih podatkov ni mogoče.

Za preoblikovanje datotek XYZ v ustrezno obliko sem uporabil program FME Workbench<sup>21</sup>, ki med drugim omogoča raznorazne pretvorbe med (prostorskimi) podatki, podanimi v različnih formatih. Poleg tega sem se odločil, da podatke vseh 36 datotek združim v eno samo skupno datoteko. S tem sem si bistveno olajšal delo pri nadaljnji obdelavi podatkov DMV.

<sup>&</sup>lt;sup>20</sup> Večina programov za urejanje besedil ima vgrajeno funkcijo »najdi in zamenjaj« (angl. find and replace), s katero se lahko poišče določen znak in se ga zamenja z drugim.

<sup>21</sup> FME Workbench je izdelek podjetja Safe Software Inc., ki velja za enega iz med bolj znanih ponudnikov programske opreme za transformacijo prostorskih podatkov. Njihovi izdelki so namenjeni zlasti uporabnikom GIS za reševanje problemov glede interoperabilnosti podatkov.

#### **8.2 Obdelava podatkov DMV v programu FME Workbench**

Shematična ponazoritev celotnega postopka obdelave podatkov DMV v FME Workbench, ki je bolj podrobno predstavljena v nadaljevanju, je prikazana na sliki 41.

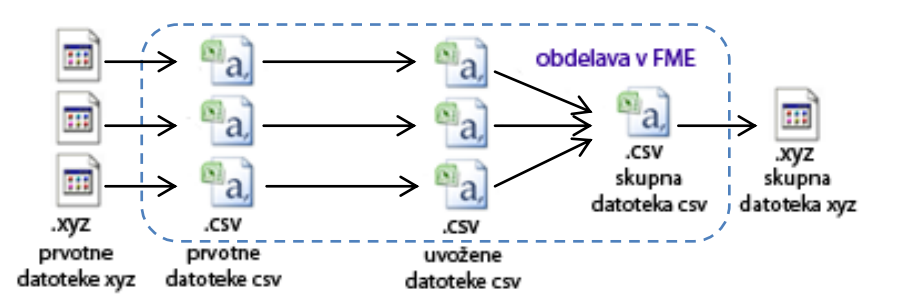

Slika 41: Shematična ponazoritev postopka obdelave DMV v programu FME Workbench

Na začetku sem vsem obravnavanim datotekam XYZ spremenil končnico iz »XYZ« v »CSV« (FME Workbench ne podpira prvega formata). Nastale datoteke CSV sem združno uvozil v FME. Pri njihovem uvozu je potrebno nastaviti parametre prvotnih in uvoženih<sup>22</sup> datotek CSV (vrsta ločilnega znaka, ali prva vrstica vsebuje imena atributov, število vsebovanih vrstic, vrsta kodiranja idr.). Med drugim je na voljo tudi možnost odstranitve podvojenih ločilnih znakov. Uporabljene nastavitve parametrov prvotnih in uvoženih datotek so prikazane na sliki 42.

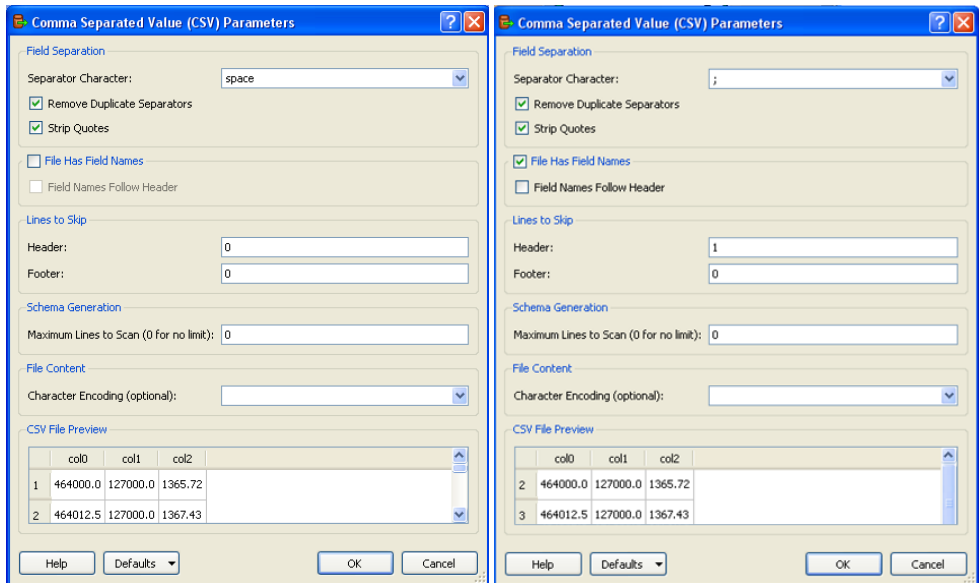

Slika 42: Nastavitve parametrov prvotnih datotek CSV (levo) in uvoženih datotek CSV (desno)

l

 $^{22}$  Uvožene datoteke so prvotno preoblikovane datoteke. Nastanejo pri uvozu prvotnih datotek v FME Workbench.

Rezultat uvoza predstavlja 36 datotek CSV, v katerih ni več podvojenih ločilnih znakov. Vsaka uvožena datoteka vsebuje uvodno vrstico, ki vsebuje oznake posameznih vrstic (imena atributov). Za ločilni znak je uporabljeno podpičje »;«. Sprememba vrste ločilnega znaka za uvožene datoteke ni mogoča.

Vsebino dobljenih datotek sem združil v skupno (izhodno) datoteko CSV. Enake atribute med uvoženimi datotekami in skupno datoteko sem povezal. S tem sem določil, da se prvi, drugi in tretji stolpec vsake uvožene datoteke prepiše v prvi, drugi in tretji stolpec skupne (izhodne) datoteke. Postopek združevanja vsebine uvoženih datotek v skupno datoteko je prikazan na sliki 43. Pri izvozu skupne datoteke sem ponovno nastavil parametre datotek CSV (tokrat uvoženih datotek ter skupne datoteke) in pognal obdelavo. Dobljeni izvoženi datoteki sem izbrisal prvo vrstico in ji spremenil končnico iz »CSV« v »XYZ«.

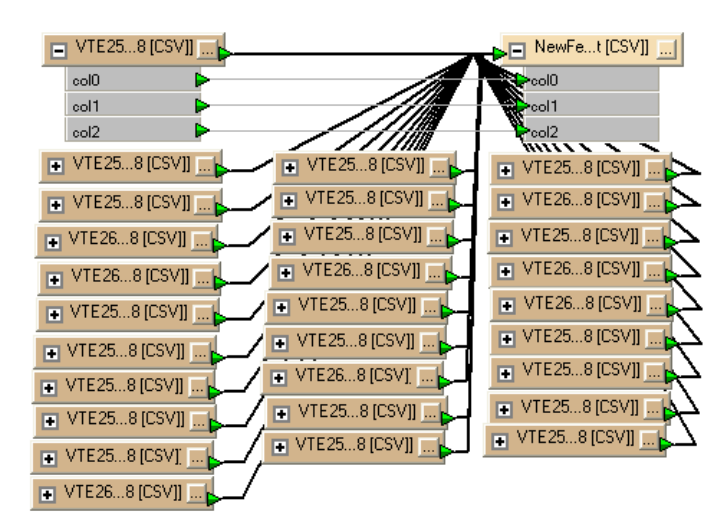

Slika 43: Združevanje vsebine uvoženih datotek CSV v skupno datoteko CSV

Nastala datoteka XYZ, ki je predstavljena na sliki 44, tako združuje podatke DMV za celotno obravnavano območje. Vsebuje kar 1.570.356 vrednosti in je zapisana v obliki, ki jo pri uvozu podpira GRASS.

| Vse - Notepad                                                                                                    |  |
|----------------------------------------------------------------------------------------------------|--|
| File Edit Format View<br>Help                                                                                                    |  |
| 468650.0:127000.0:1012.90<br>468662.5;127000.0;1009.34<br>468675.0;127000.0;1003.73<br>468687.5;127000.0;995.75<br>468700.0;127000.0;983.45<br>468712.5;127000.0;968.52<br>468725.0:127000.0:955.42 |  |
|                                                                                                    |  |

Slika 44: Skupna datoteka XYZ

# **9 DELO S PROGRAMOM GRASS**

## **9.1 Osnovne nastavitve programa in določitev koordinatnega sistema**

Za izdelavo prostorskih analiz in drugih obdelav prostorskih podatkov, predstavljenih v kasnejših poglavjih, sem uporabil različico GRASS 6.4.2RC3, ki deluje kot samostojni program<sup>23</sup> na operacijskem sistemu Microsoft Windows XP.

Po zagonu programa sem najprej podal pot do mape za shranjevanje projektov (*C:\Documents and Settings\Administrator\My Documents\GIS DataBase*). Znotraj te mape sem ustvaril sem nov projekt (*kamnik1*). Projekt predstavlja datoteko, ki lahko združuje več podatkovnih zbirk. Za vsak nov projekt je potrebno definirati koordinati sistem (ali samo projekcijo). Koordinatni sistem se lahko določi na več načinov:

- samostojno z izborom projekcije in določitvijo njenih parametrov ter izbiro geodetskega datuma,
- z izborom oznake EPSG (European Petroleum Survey Group),
- iz georeferencirane datoteke (s podano projekcijo in geodetskim datumom),
- iz predhodno definirane datoteke WKT ali PRJ,
- izbere se lahko lokalni xy koordinatni sistem.

Med ponujenimi možnostmi sem iz drsnega seznama oznak EPSG izbral »stari« državni koordinatni sistem D48/GK.

Lastnosti koordinatnega sistema D48/GK:

- oznaka: D48/GK (Geodetski datum 1948, Gauss Krügerjeva projekcija),
- oznaka po EPSG: 3912 (MGI 1901/Slovene National Grid),
- geografska dolžina srednjega podnevnika: 15° (vzhodno od poldnevnika Greenwich),
- $\bullet$  geografska širina izhodiščne paralele:  $0^{\circ}$ ,
- navidezni pomik proti severu: -5.000.000,00 m,
- navidezni pomik proti vzhodu: 500.000 m,
- linijsko merilo na srednjem poldnevniku (modul projekcije): 0,9999,
- $\bullet$  številka cone: 5,

l

 $\bullet$  širina cone:  $3^{\circ}$  15',

<sup>&</sup>lt;sup>23</sup> Uporabljena različica GRASS 6.4.2RC za delovanje na operacijskem sistemu Microsoft Windows XP (ali novejših različicah) ne potrebuje dodatno nameščene aplikacije Cygwin. Namestitev te aplikacije je potrebna pri uporabi starejših različic programa GRASS.

- ime referenčne ploskve: Besselov elipsoid,
- leto določitve referenčne ploskve: 1841,
- polos a: 6.377.397,15500 m,
- polos b: 6.356.078,96325 m.

Izbrane nastavitve koordinatnega sistema so prikazane na sliki 45.

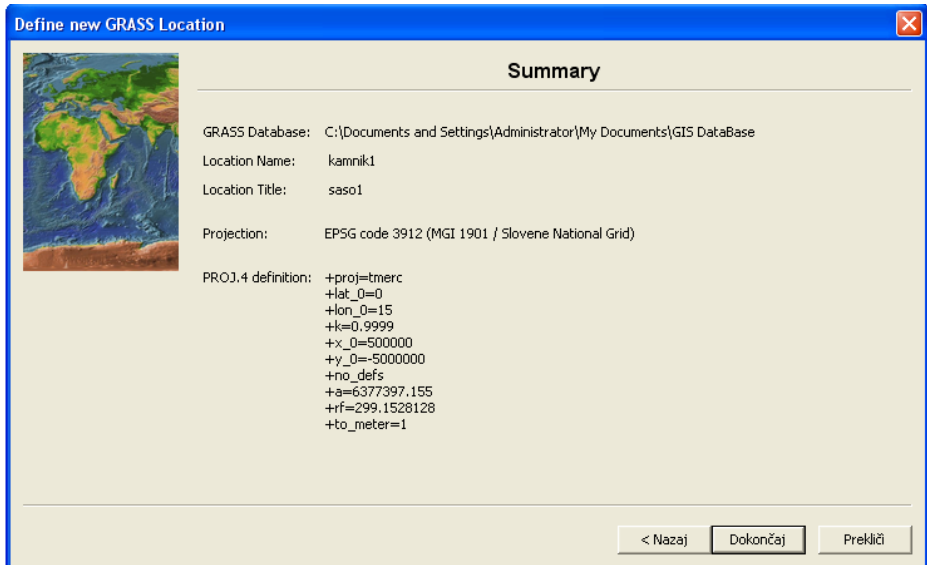

Slika 45: Izbrane nastavitve koordinatnega sistema

Po nastaviti koordinatnega sistema sem znotraj projekta (*kamnik1*) definiral še podatkovno zbirko (*saso1*), v katero so se shranjevale vse datoteke, ki so bile kasneje ustvarjene s programom GRASS.

## **9.2 Nastavitev delovnega območja in ločljivosti**

Z vstopom v glavni del programa sem nastavil ločljivost in meje delovnega območja, ki sem jih potreboval pri kasnejšem uvozu rastrskih podob DOF.

V ukazno vrstico sem vpisal ukaz *g.region*. Meje delovnega območja, izražene s skrajno severno, južno, vzhodno in zahodno koordinato tega območja, sem nastavil glede na velikost predhodno določenega območja za izdelavo prostorskih analiz (celotni obseg vseh obravnavanih rastrskih podob DOF). Ločljivost v smeri sever-jug in vzhod-zahod sem nastavil na 0,5 m (ločljivost uporabljenih DOF). Podane nastavitve sem shranil v novo datoteko *dof5\_celotni*.

g.region n=136000 s=118000 e=477500 w=464000 res=5 save= dof5\_celotni

Ukaz *g.region* sem ponovil. Datoteko *dof5\_celotni* sem uporabil za definiranje nastavitev trenutnega delovnega območja.

#### g.region region= dof5\_celotni

Pristop shranjevanja nastavitev delovnega območja in ločljivosti v posamezne datoteke je zelo priročen, saj omogoča, da se že na začetku definira in shrani vse nastavitve, ki bodo potrebne pri nadaljnji obdelavi.

GRASS se od drugih bolj znanih programov, kot je denimo ArcGIS, razlikuje po svojevrstnem načinu obravnavanja ločljivosti in mej delovnega območja. Izvajanje operacij z rastrskimi in vektorskimi podatki je vezano na trenutno nastavljeno ločljivost in meje delovnega območja. Za izbrani rastrski ali vektorski podatkovni sloj to pomeni, da v primeru, ko je trenutno nastavljeno delovno območje manjše od območja obravnavanega podatkovnega sloja, se bo operacija izvedla samo na delu sloja znotraj predhodno definiranega območja. Pozitivno stran tega pristopa predstavlja omogočena skupinska obdelava večjega števila podatkovnih slojev znotraj podanega območja. Če je ločljivost rastrskega sloja različna od trenutno nastavljene ločljivosti, se bo pri izvedbi operacije rastrski sloj samodejno prevzorčil na predhodno definirano ločljivost (Neteler, Mitasova, 2008).

#### **9.3 Uvažanje podatkov v GRASS**

#### **9.3.1 Uvoz DOF**

Za uvoz in izvoz rastrskih podatkov je v GRASS vgrajena programska knjižnica GDAL. Knjižnica podpira vse pomembnejše rastrske formate (TIFF, GeoTiff, JPEG, MrSID, PNG idr.). Funkcionalnost knjižnice je vgrajena modula r.in.gdal in r.out.gdal. Prvi je namenjen uvozu, drugi pa izvozu rastrskih podatkov.

Posamični uvoz vseh 36 rastrskih podob DOF, ki pokrivajo celotno obravnavano območje, sem izvedel z modulom *r.in.gdal*. Postopek uvoza je ponazorjen samo za eno izmed teh podob (*E250562B.TIF*).

```
r.in.gdal -o input=D:\diploma podatki\DOF5\E250562B.TIF output=E250562B
```
Zastavico »*–o*« sem uporabil, ker pripadajoča geolokacijska datoteka ne vsebuje podatkov o projekciji rastrske podobe. Vsebuje samo podatka o ločljivosti in položaju skrajnega severozahodnega roba rastra. Z vključeno zastavico se preskoči preverjanje koordinatnega sistema izbrane datoteke. Namesto tega se uporabi privzeto nastavljena projekcija.

Rezultat uvoza so trije rastrski sloji. Za vsak barvni kanal (rdeč, zelen in moder) se ustvari en podatkovni sloj: *E250562B.red*, *E250562B.green*, *E250562B.blue*.

Dobljene sloje posameznih barvnih kanalov sem združil v enotno rastrsko podobo (*E250562B\_composite*). Nastala podoba je enaka prvotni podobi (*E250562B.TIF*).

```
r.composite red=E250562B.red green=E250562B.green blue=E250562B.blue 
output=E250562B_composite
```
Predstavljen postopek sem ponovil še za vse preostale rastrske podobe DOF. Vse uvožene rastrske podobe sem združil v enotno podobo – mozaik. Za ta korak sem se odločil iz praktičnega razloga. Z uporabo manjšega števila podatkovnih slojev je delo v programu enostavnejše in bolj pregledno. Mozaik sem ustvaril z ukazom *r.patch*. Kot vhodni podatek sem podal vse uvožene podobe DOF. Nastali mozaik sem poimenoval *dof5\_mozaik\_5m*.

```
r.patch input=E250562B composite, E250662B composite, E250762B composite,
(...) output=dof5_mozaik_5m
```
Prikazovanje in obdelava tako velikega rastra je računalniško potratna. Že po samem prikazu podatkovnega sloja je opazna bistvena upočasnitev delovanja programa. Zaradi tega sem se odločil, da rastrsko podobo prevzorčim na manjšo ločljivost 10 m. Uporabil sem ukaz *r.resample*, ki izvede prevzorčenje z uporabo metode »najbližjega soseda« . Še pred tem sem delovnemu območju nastavil novo ločljivost 10 m.

```
g.region res=10
r.resample input=dof5_mozaik_5m output=dof5_mozaik_10m
```
#### **9.3.2 Uvoz podatkov DMV**

Podatki DMV 12,5 za celotno izbrano območje so podani v predhodno ustvarjeni datoteki *vse.xyz*. Pri uvozu teh podatkov se morajo nastavitve trenutnega delovnega območja (ločljivost in meje delovnega območja) ujemati z lastnostmi bodočega, na novo nastalega rastrskega višinskega podatkovnega sloja DMV. Območje nastalega podatkovnega sloja bo večje od območja, ki ga obsegajo podatki DMV v datoteki *vse.xyz*, saj se bo za vsako točko podano v datoteki ustvarila rastrska celica. Koordinati (x, y) posamezne točke bosta predstavljali središče nastale rastrske celice. To pomeni, da bo velikost nastalega rastra od velikosti območja, ki ga obsegajo točke v datoteki *vse.xyz*, večja za natanko polovico ločljivosti DMV v vseh smereh. Temu primerno je potrebno prilagoditi nastavitve novega delovnega območja (GRASS WIKI, Import XYZ, 2012).

Območje, ki ga obsegajo točke v datoteki *vse.xyz*, sem pridobil s pomočjo ukaza *r.in.xyz*.

```
r.in.xyz -s input=C:\Documents andSettings\Administrator\Desktop\vse.xyz 
output=111 fs=;
```
Modulu sem podal vhodno datoteko *vse.xyz* in izhodno datoteko *111*. Izpis podatkov o skrajnih mejah območja, ki ga obsegajo točke v vhodni datoteki sem dosegel z vključitvijo zastavice »*–s*«. Z uporabljeno zastavico sem tudi preprečil uvoz podatkov. Za ločilni znak, ki je uporabljen v datoteki *vse.xyz*, sem določil podpičje.

Skrajne meje območja, ki ga obsegajo podatki DMV v vhodni datoteki, so:

x: 464000.000000 477500.000000 y: 118000.000000 136000.000000 z: 338.100000 2556.560000 Range: min max

Z uporabo ukaza *g.region* sem meje delovnega območja povečal za 6,25 m v vsako smer (polovica ločljivosti DMV 12,5). Ločljivost sem nastavil na 12,5 m (ločljivost DMV 12,5). Nastavitve delovnega območja sem shranil v datoteko *celotni\_dmv*. Ukaz *g.region* sem ponovil. Datoteko *celotni\_dmv* sem uporabil za definiranje nastavitev trenutnega delovnega območja.

```
g.region n=136006.25 s=117993.75 e=477506.25 w=463993.75 res=12.5 
save=celotni_dmv
g.region region=celotni_dmv
```
Uvoz podatkov DMV, ki so vsebovani v datoteki *vse.xyz*, sem izvedel z ukazom *r.in.xyz*. Dobljeni rastrski višinski sloj *celotniDMV* je prikazan na sliki 46. Prikaz tega sloja v 3D-obliki pa je predstavljena na sliki 47.

```
r.in.xyz input=C:\Documents and Settings\Administrator\Desktop\vse.xyz 
output=celotniDMV fs=;
```
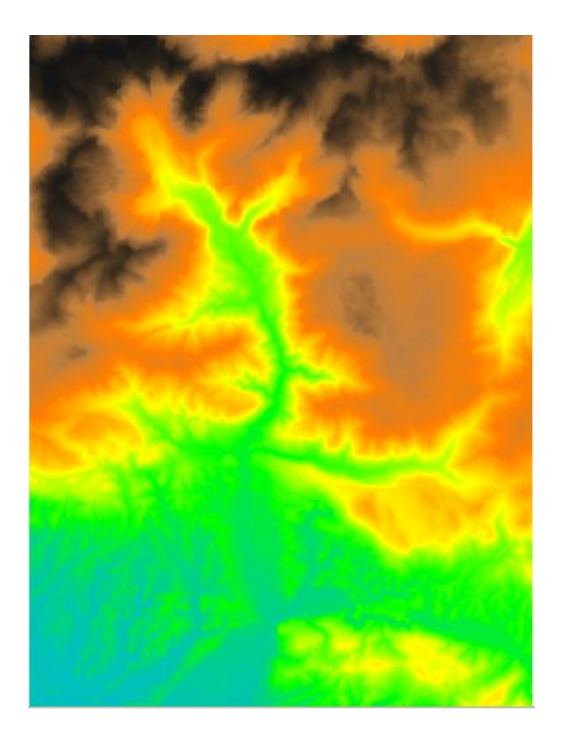

Slika 46: 2D-prikaz rastrskega višinskega sloja DMV

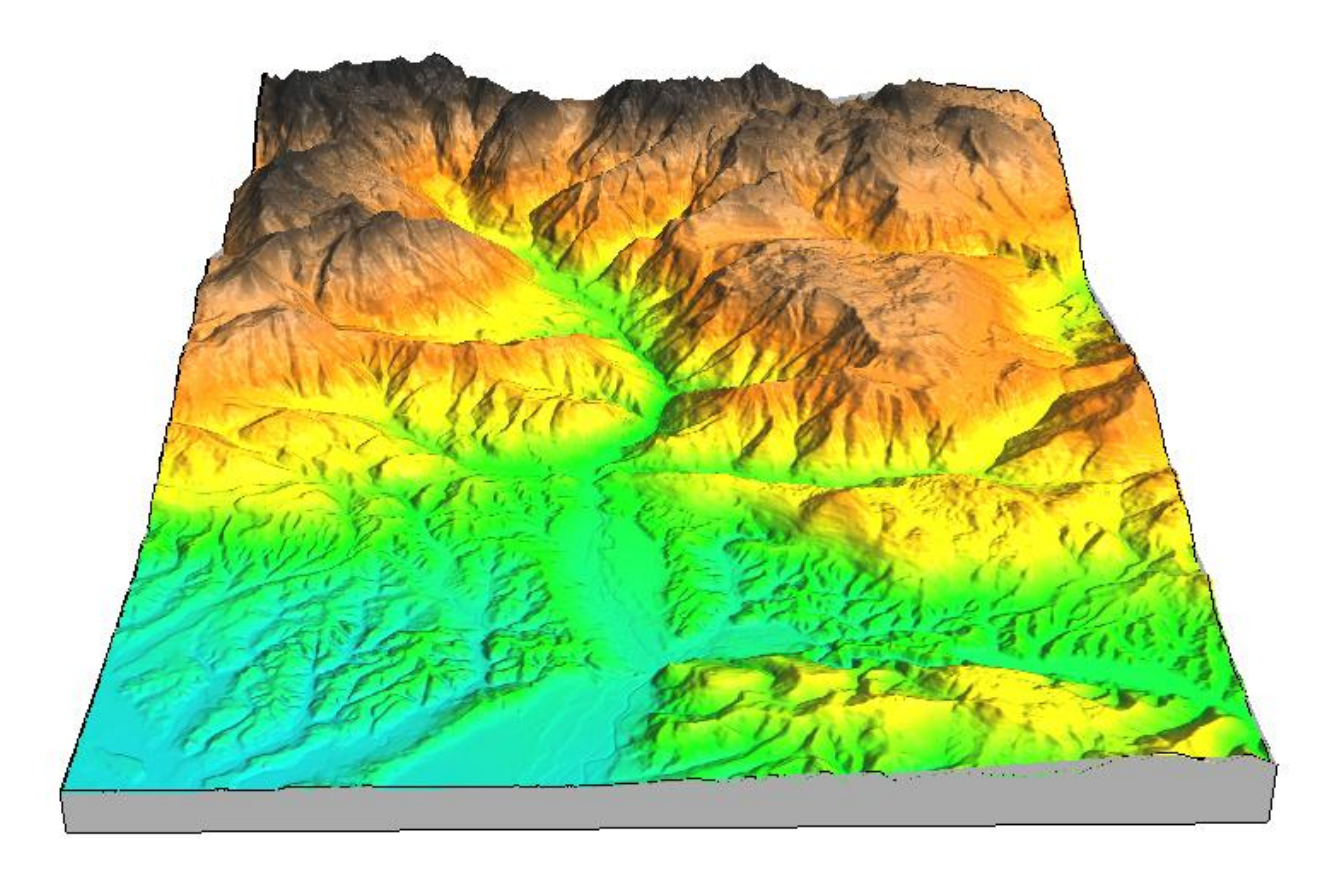

Slika 47: 3D-prikaz rastrskega višinskega sloja DMV

# **9.4 Izvajanje topografskih analiz, ki ponazarjajo geometrijske značilnost terena v določeni točki (modul r.slope.aspect)**

Izračun topografskih parametrov, ki ponazarjajo geometrijske značilnosti terena v določeni točki, sem izvedel z modulom r.slope.aspect. Za območje, ki ga pokriva predhodno ustvarjen rastrski višinski sloj *celotniDMV*, sem izdelal rastrske sloje, ki prikazujejo naslednje parametre:

- naklon terena (angl. slope),
- usmerjenost terena oz. smer naklona terena (angl. aspect),
- profilno ukrivljenost terena,
- tangencialno ukrivljenost.

Kot vhodni sloj za izračun naštetih parametrov sem uporabil višinski raster *celotniDMV*. Modul izračuna geometrijske parametre na podlagi aproksimacije višinske ploskve z drugo polinomsko stopnjo. Parcialni odvodi, ki so potrebni za izračun naklona, usmerjenosti in ukrivljenosti terena, se izračunajo z upoštevanjem utežnega povprečja višinskih razlik v 3x3-matriki okoli vsake celice (Neteler, Mitasova, 2008).

# **9.4.1 Pregled uporabljenih funkcionalnosti modula in prikaz rezultatov**

## **9.4.1.1 Naklon terena**

Naklon terena je določen s tangentno ravnino na teren, ki jo določata gradient in usmerjenost rastrske celice (Šumrada, 2005b). Podaja se lahko v stopinjah ali procentih. Osnovno formulo za izračun naklona v stopinjah podaja enačba (1). Naklon terena je shematično ponazorjen na sliki 48.

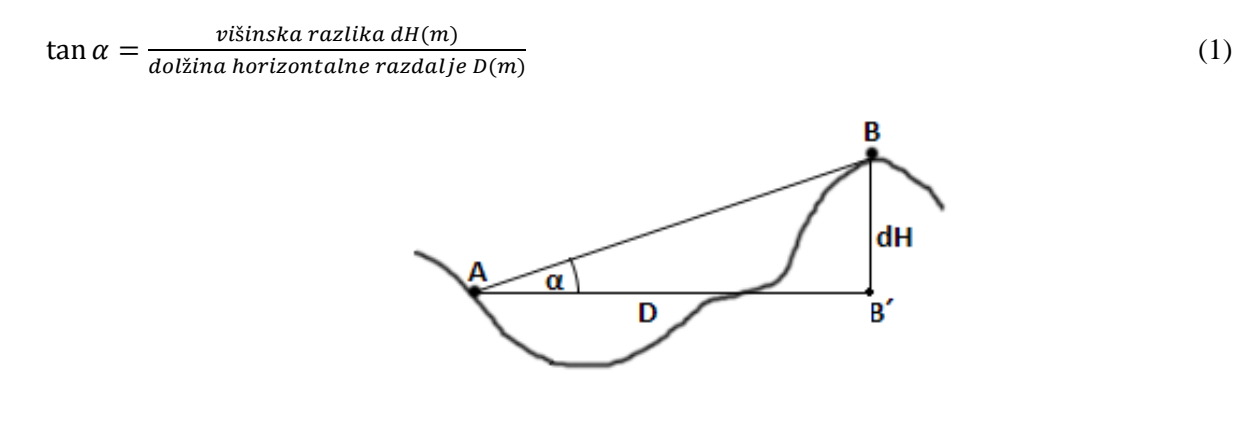

Slika 48: Naklon terena

Algoritem za določanje naklona terena pri izračunu upošteva vrednosti 3x3-matrike okoli vsake celice v višinskem rastrskem podatkovnem sloju. Dobljena vrednost naklona posamezne celice predstavlja kot največjega naklona, izračunanega z upoštevanjem vrednosti v 3x3-matriki okoli izbrane celice. Zaradi načina delovanja algoritma robnim celicam ni mogoče določiti vrednost naklona in posledično tudi usmerjenosti terena. V obeh primerih se tem celicam dodeli vrednost Null (Reference Manual, 2012).

Primer izračunanega naklona terena je prikazan na sliki 53a. Izdelan rastrski sloj naklona terena je predstavljen na sliki 49. Prikaz tega sloja v 3D-obliki pa je ponazorjen na sliki 50.

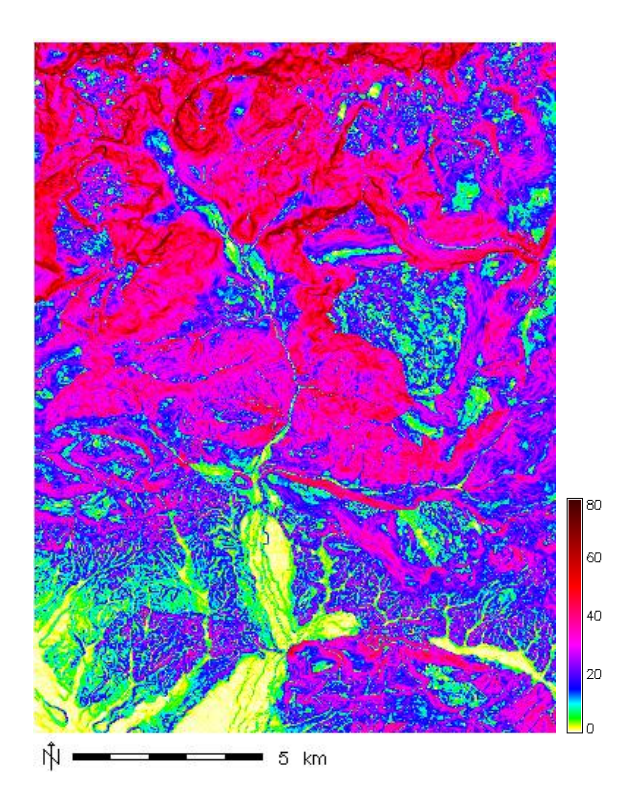

Slika 49: Rastrski sloj naklona terena (v stopinjah) Slika 50: 3D-prikaz naklona terena

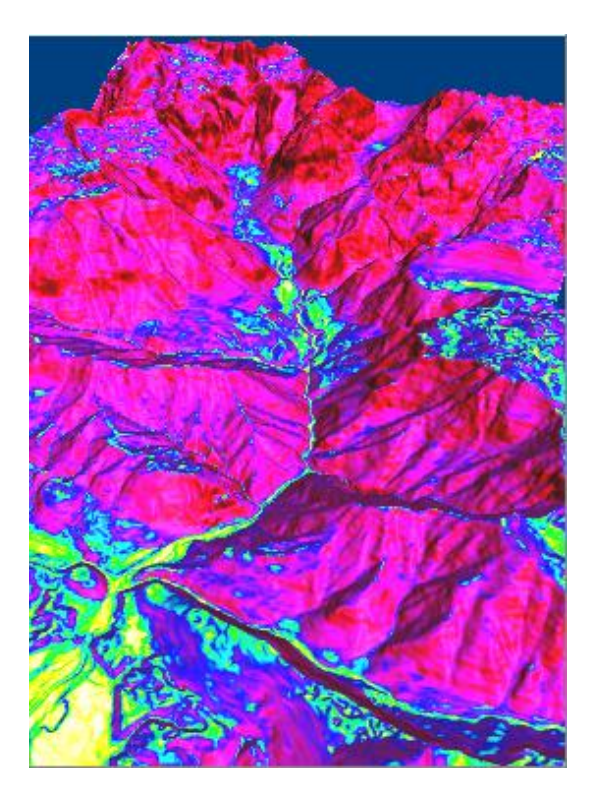

#### **9.4.1.2 Usmerjenost terena ali smer naklona terena**

Usmerjenost terena predstavlja smer vektorja normale terena projiciranega na horizontalno ravnino (smer gradienta) (Šumrada, 2005b). Podaja se v stopinjah. Vrednost usmerjenosti terena v posamezni rastrski celici predstavlja smer največjega naklona oziroma smer največjega kota naklona, ki se izračuna z upoštevanjem vrednosti v 3x3-matriki okoli izbrane rastrske celice. V hidrološkem smislu je to smer vodnega toka oz. smer, v katero se voda prelije iz višje ležeče v nižje ležečo celico. Vrednosti usmerjenosti terena se lahko poveže s smermi neba. V modulu r.slope.aspect so te podane na sledeč način:

- 90° predstavlja sever,
- 180° predstavlja zahod,
- 270° predstavlja jug,
- 360° predstavlja vzhod.

Z naraščanjem vrednosti od 0° proti 360°, se v nasprotni smeri urinega kazalca spreminja smer. Vrednost 0 se dodeli rastrskim celicam, ki predstavljajo horizontalno ravnino. Tam je usmerjenost terena nedefinirana, naklon je enak 0 (Reference Manual, 2012). Opisan pristop določevanja usmerjenosti terena je malce nenavaden, saj se običajno uporablja drugačen način pri katerem se za izhodiščno smer vzame smer severa (0°). V tem primeru se smer spreminja z naraščanjem vrednosti od 0° proti 360° v smeri urinega kazalca.

Primer izračunane usmerjenosti terena je prikazan na sliki 53b. Izdelan rastrski sloj usmerjenosti terena pa je predstavljen na sliki 51.

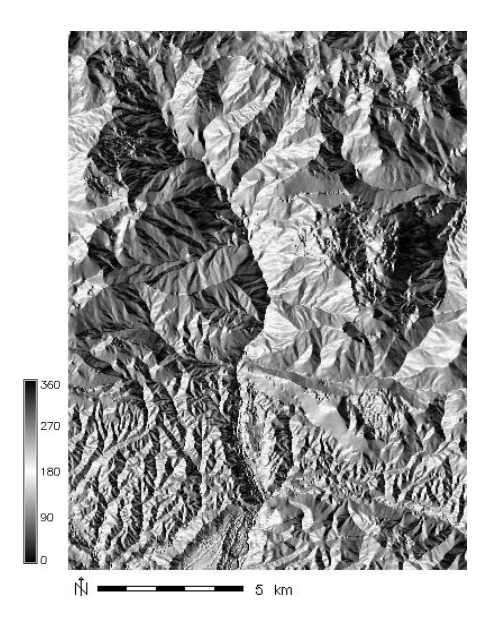

Slika 51: Prikaz usmerjenost terena

## **9.4.1.3 Ukrivljenost terena**

Ukrivljenost terena je v vsaki točki določena kot prirast naklona terena med sosednjimi rastrskimi celicami (Šumrada, 2005b). Podaja se v m<sup>-1</sup>. Vrednost 0,10 m<sup>-1</sup> ali (1/10 m) pomeni 10 metrski radij ukrivljenosti. Negativne vrednosti predstavljajo konkavne oblike (npr. oblika sedla), pozitivne vrednosti pa predstavljajo konveksne oblike (npr. oblika grebena).

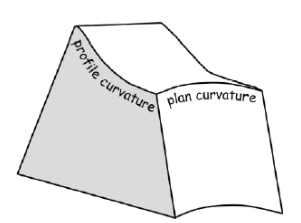

Slika 52: Profilna in tangencialna ukrivljenost (Raster Analysis , 2012)

Z modulom r.slope.aspect sem izračunal:

- profilno ukrivljenost ukrivljenost v smeri (največjega) naklona terena. Ta je pravokotna na plastnice (podaja prirast velikosti gradienta). Konveksna profilna ukrivljenost povzroči pospeševanje vodnega toka, medtem ko konkavna ukrivljenost tok upočasni;
- tangencialno ukrivljenost (ukrivljenost v smeri tangente na plastnico). Ta je nasprotno usmerjena od profilne ukrivljenosti (podaja prirast smeri gradienta). Konveksna tangencialna ukrivljenost vodni tok razprši, konkavna pa obratno povzroči njegovo združevanje.

Shematična ponazoritev profilne in tangencialne ukrivljenosti je predstavljena na sliki 52. Primer višinskega rastrskega sloja DMV in iz njega izračunanih topografskih parametrov, ki prikazujejo geometrijske značilnosti terena v določeni točki, prikazuje slika 53. Med izračunanimi parametri sta prikazani tudi tangencialna ukrivljenost (slika 53č) in profilna ukrivljenost (slika53d).

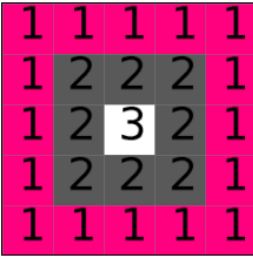

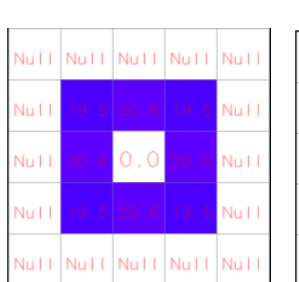

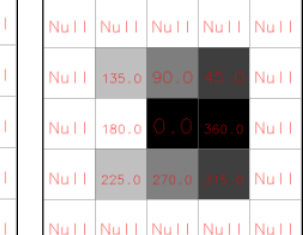

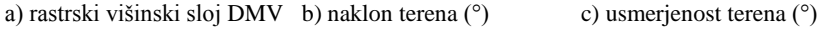

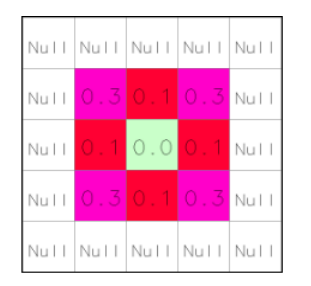

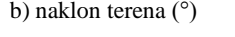

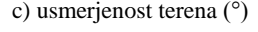

Nutt | Nutt | Nutt | Nutt | Nutt Null Null.  $0.0$ Null Null Null Null Nutt | Nutt | Nutt | Nutt | Nutt

č) tangencialna ukrivljenost  $(m^{-1})$ 

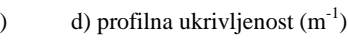

Slika 53: Višinski raster DMV in iz njega izračunani topografskih parametri (r.slope.aspect, 2011)

Izdelana rastrska sloja profilne in tangencialne ukrivljenosti sta ponazorjena na slikah 54 oz. 56. Oba sloja sta predstavljena še v obliki 3D-prikaza (slika 55 in 57).

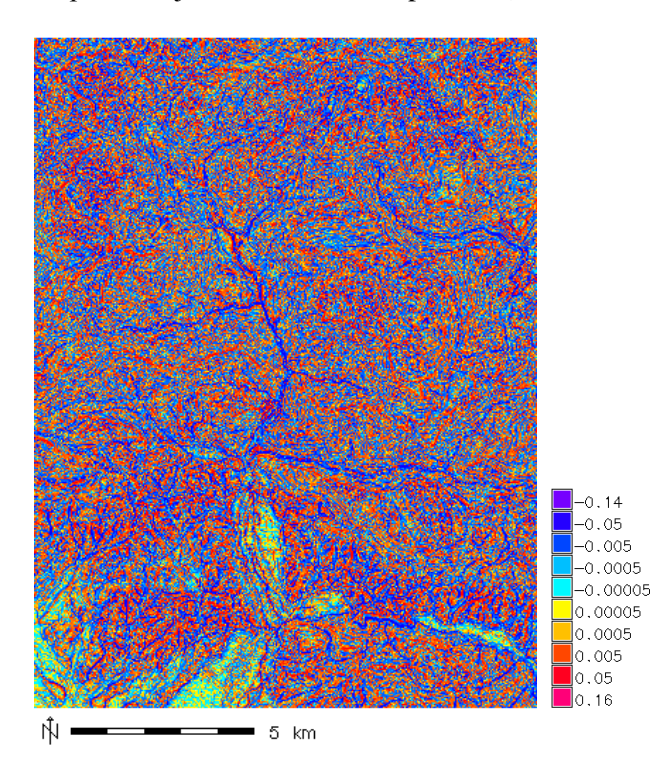

Slika 54: Rastrski sloj profilne ukrivljenosti Slika 55: 3D-prikaz profilne ukrivljenosti

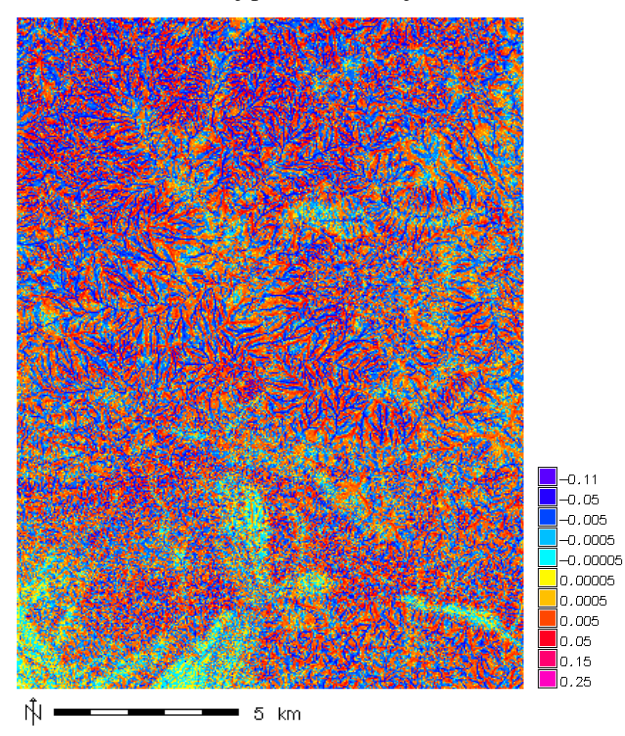

Slika 56: Rastrski sloj tangencialne ukrivljenosti Slika 57: 3D-prikaz tangencialne ukrivljenosti

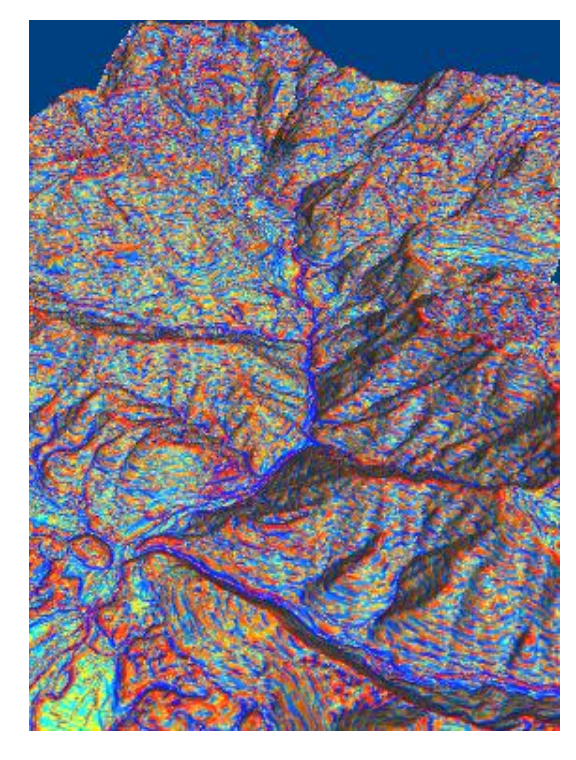

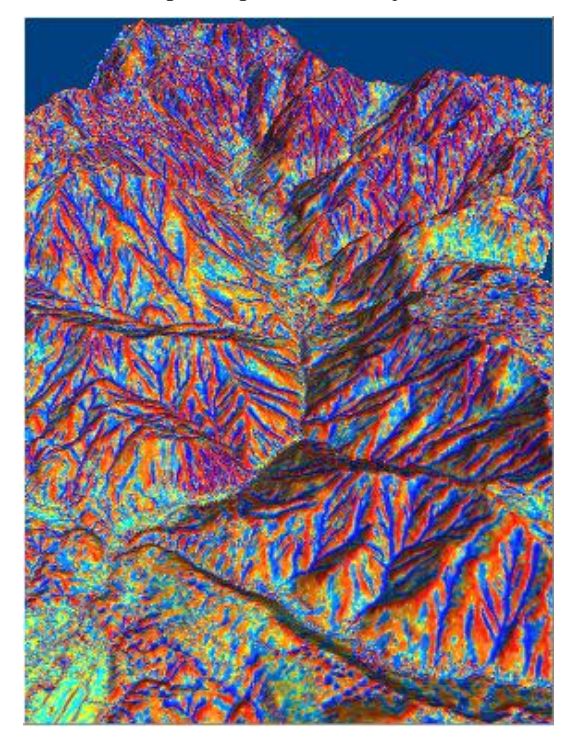

## **9.4.2 Izračun parametrov**

Pred izdelavo analiz, ki prikazujejo že predstavljene topografske parametre, sem s pomočjo ukaza *g.region* definiral nastavitve trenutnega delovnega območja. Te sem prevzel iz predhodno ustvarjene datoteke *celotni\_dmv*.

```
g.region region=celotni_dmv
```
Meje nastavljenega delovnega območja pokrivajo malce razširjeno prvotno izbrano območje (območje višinskega rastra *celotniDMV*). Ločljivost delovnega območja je 12,5 m (ločljivost višinskega rastra *celotniDMV* oziroma ločljivost podatkov DMV12,5).

Pri nadaljnjih predstavitvah postopkov izdelave podatkovnih slojev, kjer ni posebej navedenih nastavitev delovnega območja, so bile za izdelavo teh slojev uporabljene nastavitve, ki so shranjene v datoteki *celotni\_dmv*.

Z modulom *r.slope.aspect* sem izdelal rastrske podatkovne sloje, ki prikazujejo: naklon (*slopeVse*), usmerjenost terena (*aspectVse*), profilno ukrivljenost terena (*profcurvVse*) in tangencialno ukrivljenost terena (*tcurvVse*). Kot vhodni sloj sem uporabil višinski rastrski sloj *celotniDMV*.

```
r.slope.aspect elevation=celotniDMV slope=slopeVse aspect=aspectVse 
pcurv=profcurvVse tcurv=tcurvVse
```
Izračun teh podatkovnih slojev je grafično ponazorjen na sliki 58.

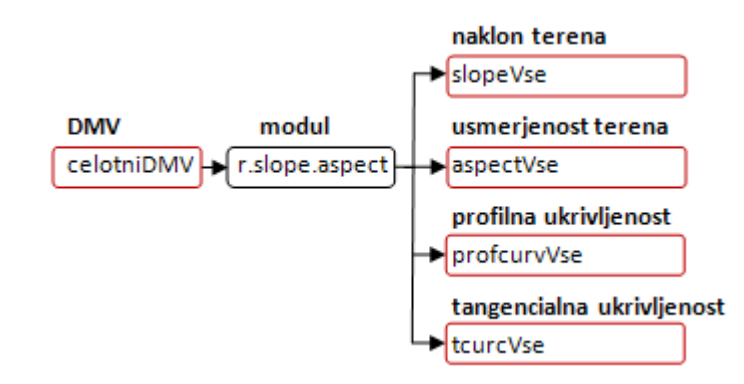

Slika 58: Izračun podatkovnih slojev (r.slope.aspect)

# **9.5 Pregled modulov za izvajanje topografskih analiz, ki temeljijo na metodologiji sledenja oz. usmerjana vodnega toka**

Z moduli za izvajanje topografskih analiz, ki temeljijo na metodologiji sledenja oz. usmerjanja vodnega toka, sem za razširjeno prvotno izbrano območje<sup>24</sup> izdelal več topografskih, hidroloških in drugih prostorskih analiz (določevanje smeri odtoka vode, akumulacije vodnega toka, porečij idr.). Izdelane analize sem predstavil v obliki 2D-, 2,5D- ali 3D-prikazov. Za aproksimacijo dejanskega površja sem uporabil rastrski višinski sloj *celotniDMV*.

Z uporabo večjega števila modulov sem predstavil različne pristope (različne metode in druge specifične značilnosti), ki se uporabljajo za porazdeljevanje vode po terenu in iskanje poti, po katerih se bo voda pretakala. S tem je predstavljena tudi uporaba vseh glavnih metod za izračun tovrstnih analiz (D8, Dinfinity, SDF, MDF).

Pri obravnavi modulov sem se osredotočil predvsem na predstavitev njihovih osnovnih značilnosti (vgrajene funkcionalnosti, metode za izračun analiz, posebnosti ...) in prikaz uporabe vsebovanih funkcionalnosti na praktičnem primeru. Izdelane prostorske analize (oziroma parametri, ki ji te analize prikazujejo) izhajajo iz teoretičnega usmerjanja in porazdeljevanja vode po terenu, zato ni nujno, da ustrezajo dejanskemu stanju.

## **9.5.1 Modul r.watershed**

## **9.5.1.1 Osnovne značilnosti in uporaba modula**

Modul r.watershed je eden izmed glavnih modulov za izvajanje topografskih oz. hidroloških analiz. Z njim sem ustvaril rastrske podatkovne sloje, ki prikazujejo:

- smeri odtoka vode,
- vodno omrežje,
- akumulacijo vodnega toka,
- porečja.

l

Za porazdeljevanje in usmerjanje vode po terenu oz. višinskem rastru DMV uporablja modul dva različna pristopa: enosmerno prelivanje vode na podlagi osmih možnih smeri vodnega pretoka (SDF, D8) ali

<sup>24</sup> Razširjeno prvotno območje – območje, ki ga pokriva rastrski višinski sloj *celotniDMV*. To območje obsega večji del občine Kamnik in njene bližnje okolice. Vanj je vključen tudi celotni zgornji tok Kamniške Bistrice.

večsmerno prelivanje vode (MDF), pri čemer se voda iz obravnavane rastrske celice prelije v vse sosednje celice z manjšo višino. Prelivanje vode v celice je proporcionalno. Kot utežni faktor se uporablja naklon.

Metodi SDF in MDF omogočata porazdeljevanje vode samo v nižje ležeče celice. Problem se pojavi, ko imajo okoli obravnavane celice vse sosednje celice:

- enako ali večjo višino. To je značilno za ravnine, ravninska območja, iz katerih se voda izteka (platoji) in ravninska območja, iz katerih se voda ne izteka (depresijska območja, kotanje z ravnim dnom, jezera);
- večjo višino. To se pojavlja v primeru »eno točkovnih lukenj« oziroma eno točkovnih depresijskih območij.

Za reševanje omenjenih problemov je v modul vgrajen algoritem za izračun stroškovno najugodnejše poti (angl. least-cost path algorithm). Algoritem omogoča, da se območja depresij in druge ovire obide/preči že pred samo izvedbo simulacije pretakanja vode.

Pri uporabi metode MDF se lahko nastavi vrednost konvergenčnega faktorja vodnega toka (od 1 do 10). Izbira manjše vrednost se odrazi v večji divergenci pri porazdeljevanju vode. Vodni tok se v tem primeru porazdeli »širše« (bolj razpršeno). Ob izbiri večje vrednosti pa ima vodni tok večjo konvergenco, kar pomeni, da je njegovo porazdeljevanje »ožje« (manj razpršeno). Večja kot je izbrana vrednost konvergence, bolj je vodni tok podoben tistemu, ki se ustvari z uporabo metode SDF.

Dodatno funkcionalnost modula predstavlja možnost predhodnega podajanja rastrskih slojev območij depresij. Voda se v ta območja izlije, iz njih pa se nadalje ne razliva. Območja depresij ob močnejših nalivih zadržijo del vode in na ta način upočasnijo njeno prelivanje v nižje ležeče predele. Z uporabo teh podatkovnih slojev se lahko pridobijo boljši rezultati nadaljnjih analiz.

Postopek določitve parametrov smeri odtoka vode, akumulacije vodnega toka, vodnega omrežja in porečij je podoben predhodno opisanim postopkom, ki so predstavljeni v poglavju 6.1 Določitev osnovnih topografskih parametrov, ki izhajajo iz metodologije sledenja oz. usmerjanja vodnega toka.

Pri določitvi smeri odtoka vode se usmerjenost terena oziroma smer vodnega odtoka poda v nasprotni smeri urinega kazalca (izhodiščna smer je usmerjena proti vzhodu). Vrednosti celic se gledano v absolutnem smislu<sup>25</sup> podajo s števili od 1 do 8. Pripadajoče smeri se določi tako, da se posamezne vrednosti pomnoži z 45° (1= severovzhod, 2 = sever, 3 = severozahod, 4 = zahod, 5 = jugozahod, 6 = jug,  $7 =$  jugovzhod,  $8 =$  vzhod). Vrednost 0 nakazuje, da se celica nahaja na ravninskem območju.

<sup>&</sup>lt;sup>25</sup> Predznak vrednosti smeri odtoka vode podaja dodatni atributi, ki v tem primeru ni pomemben.

Pri določitvi akumulacije vodnega toka se vsem celicam dodeli začetna vrednost 1. Začetne vrednosti celic oz. »začetna količina vode«, ki jo ima vsaka celica, se lahko spremeni z uporabo poljubnega referenčnega rastra. Simulacija pretakanja vode se izvede tako, da se voda preliva iz celice v eno (SDF) ali več celic (MDF). V vsaki celici se gledano v absolutnem smislu<sup>26</sup> beleži količina vode, ki se je prelila skozi celico. Z uporabo metode SDF bo vrednost akumulacije v izbrani celici predstavljala seštevek njene začetne vrednosti in vsote začetnih vrednosti vseh prispevnih celic.

Določitev porečij je odvisna od izbire parametra, s katerim se poda »najmanjša velikost nastalih porečij«. Njihova minimalna velikost oz. površina se poda s številom rastrskih celic. Z izbiro majhne minimalne površine se obravnavano območje razdeli na vrsto manjših, podolgovatih območij. Izbira velike minimalne površine pa povzroči, da se obravnavano območje razdeli na večje enote. Vsem nastalim porečjem se dodeli različna vrednost. Premajhna porečja se ne izrišejo. Dodeli se jim vrednost Null (ni podatka).

Teoretično vodno omrežje se izloči iz rastrskega sloja akumulacije vodnega toka. Njegova podrobnost oz. razvejanost je odvisna od izbrane »najmanjše velikosti nastalih porečij«. Z izbiro majhnih porečij bo nastalo vodno omrežje bolj razvejano. V nasprotnem primeru pa bo bistveno bolj posplošeno. Vodno omrežje se razdeli glede na pripadnost porečjem. Vsaka celica, ki prikazuje vodni tok, ima podano vrednost, ki nakazuje v katero porečje sodi (Reference Manual, 2012).

## **9.5.1.2 Izračun parametrov**

l

Z modulom *r.watershed* sem ustvaril rastrske sloje akumulacije vodnega toka *accum\_10K*, smeri odtoka vode *draindir\_10K*, vodnega omrežja *rivers\_10K* in porečij *basin\_10K*. Kot vhodni podatkovni sloj za izdelavo analiz sem uporabil rastrski višinski sloj *celotniDMV*.

Z uporabljeno zastavico »*–a*« se vsem celicam v rastrskem sloju akumulacije vodnega toka dodelijo pozitivne vrednosti. »Minimalno velikost nastalih porečij« sem nastavil na 10.000 rastrskih celic (*treshold*=10000). Površina posamezne celice znaša 150,06 m<sup>2</sup> (12,5 m  $\times$  12,5 m). To pomeni, da najmanjše izrisano porečje obsega vsaj  $1,6 \text{ km}^2$ .

Pri prvem izračunu parametrov sem pustil privzeto nastavljeni metodi (SDF, D8). Pri drugem izračunu pa sem uporabil metodo MDF (vključena zastavica »*–f*«). Privzeto nastavljene vrednosti konvergenčnega faktorja nisem spreminjal (*convergence=5*). Z uporabo metode MDF sem ustvaril samo rastrski sloj akumulacije vodnega toka *accum\_10K\_MDF*.

<sup>&</sup>lt;sup>26</sup> Predznak vrednosti vodne akumulacije podaja dodatni atributi, ki v tem primeru ni pomemben.

```
r.watershed –a elevation=celotniDMV accumulation=accum_10K 
drainage=draindir_10K basin=basin_10K stream=rivers_10K threshold=10000
r.watershed -f –a elevation=celotniDMV accumulation=accum_10K_MDF 
convergence=5
```
Izračun podatkovnih slojev z modulom *r.watershed* je grafično predstavljen v zelenem pravokotniku na sliki 59.

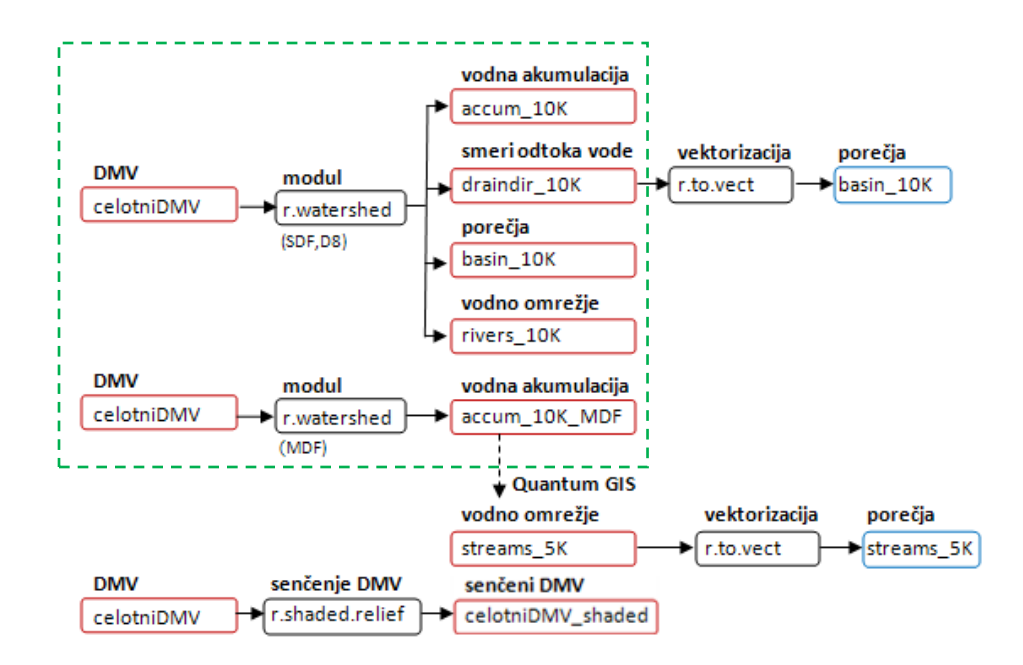

Slika 59: Izračun podatkovnih slojev (r.watershed)

#### **9.5.1.3 Prikaz rezultatov**

Za predstavitev podatkovnih slojev, ki sem jih ustvaril z modulom r.watershed, sem izdelal več različnih 2D- in 3D-prikazov. Izdelani prikazi so predstavljeni v nadaljevanju.

Na sliki 60 je prikazan rastrski sloj smeri odtoka vode.

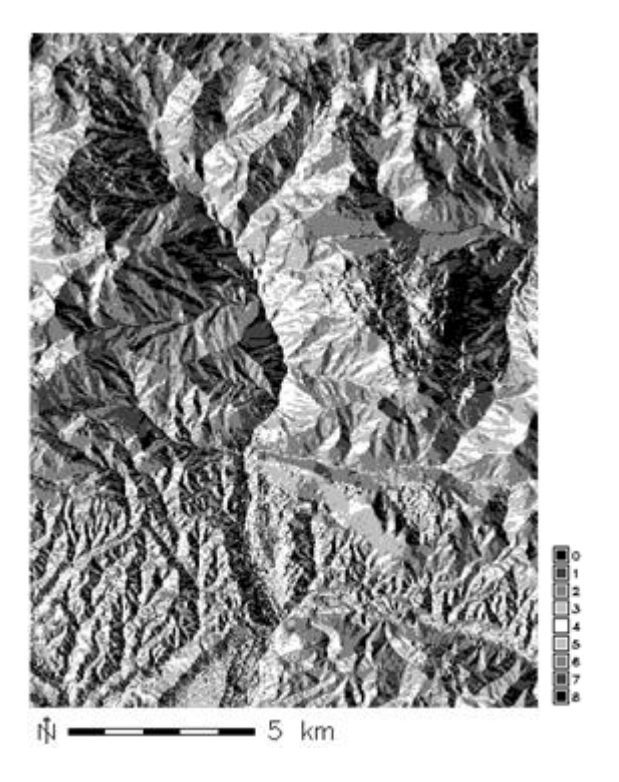

Slika 60: Rastrski sloj smeri odtoka vode

Izsek rastrskega sloja vodnega omrežja je prikazan na sliki 61.

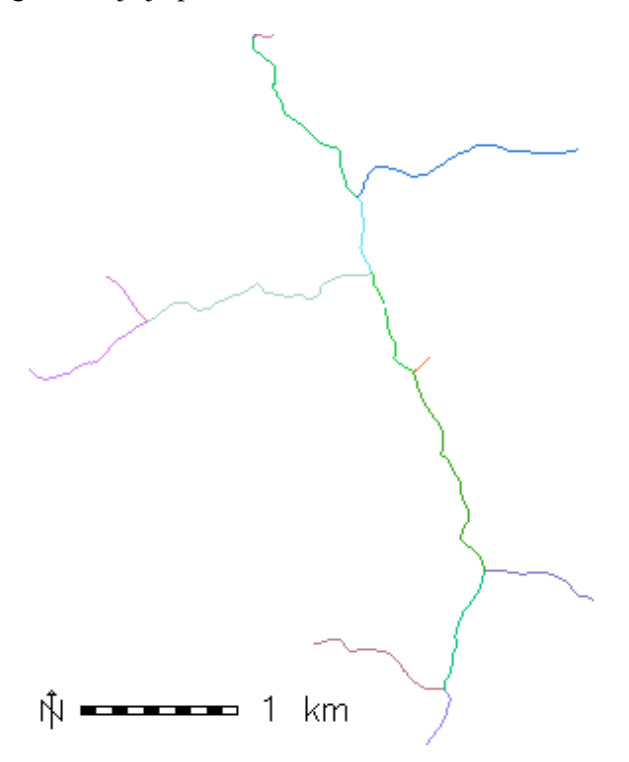

Slika 61: Izsek rastrskega sloja vodnega omrežja

Z modulom sem ustvaril dva rastrska sloja akumulacije vodnega toka. Prvi sloj, ki je izračunan z uporabo pristopa SDF(D8), je prikazan na sliki 62. Drugi sloj, ki je izračunan uporabo z metode MDF, pa je prikazan na sliki 64. Oba sloja sem predstavil še v obliki 3D-prikaza (slika 63 in 65).

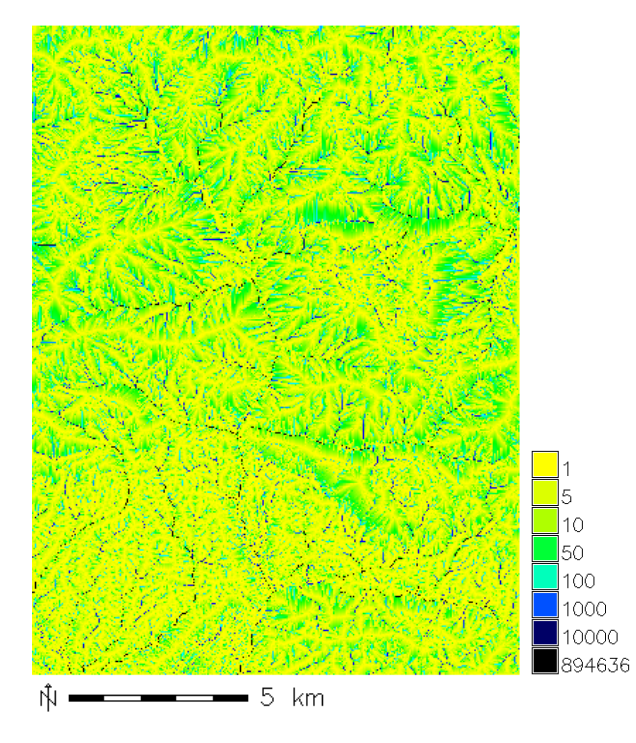

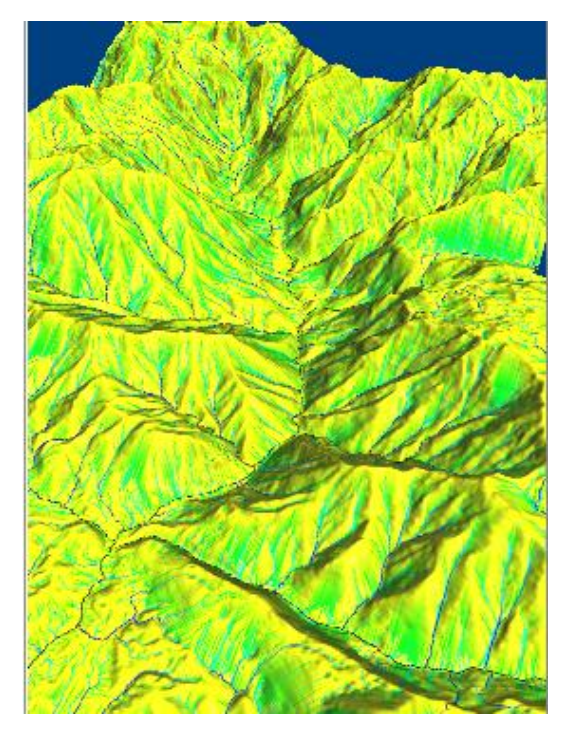

Slika 62: Rastrski sloj akumulacije vodnega toka (SDF, D8) Slika 63: 3D-prikaz vodne akumulacije (SDF, D8)

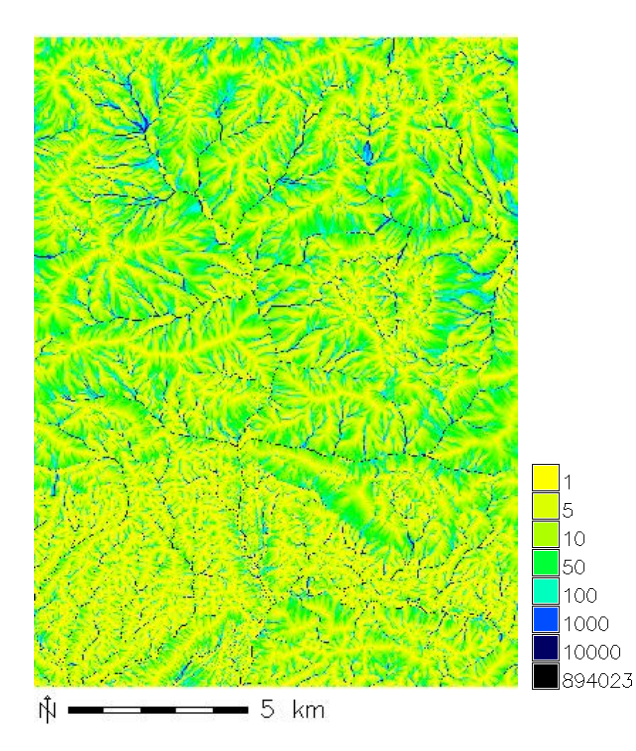

Slika 64: Rastrski sloj akumulacije vodnega toka (MDF) Slika 65: 3D-prikaz vodne akumulacije (MDF)

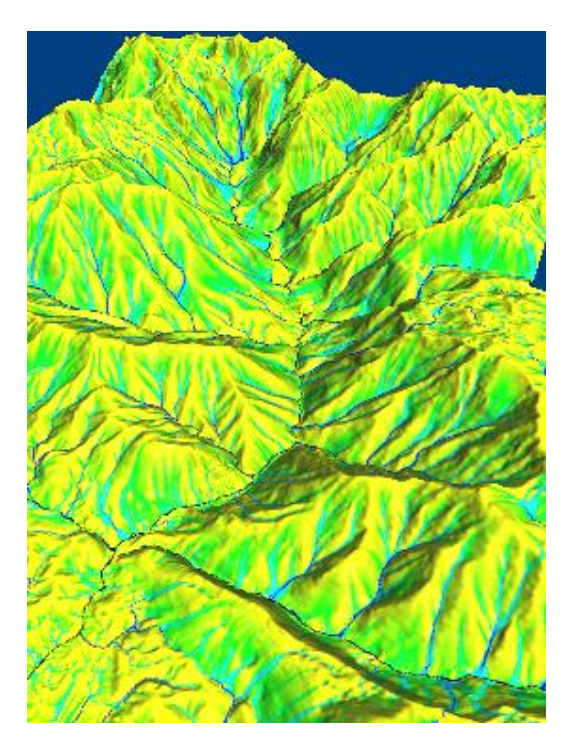

Izdelan rastrski sloj porečij z minimalno površino 1,6 km<sup>2</sup> je prikazan na sliki 66. 3D-prikaz tega sloja je predstavljen na slikah 67 in 68.

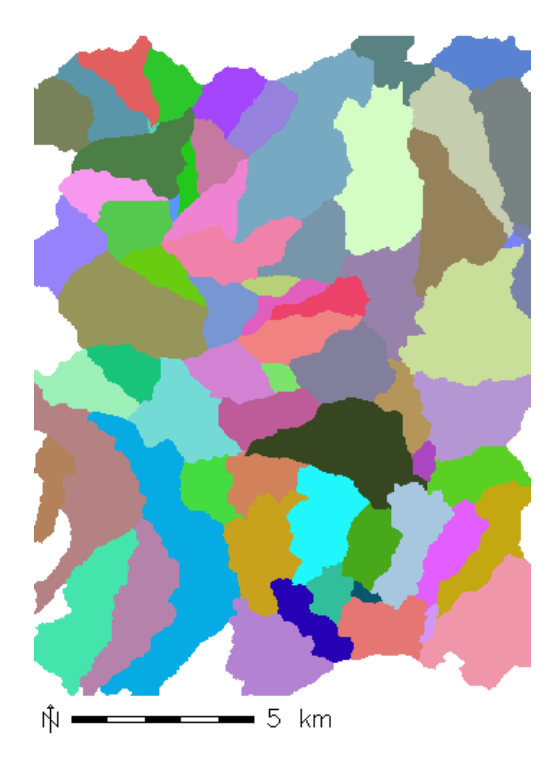

Slika 66: Rastrski sloj porečij Slika 67: 3D-prikaz porečij

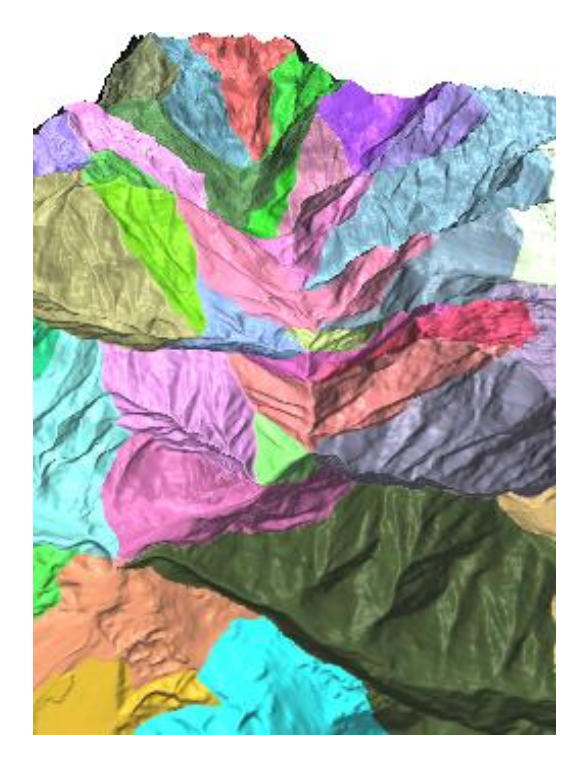

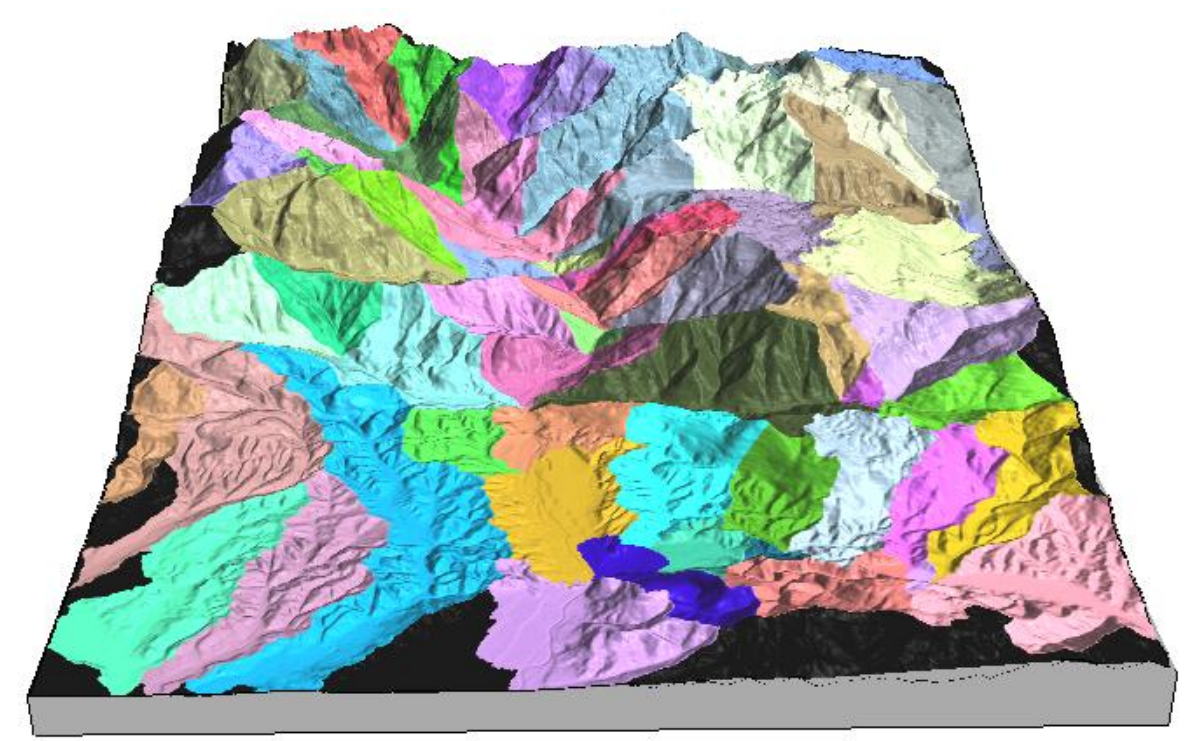

Slika 68: 3D-prikaz porečij (celotno območje)

## **9.5.1.4 Izdelava in predstavitev dodatnih prikazov**

## **9.5.1.4.1 Skupni prikaz porečij in vodnega omrežja**

Za izdelavo skupnega prikaza porečij in vodnega omrežja v 2,5D in 3D-obliki sem predhodno izdelal še nekatere dodatne podatkovne sloje. Ti sloji so:

- vektorski sloj porečij;
- rastrski in vektorski sloj vodnega omrežja. Vodno omrežje je izločeno iz že izdelanega rastrskega sloja vodne akumulacije;
- rastrski višinski sloj senčenega DMV.

Izračun omenjenih podatkovnih slojev je grafično ponazorjen na sliki 59. Rastrski sloj porečij sem vektoriziral z ukazom *r.to.vect*. Nastali sloj sem poimenoval enako kot vhodni sloj (*basin\_10K*).

```
r.to.vect input=basin_10K output=basin_10K feature=area
```
Iz rastrskega sloja akumulacije vodnega toka *accum\_10K* sem s pomočjo algebre karte izločil vodno omrežje. Celicam z vrednostjo akumulacije večjo od 5.000 sem dodelil vrednost 1, preostalim pa vrednost Null (ni podatka). Te operacije v različici GRASS 6.4.2RC nisem mogel izvesti. Modul *r.mapcalc*, ki se uporablja za izračun algebre karte, je v to različico napačno vgrajen. Operacijo sem izvedel s pomočjo programa Quantum GIS. V njem sem kot programski dodatek oz. vsadek uporabil starejšo verzijo programa GRASS. Sestavljanje poizvedb poteka v Quantum GIS na grafičen način (slika 69). Celotni ukaz (vključno s poizvedbo) se v opisni obliki izpiše šele po zagonu operacije (slika 70).

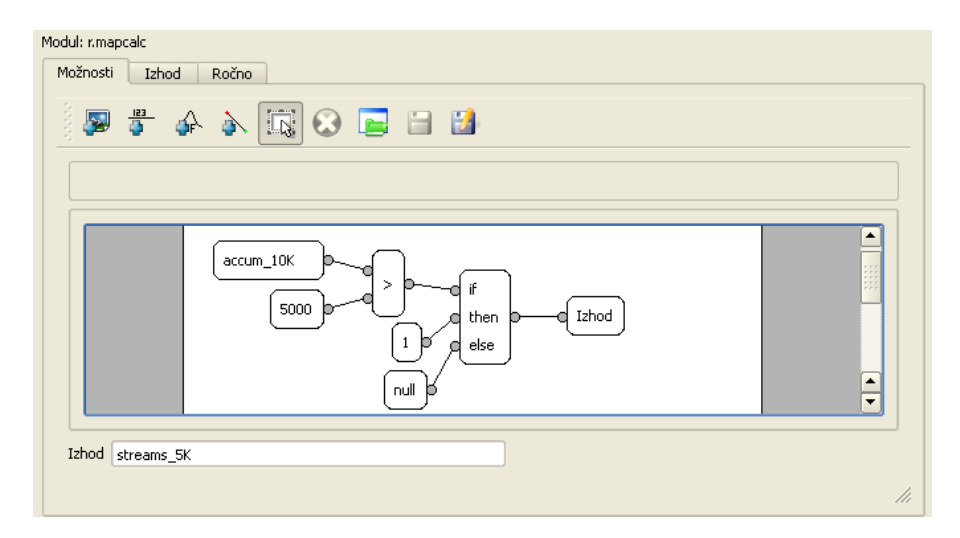

Slika 69: Algebra karte v programu Quantum GIS (grafično sestavljanje poizvedbe)

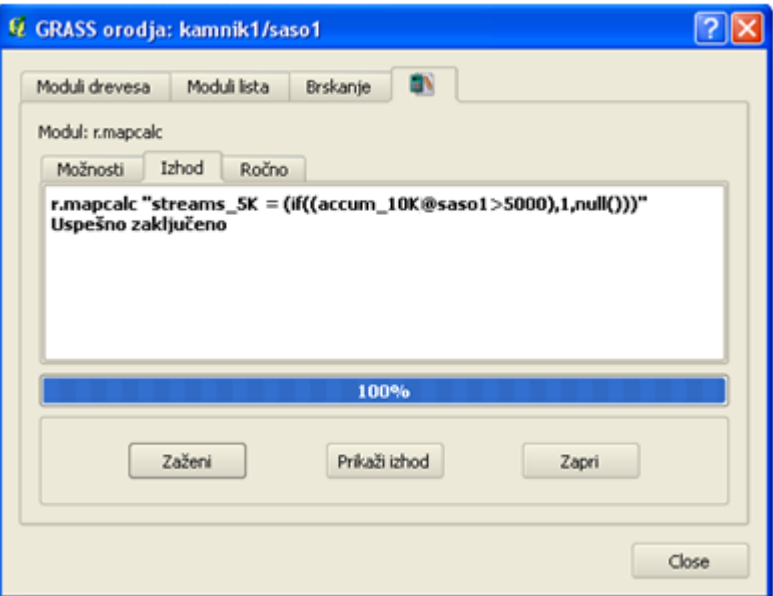

Slika 70: Algebra karte v programu Quantum GIS (izvedba operacije)

Nadaljnje delo je potekalo v GRASS 6.4.2RC3. Dobljeni rastrski sloj vodnega omrežja *streams\_5K* sem pretvoril v linijski vektorski sloj *streams\_5K*.

r.to.vect input=streams\_5K output=streams\_5K feature=line

Iz višinskega rastra *celotniDMV* sem z ukazom *r.shaded.relief* ustvaril nov rastrski sloj senčenega DMV *celotniDMV\_shaded*.

```
r.shaded.relief map=celotniDMV shadedmap=celotniDMV_shaded
```
Z ukazom *d.his* sem ustvaril rastrski sloj, za katerega sem barvne odtenke vzel iz rastrskega sloja porečij *basin\_10K*, intenziteto barv pa iz rastrskega sloja senčenega DMV *celotniDMV\_shaded*.

```
d.his h_map=basin_10K i_map=celotniDMV_shaded
```
Skupni 2,5D-prikaz porečij in vodnega omrežja sem izdelal tako, da sem nad rastrskim slojem, ki združuje barvne odtenke iz rastrskega sloja porečij in intenziteto barv iz sloja senčenega DMV prikazal še vektorska sloja porečij *basin\_10K* in vodnega omrežja *streams\_5K*. Porečja sem prikazal le z njihovimi mejami.

```
d.his h_map=basin_10K i_map=celotniDMV_shaded
d.vect basin_10K type=boundary
d.vect streams_5K color=indigo
```
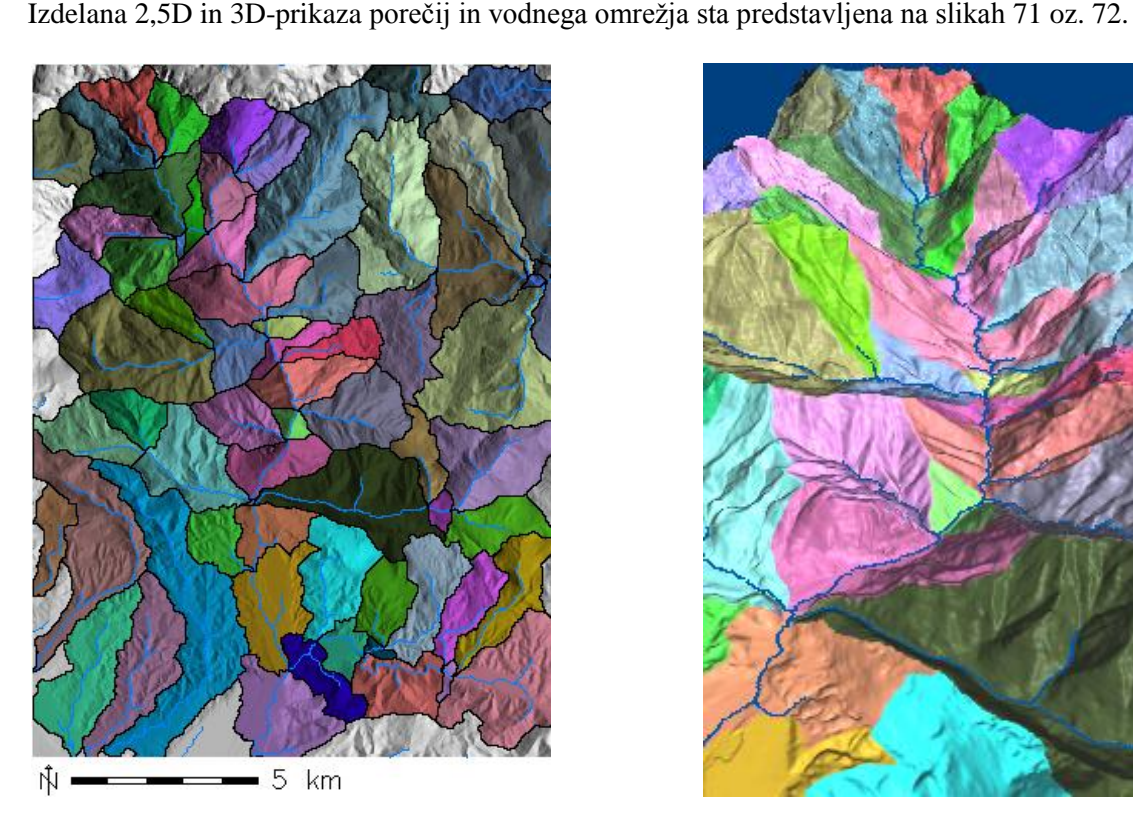

Slika 71: 2,5D-prikaz porečij in vodnega omrežja Slika 72: 3D-prikaz porečij in vodnega omrežja

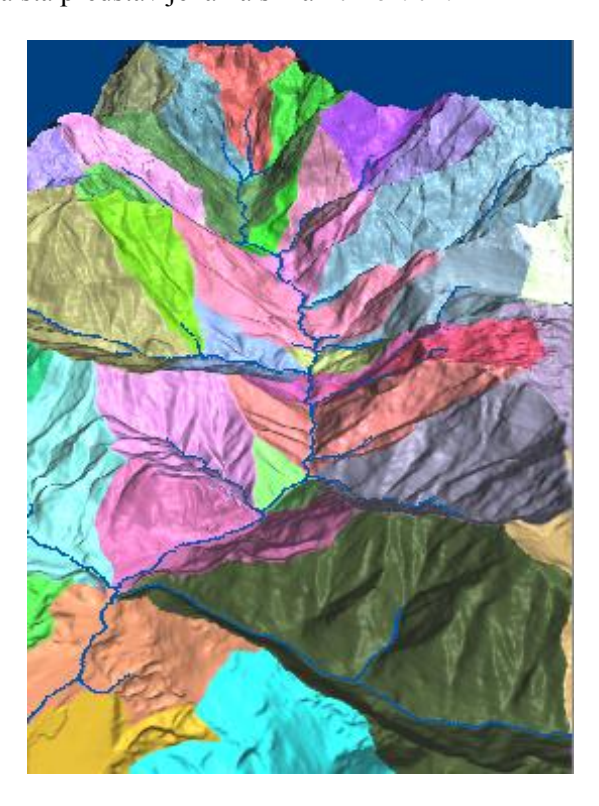

# **9.5.1.4.2 Prikaz spreminjanja porečij**

V nadaljevanju sem ponazoril še, kako se ob izbiri različnih »minimalnih velikosti porečij« spreminjajo nastala porečja. Ustvaril sem več rastrskih slojev porečij. Za njihov izračun sem uporabil naslednje minimalne velikosti:

- 10.000 celic  $(1,6km^2)$ ,
- 25.000 celic  $(3.9 \text{ km}^2)$ ,
- 50.000 celic  $(7, 8 \text{ km}^2)$ ,
- 150.000 celic  $(23,4 \text{ km}^2)$ .

Izdelani prikazi porečij, ki ponazarjajo porečja z minimalno površino  $1,6 \text{ km}^2$ ,  $3,9 \text{ km}^2$ ,  $7,8 \text{ km}^2$  in  $23,4$  $km<sup>2</sup>$ , so prikazani na slikah 73, 74, 75 in 76.

Postopek izdelave rastrskih slojev porečij ni opisan, saj je ta skoraj identičen že predstavljenemu postopku v poglavju 9.5.1.2 Izračun parametrov. Prav tako ni opisan postopek izdelave prikazov (slike 73, 74, 75 in 76). Ta je zelo podoben postopku izdelave prikaza porečij in vodnega omrežja, ki je prestavljen v prejšnjem poglavju.

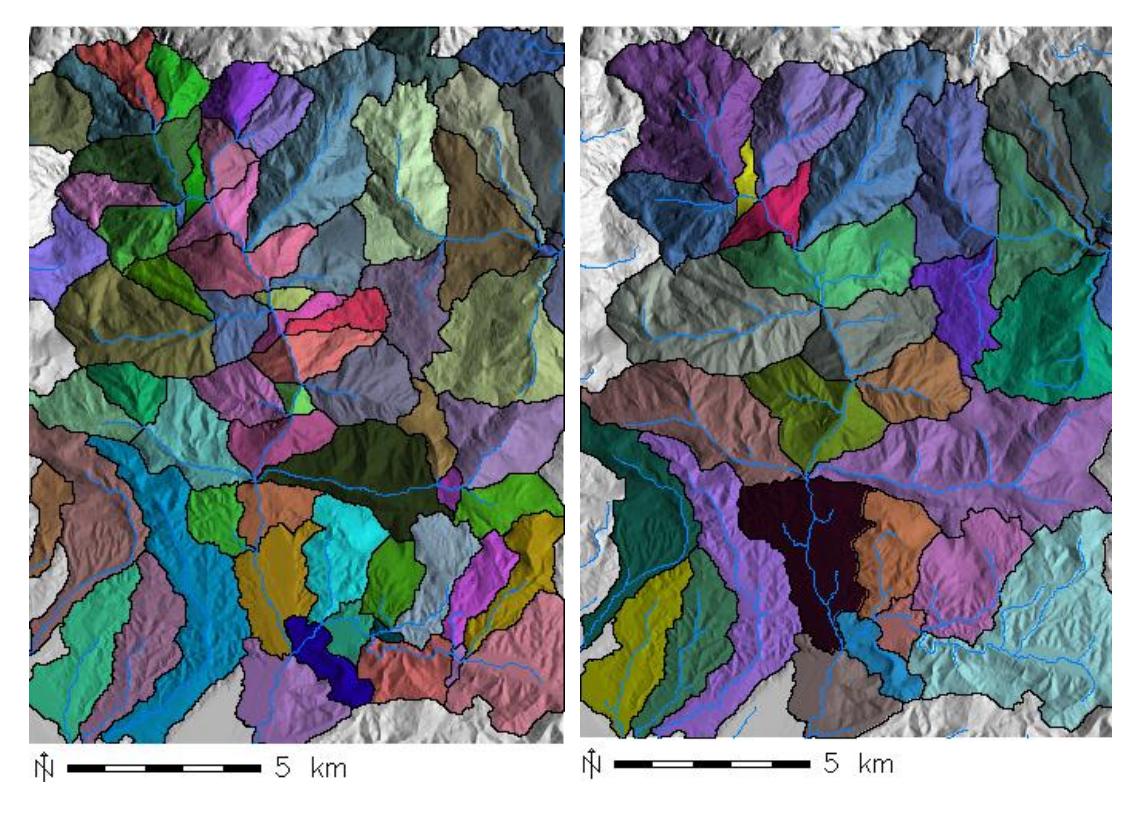

Slika 73: Prikaz porečij z minimalno površino 1,6 km<sup>2</sup>

Slika 74: Prikaz porečij z minimalno površino 3,9km<sup>2</sup>

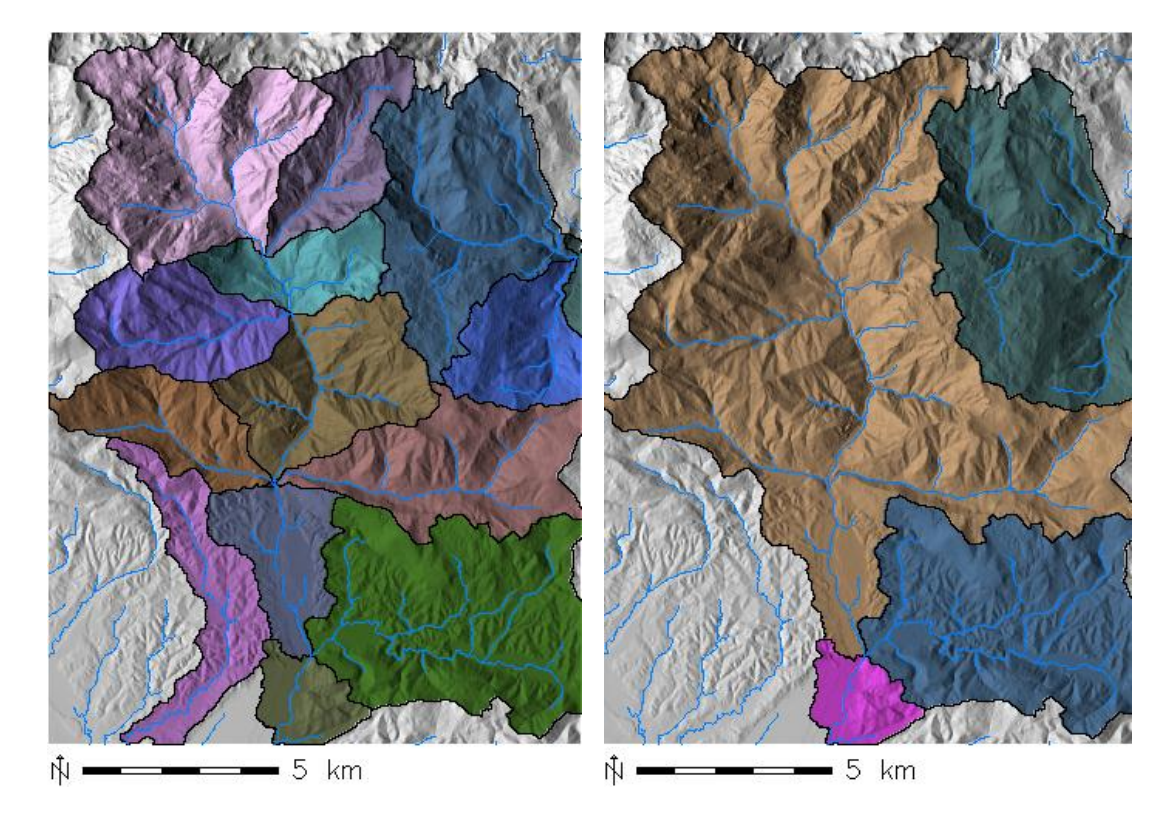

Slika 75: Prikaz porečij z minimalno površino 7,8 km<sup>2</sup>

Slika 76: Prikaz porečij z minimalno površino 23,4 km<sup>2</sup>

## **9.5.2 Modul r.water.outlet**

#### **9.5.2.1 Osnovne značilnosti in uporaba modula**

Pri reševanju hidroloških problemov je pogosto potrebno najti prispevno območje glede na izbrano ciljno točko. Ta točka lahko predstavlja hidrološko postajo, konec vodotoka ali pa je povsem poljubno izbrana točka na vodotoku. V programu GRASS te analize omogoča modul r.water.outlet. Za izračun prispevnega območja je modulu potrebo podati rastrski sloj smeri odtoka vode in lokacijo – koordinate izbrane ciljne točke. Ob ustrezni določitvi ciljne točke se lahko za izbrano reko izračuna njeno porečje.

Odločil sem se, da prikažem dve prispevni območji. Ciljni točki sem izbral tako, da je znotraj večjega prispevnega območja nastalo še eno manjše prispevno območje. Prva točka je bila postavljena pred sotočje Nevljice s Kamniško Bistrico. Na ta način se je izračunalo celotno porečje Nevljice (v okviru obravnavanega območja) in temu ustrezno prispevno območje. Druga točka pa je bila postavljena pred izlitje manjšega vodotoka v Nevljico. Lokaciji izbranih točk sta označeni z belima puščicama na sliki 79.

Za izračun rastrskih slojev prispevnih območij sem uporabil že izdelan rastrski sloj smeri odtoka vode *draindir\_10K*, ki sem ga izračunal z modulom r.watershed. Lokaciji izbranih ciljnih točk sem določil tako, da sem nad DOF položil vektorski sloj vodnega omrežja *rivers10\_K*. Koordinate ciljnih točk sem odčital grafično s pomočjo statusne vrstice v grafičnem uporabniškem vmesniku vxGUI. Določanje lokacije prve ciljne točke je prikazano na sliki 77. V rastrskem sloju prispevnega območja se celicam znotraj tega območja dodeli vrednost 1, preostalim pa vrednost Null (ni podatka).

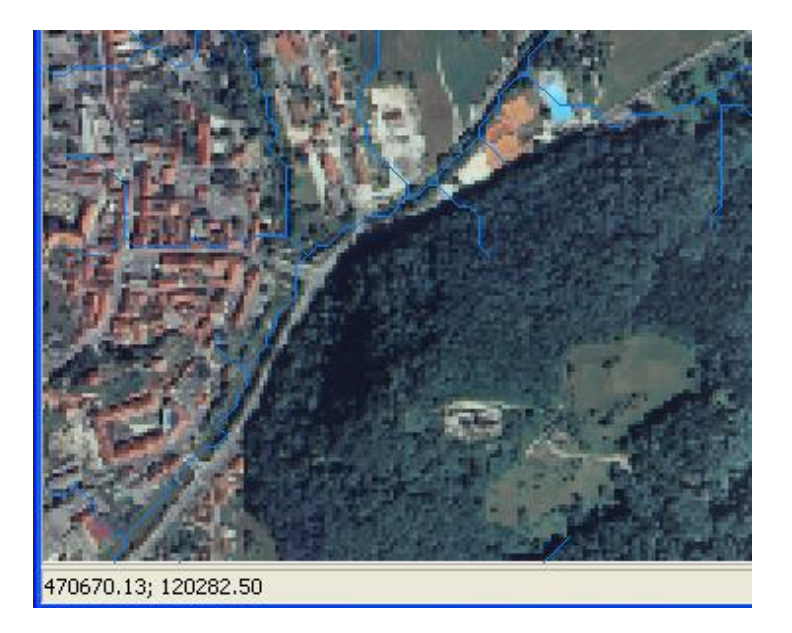

Slika 77: Grafično določanje ciljne točke v WXGUI

# **9.5.2.2 Izračun prispevnih območij**

Z modulom *r.water.outlet* sem ustvaril rastrska sloja prispevnih območij *basin\_nevljica10K* in *basin\_soteska10K*. Vhodna podatka za izračun prvega prispevnega območja sta rastrski sloj smeri odtoka vode *draindir\_10K* in lokacija prve ciljne točke (*easting=470718.33, northing=120315.43)*. Vhodna podatka za izračun drugega prispevnega območja pa sta rastrski sloj smeri odtoka vode *draindir\_10K* in lokacija druge ciljne točke (e*asting=472651.26, northing=120725.73)*.

```
r.water.outlet drainage=draindir_10K basin=basin_nevljica10K easting=470718.33 
northing=120315.43
r.water.outlet drainage=draindir_10K basin=basin_sosteska10K easting=472651.26 
northing=120725.73
```
Izračun prispevnih območij je prikazan v modrem pravokotniku na sliki 78. Preostali del slike ponazarja izračun podatkovnih slojev, ki so predstavljeni v naslednjem poglavju.

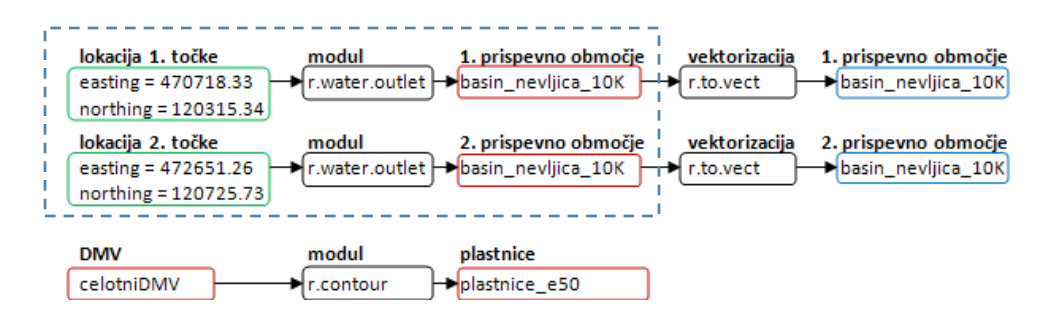

Slika 78: Izračun podatkovnih slojev (r.water.outlet)

## **9.5.2.3 Izdelava in predstavitev prikaza prispevnih območij**

Za bolj nazorno ponazoritev nastalih rastrskih slojev prispevnih območij sem v prikaz vključil še višinska rastra običajnega in senčenega DMV ter vektorska sloja plastnic in vodnega omrežja.

Z modulom *r.contour* sem izdelal vektorski sloj plastnic *plastnice\_e50* z ekvidistanco 50 m (*step=50*). Plastnice so izdelane samo za nadmorsko višino od 300 m do 2558 m (*minlevel=300, maxlevel=2558*).

```
r.contour input=celotniDMV output=plastnice_e50 minlevel=300 maxlevel=2558
step=50
```
Rastrska sloja prispevnih območij in vodnega omrežja sem vektoriziral. Vhodni in izhodni sloji so enako poimenovani (*basin\_nevljica10K*, *basin\_soteska10K* in *rivers\_10K*).

r.to.vect input=basin\_nevljica10K output=basin\_nevljica10K feature=area

r.to.vect input=basin\_sosteska10K output=basin\_sosteska10K feature=area

r.to.vect input=rivers\_10K output=rivers\_10K feature=line

Prikaz sem izdelal tako, da sem najprej prikazal rastrski sloj, ki združuje odtenke barv iz višinskega rastra DMV *celotniDMV*, intenziteto barv pa iz senčenega višinskega rastra DMV *celotniDMV\_shaded*.

```
d.his i_map=celotniDMV_shaded h_map=celotniDMV
```
Nad ta sloj sem dodal še vektorske sloje prispevnih območij (*basin\_nevljica10K* in *basin\_soteska10K)*, plastnic (*plastnice\_e50)* in vodnega omrežja (*rivers\_10K)*. Prispevna območja sem ponazoril samo z njihovima mejama. Prikazanim vektorskim slojem sem določil še barvo in debelino izrisa linij oz. območij.

```
d.vect map=plastnice_e50 color=139:139:139
```

```
d.vect map=basin nevljica10K type=boudary width=2
```

```
d.vect map=basin_soteska10K type=boundary width=2 color=225:0:0
```

```
d.rast rivers_10K color=0:120:240 width=2
```
Izdelan prikaz prispevnih območij je predstavljen na sliki 79.

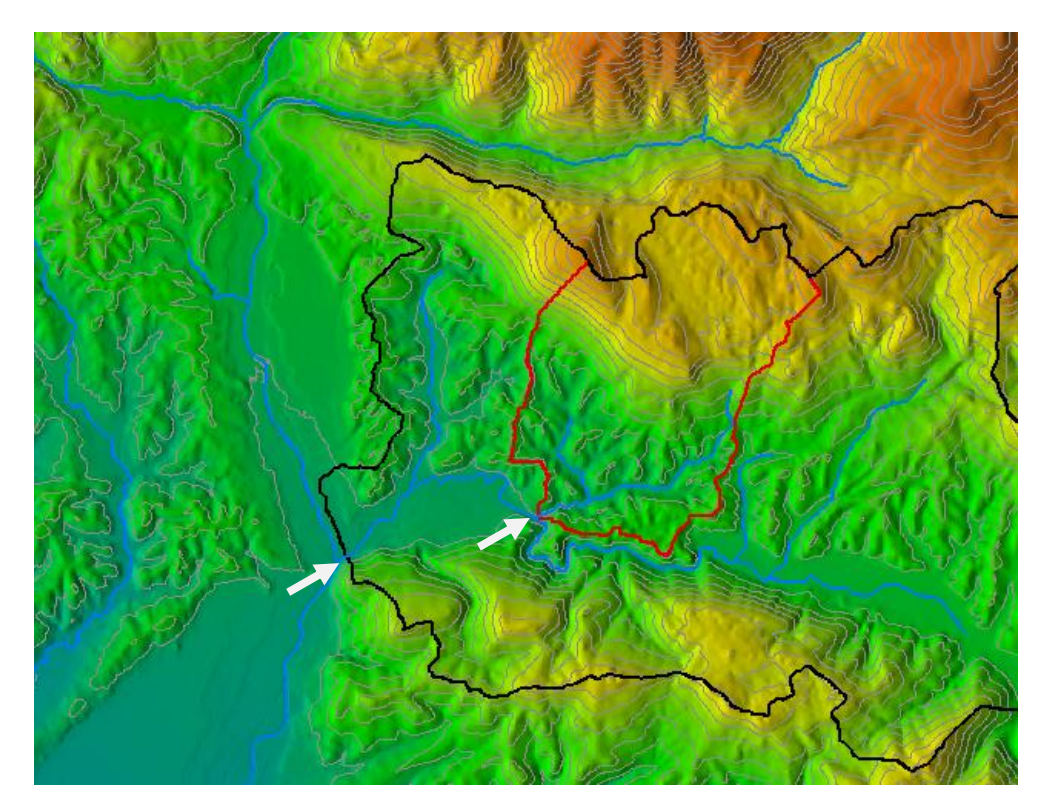

Slika 79: Prikaz prispevnih območij

#### **9.5.2.4 Izdelava opisnega poročila za rastrski sloj**

GRASS omogoča izdelavo opisnega poročila za poljuben rastrski (ali vektorski) podatkovni sloj. V njem so zbrani podatki o projektu (ime projekta v katerem je shranjen izbrani sloj), podatkovni zbirki (ime podatkovne zbirke v kateri je shranjen izbrani sloj), nastavitvah trenutnega delovnega območja, maski in imenu obravnavanega sloja. Del poročila je rezerviran za prikaz različnih statistik, ki se nanašajo na atributne kategorije (vrednosti atributov) rastrskega sloja. Za vsako atributno kategorijo se lahko izrazi skupno število celic, površino, ki jo pokrivajo celice ali relativni delež pokritja celic glede na velikost trenutno nastavljenega delovnega območja. Zadnji del poročila je namenjen prikazu statistik, ki se navezujejo na celotni atribut (Reference Manual, 2012).

Za ponazoritev na primeru sem za rastrski sloj prispevnih območij *basin\_nevljica10K* izdelal opisno poročilo. Zanimalo me je, kolikšno površino pokriva izbrano prispevno območja (kolikšna je površina prispevnega območja) in kolikšen je njen delež glede na celotno površino trenutno nastavljenega delovnega območja (razširjeno prvotno izbrano območje). Površino sem izrazil s številom celic, m<sup>2</sup> in  $km^2$ .

r.report map=basin\_nevljica10K units=me,k,c,p

Izdelano opisno poročilo je predstavljeno na sliki 80.

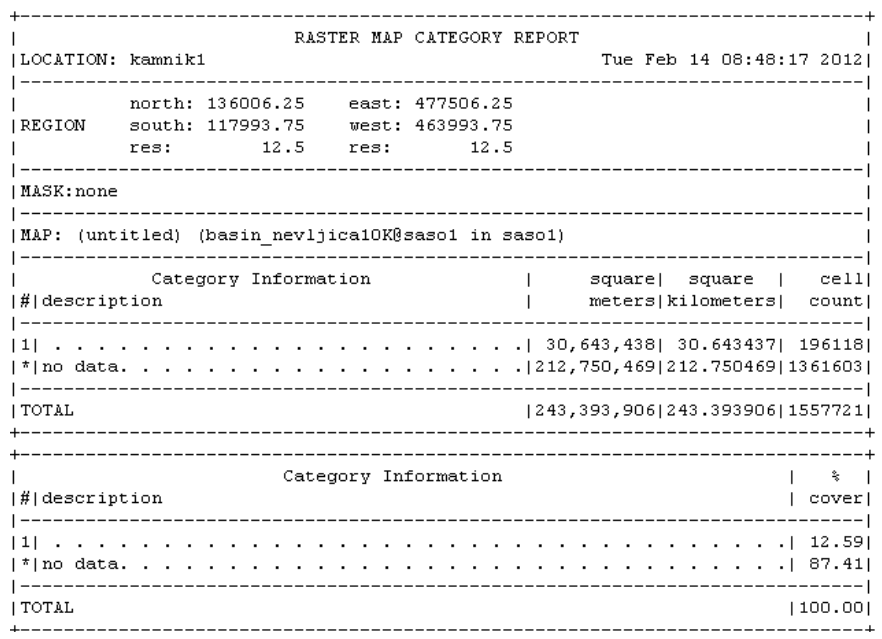

Slika 80: Opisno poročilo za rastrski sloj basin\_nevljica10K

Iz poročila je razvidno, da prispevno območje rastrskega sloja *basin\_nevljica10K* pokriva 30,6 km<sup>2</sup>, kar znaša 12,6% površine trenutno nastavljenega delovnega območja.

# **9.5.3 Modul r.flow**

 $\overline{a}$ 

#### **9.5.3.1 Osnovne značilnosti in uporaba modula**

Modul r.flow omogoča, da se vodnemu toku sledi po pobočju navzgor ali navzdol. Z njim sem ustvaril:

- rastrska sloja akumulacije vodnega toka. Akumulacija je izračunana enkrat v vzdolžni smeri pobočja, drugič pa v nasprotni smeri;
- rastrska sloja dolžin poti vodnih tokov. Dolžine so izračunane enkrat v vzdolžni smeri pobočja, drugič pa v nasprotni smeri;
- vektorska sloja linij vodnih tokov. Linije so izračunane enkrat v vzdolžni smeri pobočja, drugič pa v nasprotni smeri.

Navedeni parametri se računajo s pomočjo usmerjenosti terena. Določitev parametrov v vzdolžni smeri pobočja poteka s sledenjem usmerjenosti terena (smeri naklona terena) po pobočju navzdol (od višje ležečih točk proti nižje ležečim). Nasprotno velja za določitev parametrov v smeri po pobočju navzgor. V tem primeru se usmerjenosti terena sledi v nasprotni smeri (od nižje ležečih točk proti višje ležečim).

Za porazdeljevanje in usmerjanje vode po terenu oz. višinskem rastru DMV uporablja modul metodi SDF in D-infinity. Voda se iz obravnavane rastrske celice v izbrani smeri v celoti prelije v eno izmed sosednjih celic.

Pri izračunu rastrskega sloja akumulacije vodnega toka se vsaki posamezni celici dodeli vrednost, ki predstavlja skupno število tokovnih linij, ki prečijo obravnavano celico $^{27}$ . Ta vodna akumulacija je večja v dolinah in nižje ležečih ravninskih območjih, kamor se vodni tok izliva. Akumulacija, računana v nasprotni smeri, pa je večja v gorskih oziroma višje ležečih predelih. Največja je okoli gorskih grebenov, kjer voda začne teči navzdol.

Postopek določitve linij vodnih tokov, ki hkrati predstavljajo tudi linije največjega naklona, temelji na uporabi algoritma D-infinity. Izračunana smer poteka vodnega toka se lahko poda z eno izmed skoraj neskončnega števila vrednosti od vključno 0° do 360°. Vodnemu toku se sledi z linijami – vektorji v smeri gradienta. Z upoštevanjem usmerjenosti terena poteka sledenje v vseh smereh. Tokovne linije so sestavljene iz več linijskih segmentov. Njihove začetne in končne točke se določijo na robovih navidezne mreže, ki poteka skozi središča celic rastrske višinske ploskve.

 $^{27}$  Skupno število tokovnih linij, ki imajo končno točko enega izmed vsebovanih segmentov znotraj izbrane rastrske celice.

Primer poteka tokovne linije po višinskem rastru je prikazan na sliki 81.

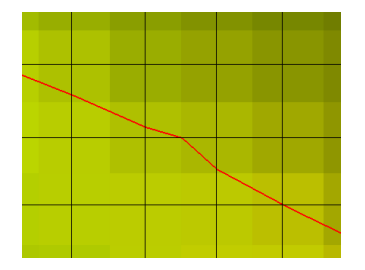

Slika 81: Potek tokovne linije po višinskem rastru

Tokovne linije se lahko izračuna v vzdolžni smeri pobočja ali v obratni smeri. Izračun posamezne linije se ustavi, če njen naslednji segment obrne smer vodnega toka (v smeri od zgoraj navzdol ali obratno) ali če ta naleti na oviro ali celico z nedefinirano višino ali usmerjenostjo terena. Izračunane linije vodnih tokov potekajo v smeri pravokotno glede na plastnice. So veliko bolj gladke od tistih, ki bi jih dobili z uporabo algoritma D8. Tam bi bile linije bolj nazobčene (»cik-cak« linije). Gladkost tokovnih linij je ponazorjena na sliki 82. Izračun in izris tokovnih linij se lahko omeji z določevanjem razmika med nastalimi linijami. Na ta način se bistveno pohitri procesno dokaj zahteven izračun in izboljša preglednost.

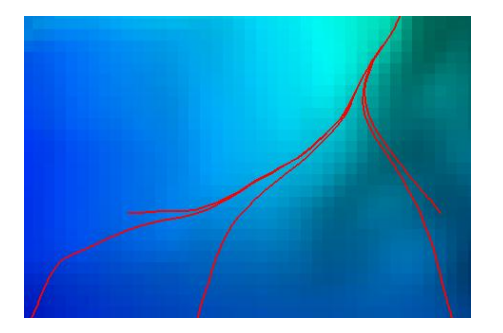

Slika 82: Gladkost tokovnih linij

Pri izračunu dolžin poti vodnih tokov v vzdolžni smeri pobočja (ali v nasprotni smeri) se vsaki posamezni celici dodeli vrednost, ki predstavlja vsoto horizontalnih dolžin vseh linijskih segmentov do obravnavane celice (2D-dolžine). Poleg opisanega privzetega načina je možna uporaba 3D-dolžin. V tem primeru se poleg horizontalnih dolžin segmentov upoštevajo še njihove višine (Reference Manual, 2012). Dolžine, določene v nasprotni smeri vodnega toka, so uporaben podatek za hidrološke modele, ki ocenjujejo čas, ki ga voda v določenem porečju potrebuje za prihod do izbrane točke. Podatki so uporabni tudi pri študijah erozije tal, evakuacijskih študijah ali poplavnih študijah.

Modul ima dokaj stroge pogoje za izračun tokovnih linij. V osnovi je namenjen izdelavi študij erozije tal na pobočjih. Za prikaz vodnega omrežja in nadaljnjo računanje porečij ni najbolj primeren, saj so izračunane tokovne linije navadno prekratke. Daljše tokovne linije bi bilo mogoče dobiti z uporabo spremenjenega višinskega rastra DMV, ki ne bi vseboval depresijskih območij.

## **9.5.3.2 Izračun parametrov**

Z modulom *r.flow* sem najprej ustvaril podatkovne sloje, ki prikazujejo parametre izračunane v vzdolžni smeri pobočja. Ti sloji so: vektorski sloj linij vodnih tokov *flowlines\_down*, rastrski sloj dolžin poti vodnih tokov *flowLenght3D\_down* in rastrski sloj akumulacije vodnega toka *flowAcc\_down*. Z uporabo zastavice »*-3*« se pri izračunu sloja dolžin poti vodnih tokov upoštevajo 3D-dolžine. Kot vhodni podatkovni sloj za izdelavo analiz sem uporabil rastrski višinski sloj *celotniDMV*. Razmik med izrisanimi linijami je nastavljen na 27 celic (privzeta nastavitev).

Izračun z modulom *r.flow* sem ponovil, le da sem tokrat ustvaril podatkovne sloje, ki prikazujejo parametre izračunane v nasprotni smeri (v smeri po pobočju navzdol). Imena izhodnih slojev sem prevzel iz prejšnjega izračuna, s to razliko, da sem besedo »down« zamenjal z »up«. Za izračun parametrov v nasprotni smeri sem uporabil zastavico »*–u*«. Preostali del ukaza je identičen kot pri prvem izračunu.

```
r.flow -3 elevin=celotniDMV flout=flowlines_down lgout=flowLenght3D_down 
dsout=flowAcc_down
r.flow -u -3 elevin=celotniDMV flout=flowlines_up lgout=flowLenght3D_up 
dsout=flowAcc_up
```
Grafična ponazoritev izračuna podatkovnih slojev je predstavljena na sliki 83.

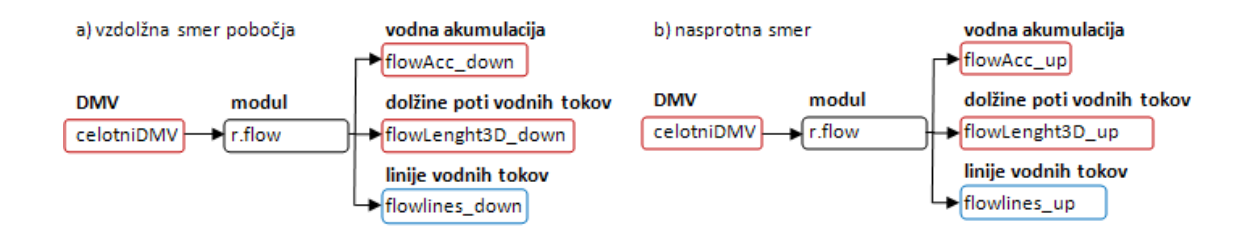

Slika 83: Izračun podatkovnih slojev (r.flow)

#### **9.5.3.3 Izdelava prikazov in predstavitev rezultatov**

Opisane značilnosti in funkcionalnosti modula r.flow sem grafično ponazoril z različnimi prikazi. Izdelani prikazi so predstavljeni v nadaljevanju.

Rastrski sloj akumulacije vodnega toka, ki je izračunana v vzdolžni smeri pobočja, je predstavljen na sliki 84. Rastrski sloj vodne akumulacije, izračunane v nasprotni smeri (v smeri po pobočju navzgor), pa je ponazorjen na sliki 86. Oba sloja sem predstavil še v obliki 3D-prikaza (slika 85 in 87).

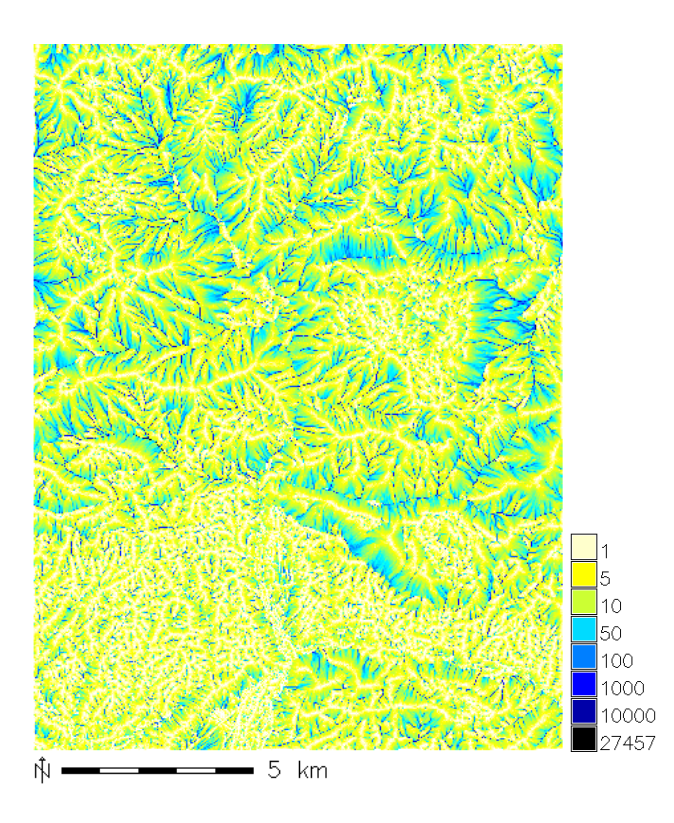

Slika 84: Rastrski sloj vodne akumulacije, izračunane v vzdolžni smeri pobočja

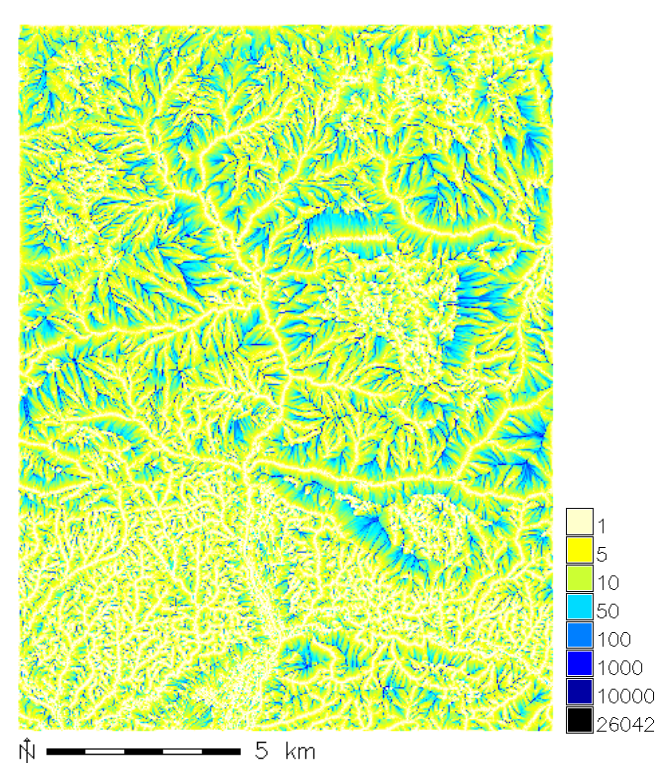

Slika 86: Rastrski sloj vodne akumulacije, izračunane v nasprotni smeri

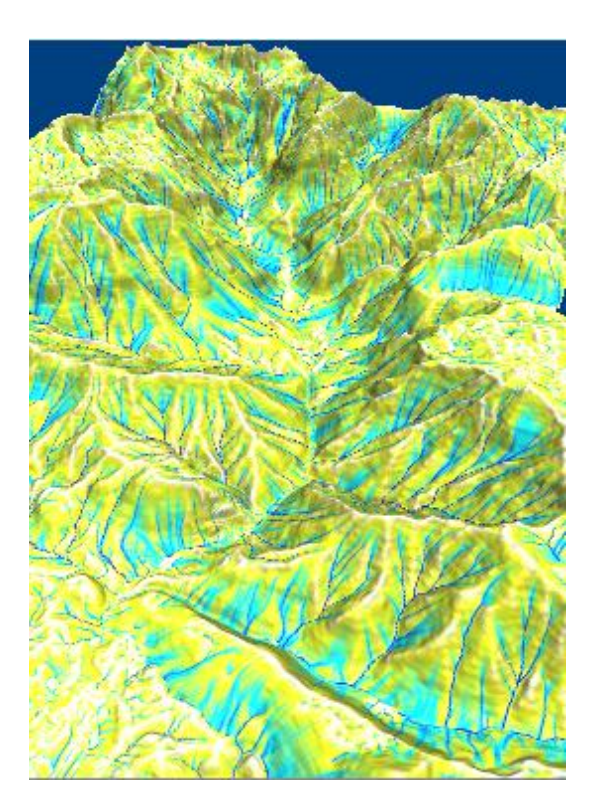

Slika 85: 3D-prikaz vodne akumulacije, izračunane v vzdolžni smeri pobočja

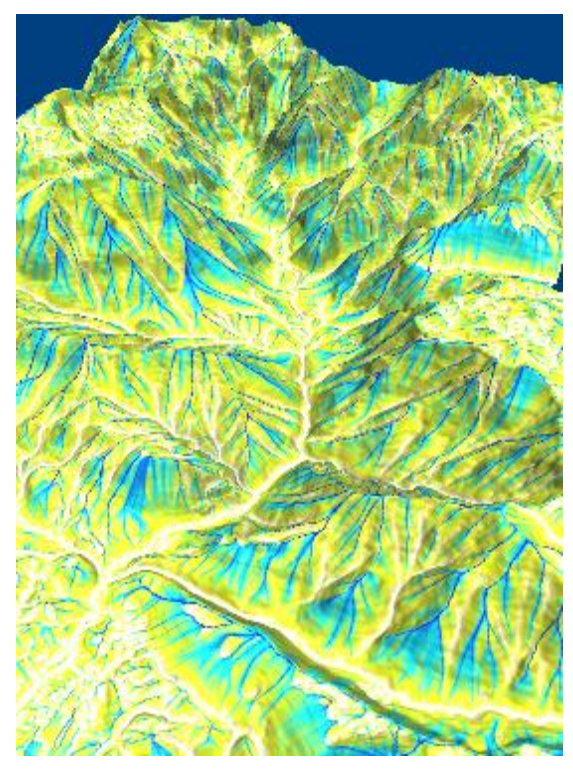

Slika 87: 3D-prikaz vodne akumulacije, izračunane v nasprotni smeri

Izdelan 2D-prikaz dolžin poti vodnih tokov in tokovnih linij, izračunanih v vzdolžni smeri pobočja, je predstavljen na sliki 88. Prikaz istih parametrov v 3D-obliki pa je predstavljen na slikah 89 in 90.

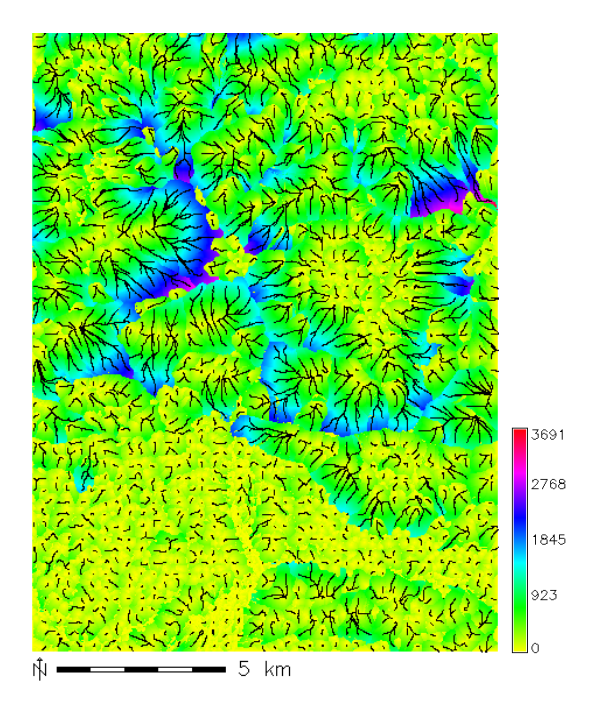

Slika 88: 2D-prikaz dolžin poti vodnih tokov in tokovnih linij, izračunanih v vzdolžni smeri pobočja

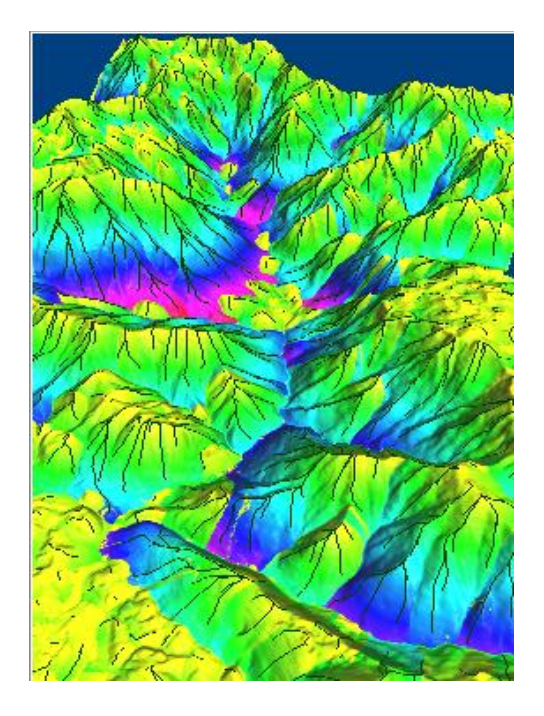

Slika 89: 3D-prikaz dolžin poti vodnih tokov in tokovnih linij, izračunanih v vzdolžni smeri pobočja

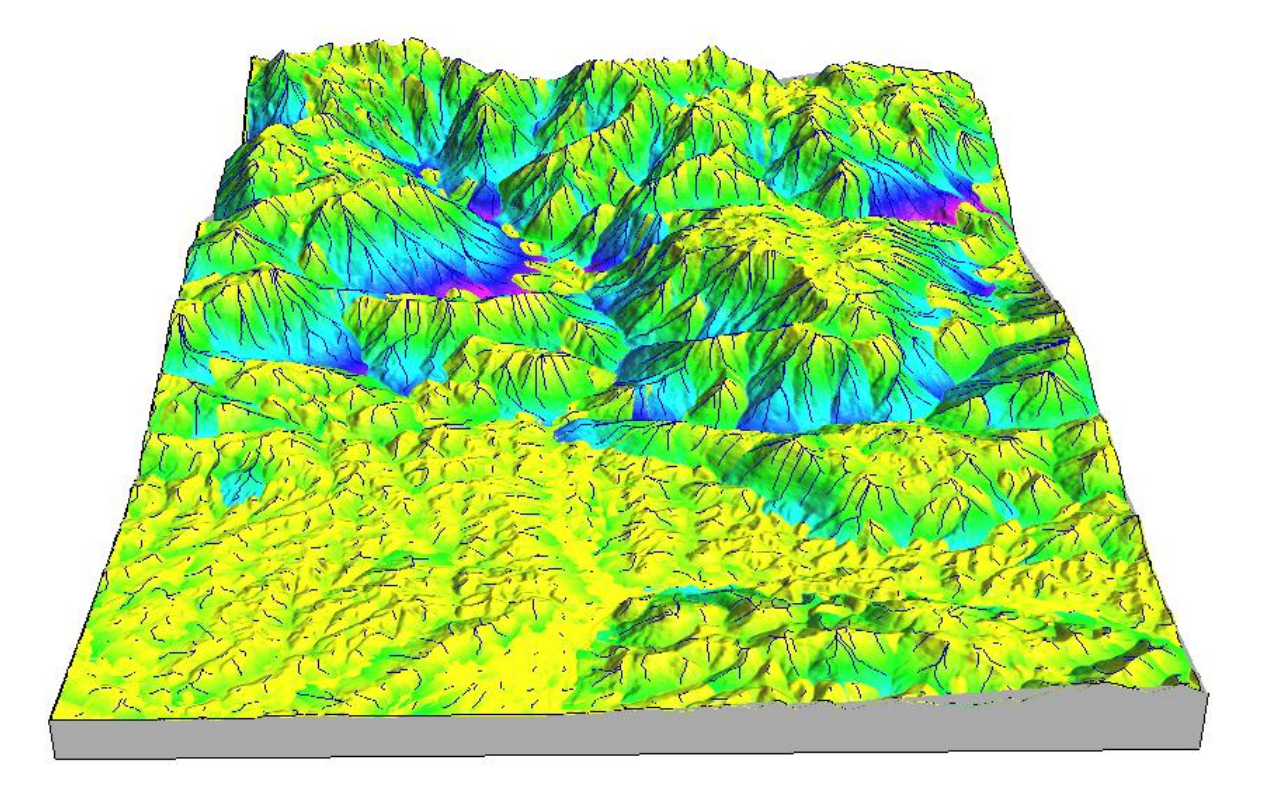

Slika 90: 3D-prikaz dolžin poti vodnih tokov in tokovnih linij, izračunanih v vzdolžni smeri pobočja (celotno območje)

Izdelan 2D-prikaz dolžin poti vodnih tokov in tokovnih linij, izračunanih v smeri po pobočju navzgor, je predstavljen na sliki 91. Prikaz istih parametrov v 3D-obliki pa je predstavljen na slikah 92 in 93.

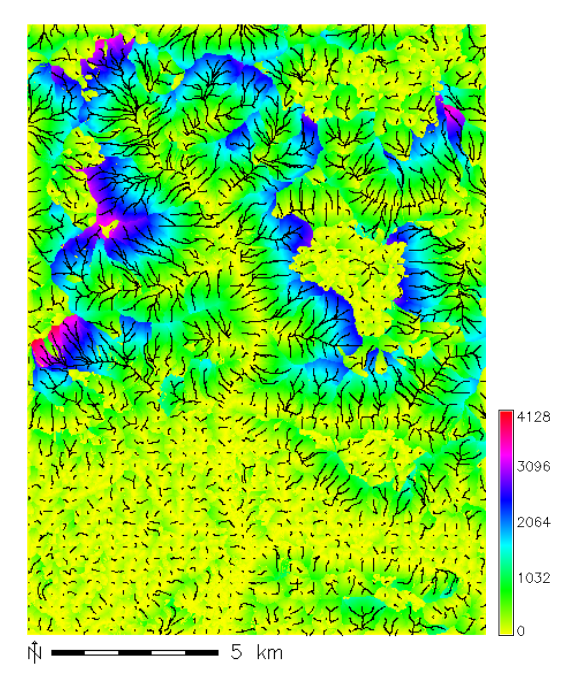

Slika 91: 2D-prikaz dolžin poti vodnih tokov in tokovnih linij, izračunanih v smeri po pobočju navzgor

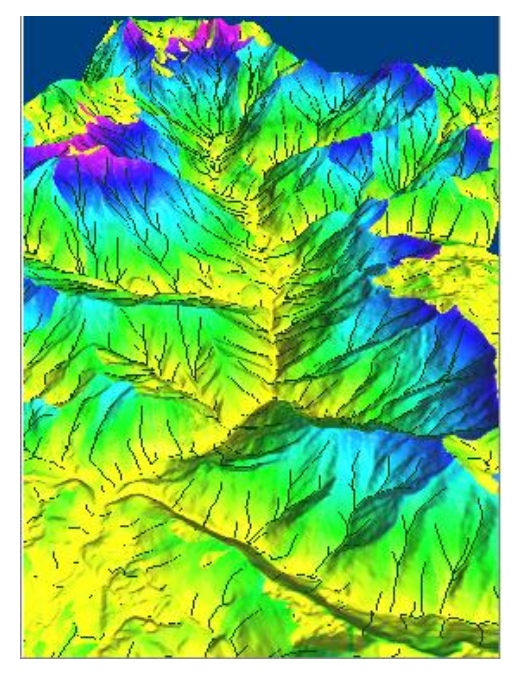

Slika 92: 3D-prikaz dolžin poti vodnih tokov in tokovnih linij, izračunanih v smeri po pobočju navzgor

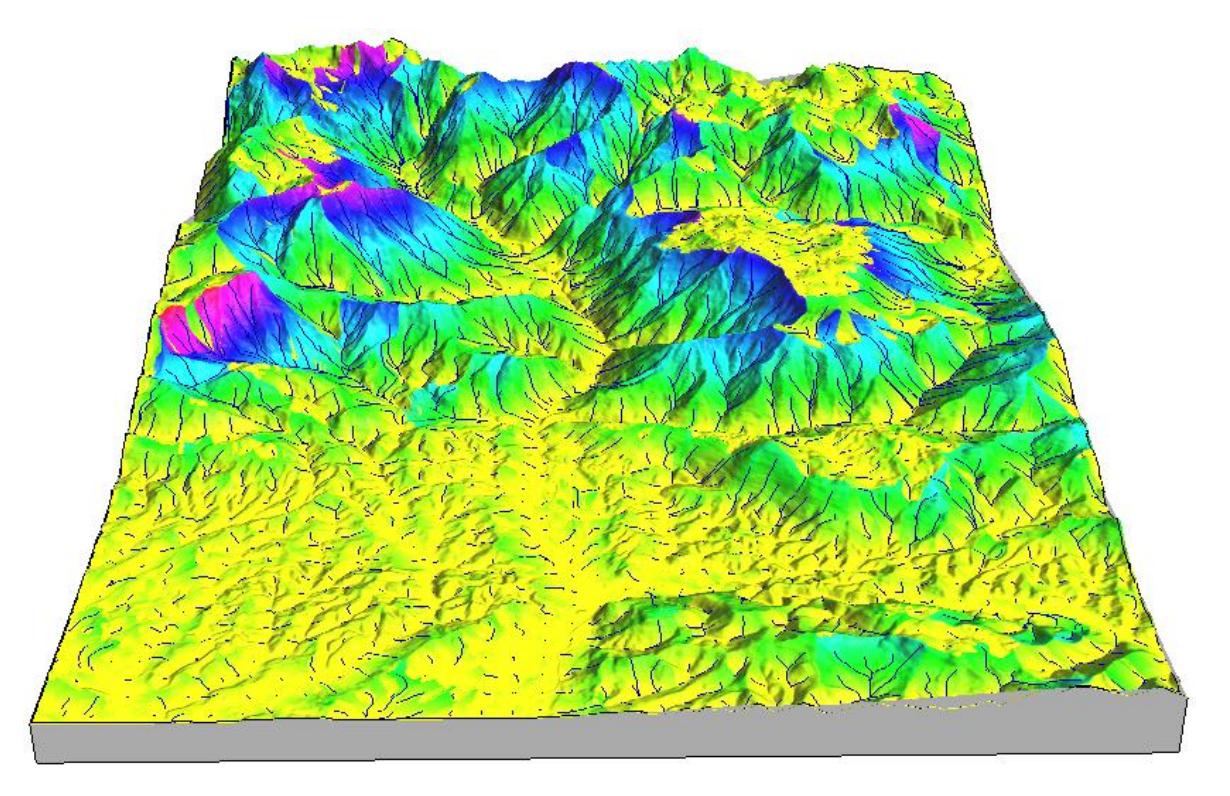

Slika 93: 3D-prikaz dolžin poti vodnih tokov in tokovnih linij, izračunanih v smeri po pobočju navzgor (celotno območje)
Ponazoritev pravokotnosti tokovnih linij glede na plastnice sem izvedel s prikazom vektorskih slojev plastnic *plastnice\_e50* in tokovnih linij, izračunanih v obeh smereh (*flowlines\_down* ter *flowlines\_up*). Tokovnim linijam sem nastavil še barvo in debelino izrisa linij. Z rdečo barvo sem prikazal tokovne linije izračunane v vzdolžni smeri pobočja, z modro barvo pa linije izračunane v nasprotni smeri.

```
d.vect map=plastnice_e50 color=139:139:139
d.vect map= flowlines_down width=2 color=blue
d.vect map= flowlines_up width=2 color=red
```
Izdelan 2D-prikaz pravokotnosti tokovnih linij glede na plastnice je predstavljen na sliki 94. Prikaz iste značilnosti v 3D-obliki pa je ponazorjen na sliki 95.

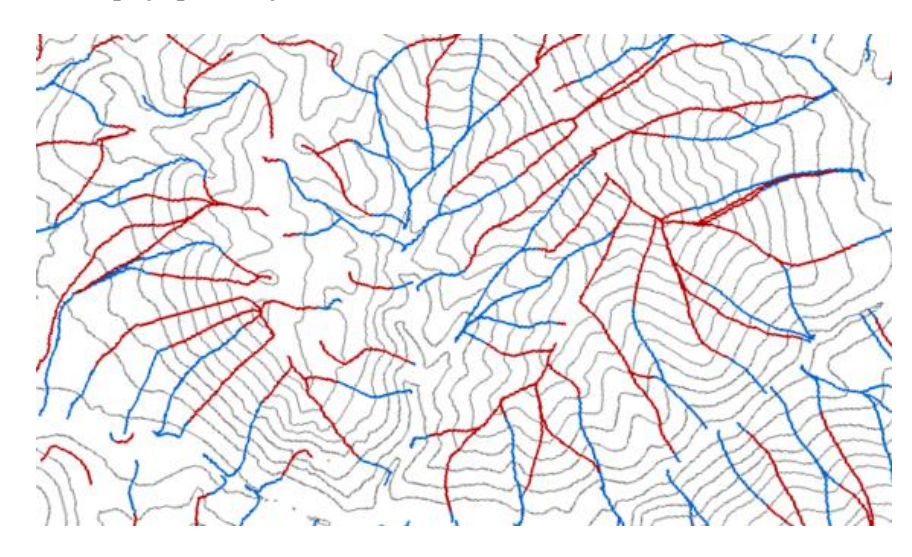

Slika 94: 2D-prikaz pravokotnosti tokovnih linij glede na plastnice

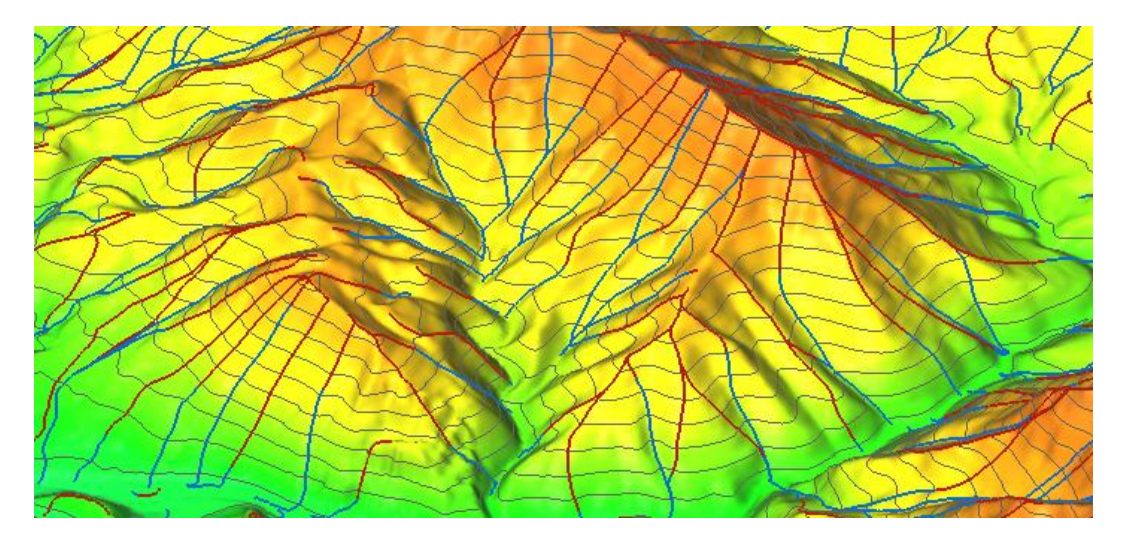

Slika 95: 3D-prikaz pravokotnosti tokovnih linij glede na plastnice

# **9.5.4 Modul r.terraflow**

### **9.5.4.1 Osnovne značilnosti in uporaba modula**

Topografske oz. hidrološke analize omogoča tudi modul r.terraflow. Specializiran je za obdelavo zelo obsežnih višinskih rastrov DMV, ki vsebujejo več tisoč vrstic in stolpcev. Obdelava teh rastrov je za druge module običajno prezahtevna.

Z modulom sem ustvaril rastrske sloje, ki prikazujejo naslednje značilnosti:

- poplavljen DMV. Izdelava tega sloja je zaradi načina delovanja modula nujno potrebna za izračun preostalih podatkovnih slojev;
- smeri vodnega odtoka;

l

- akumulacijo vodnega toka;
- prispevna območja za območja depresij;
- indeks topografske konvergence.

Za porazdeljevanje in usmerjanje vode po terenu oz. višinskem rastru DMV uporablja modul dva različna pristopa: enosmerno prelivanje vode na podlagi osmih možnih smeri vodnega pretoka (SDF, D8) ali večsmerno prelivanje vode (MDF), pri čemer se voda iz obravnavane rastrske celice lahko prelije v več sosednjih celic. Privzet način delovanja modula je nastavljen na »večsmerni« način<sup>28</sup>. Izračun smeri prelitja vode se v obeh primerih določi s pregledom naklona znotraj 3x3-matrike okoli vsake celice. Z uporabo pristopa SDF(D8) se izračuna naklon med obravnavano celico in vsako izmed sosednjih celic. Voda se iz obravnavane celice se v celoti prelije v nižje ležečo sosednjo celico v smeri največjega naklona. Z uporabo metode MDF pa se voda iz obravnavane celice prelije v vse nižje ležeče sosednje celice. Delovanje metod SDF in MDF v modulu r.terraflow ponazarja slika 96.

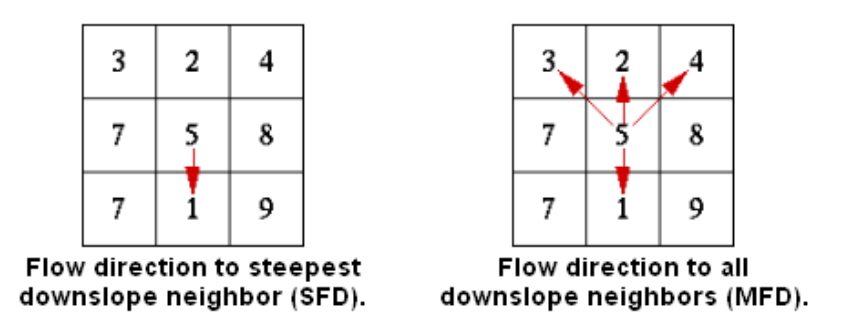

Slika 96: Metodi SDF in MDF v modulu r.terraflow (r.terraflow, 2011)

<sup>&</sup>lt;sup>28</sup> Če je izdelava rastrskega sloja akumulacije vodnega toka procesno prezahtevna, potem modul samodejno preklopi na način SDF(D8).

Problematiko metod SDF in MDF, ki se kaže v nezmožnosti porazdeljevanja vode po ravninskih območjih<sup>29</sup> in območjih depresij<sup>30</sup> (vključno z eno točkovnimi območji depresij<sup>31</sup>), rešuje modul na dva načina:

- na platojih (ravnih površinah, iz katerih se voda izliva) modul s posebej določenim nizom pravil usmerja vodni tok proti celicam iz katerih se voda iz platoja izliva;
- območja depresij (ravne površine, iz katerih se voda ne izliva, vključno z eno točkovnimi območji depresij) se poplavljajo dokler niso popolnoma zapolnjene. Primer teh območij predstavljajo razne kotanje, jezera, uvale, vrtače in drugi podobni pojavi. Izdelava spremenjenega rastrskega višinskega sloja DMV, ki ne vsebuje območij depresij, je zato predpogoj za nadaljnji izračun porazdeljevanja vode v nižje ležeče celice.

Rastrski sloj, ki prikazuje prispevna območja za območja depresij, se ustvari pri procesu odpravljanja depresijskih območij. Za vsako depresijsko območje se določi pripadajoče prispevno območje. Posamezno prispevno območje tako predstavljajo vse rastrske celice, iz katerih se voda izliva v pripadajoče depresijsko območje.

Po določitvi smeri odtoka vode se izvede še izračun rastrskega sloja akumulacije vodnega toka. Postopek določitve akumulacije je podoben kot pri modulu r.watershed. Z upoštevanjem smeri odtoka vode in usmerjanjem vode po (nižje ležečih) celicah se v vsaki celici beleži količina vode, ki je prečila celico.

Modul omogoča tudi izračun indeksa topografske konvergence, ki je definiran z logaritmom razmerja med akumulacijo vodnega toka in lokalnim naklonom. Največji je na območjih z veliko akumulacijo in majhnim naklonom (Reference Manual, 2012).

# **9.5.4.2 Izračun parametrov**

 $\overline{a}$ 

Z modulom *r.terraflow* sem ustvaril spremenjen rastrski višinski sloj DMV, ki ne vsebuje depresijskih območij (*celotniDMV\_filled\_flooded*) in rastrske sloje, ki prikazujejo: smeri vodnega odtoka (*dir\_terraflow*), akumulacijo vodnega toka (*accumTerraflow*), prispevna območja za območja depresij (*swatershed*) in indeks topografske konvergence (*tci*). Kot vhodni sloj za izdelavo analiz sem uporabil višinski raster *celotniDMV*.

<sup>&</sup>lt;sup>29</sup> Ravninska območja, kjer imajo okoli obravnavane rastrske celice vse sosednje celice enako (ali večjo) višino (platoji).

<sup>30</sup> Območja depresij, kjer imajo okoli obravnavane rastrske celice vse sosednje celice enako ali večjo višino.

<sup>31</sup> Eno točkovna območja depresij oz. »eno točkovne« luknje, kjer imajo okoli obravnavane rastrske celice vse sosednje celice večjo višino.

```
r.terraflow elevation=celotniDMV filled=celotniDMV_filled_flooded 
direction=dir_terraflow swatershed=swatershed accumulation=accumTerraflow 
tci=tci
```
Izračun podatkovnih slojev z modulom *r.terraflow* je grafično ponazorjen na sliki 97.

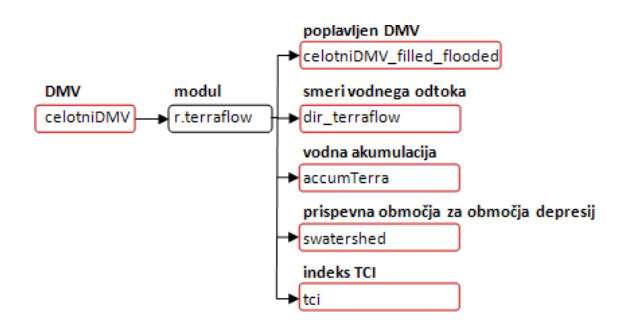

Slika 97: Izračun podatkovnih slojev (r.terraflow)

## **9.5.4.3 Prikaz rezultatov**

Za ponazoritev podatkovnih slojev, ki sem jih ustvaril z modulom r.terraflow, sem izdelal več različnih prikazov. Izdelani prikazi so predstavljeni v nadaljevanju.

Rastrski sloj smeri odtoka vode je prikazan na sliki 98.

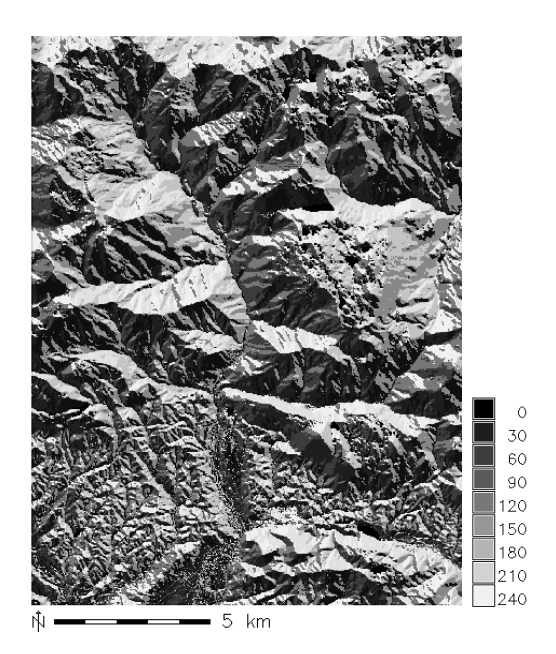

Slika 98: Rastrski sloj smeri odtoka vode

Na sliki 99 je predstavljen rastrski sloj prispevnih območij za območja depresij. Prikaz teh območij v 3Dobliki je predstavljen na sliki 100.

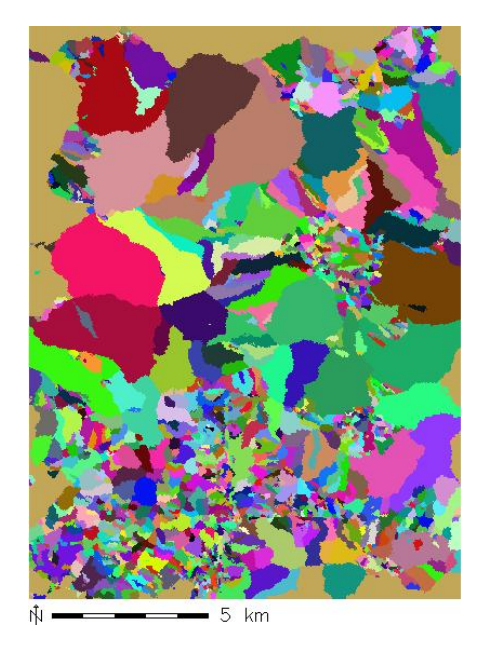

Slika 99: Rastrski sloj prispevnih območij za območja depresij

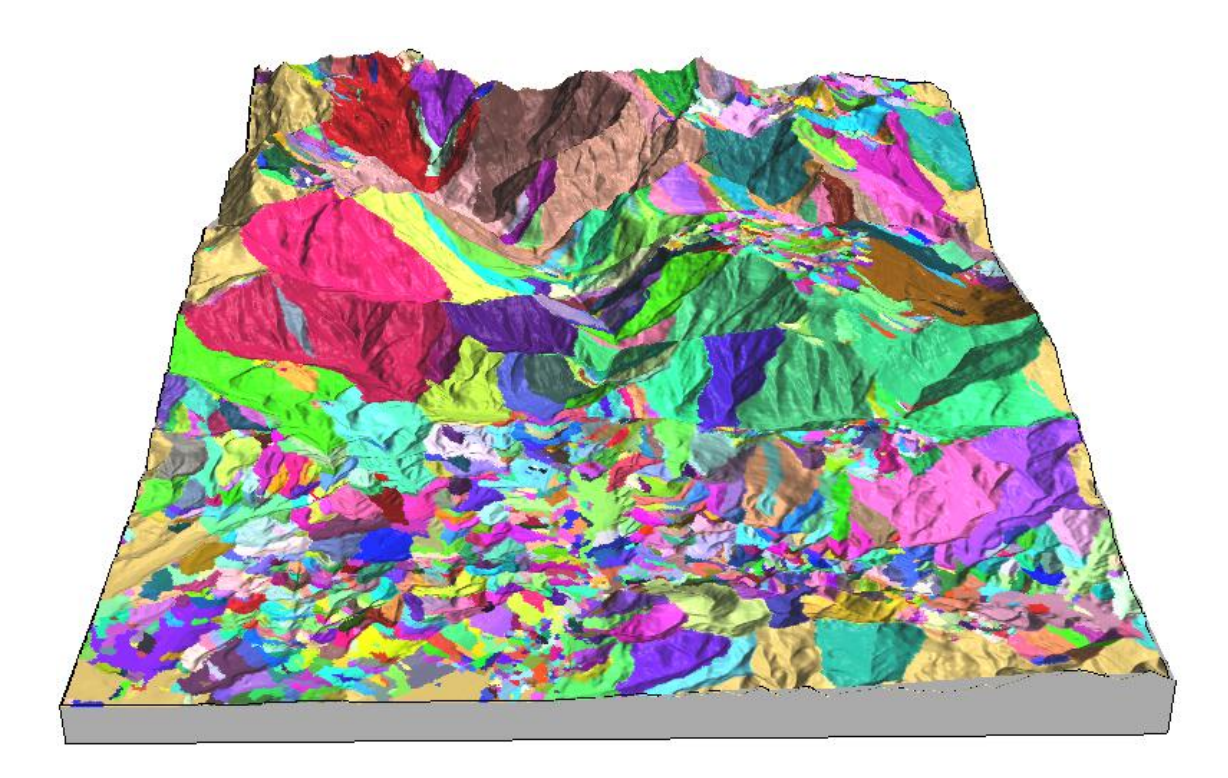

Slika 100: 3D-prikaz prispevnih območij za območja depresij

Rastrski sloj akumulacije vodnega toka, izračunane z metodo MDF, je predstavljen na sliki 101. Prikaz tega sloja v 3D-obliki pa je ponazorjen na sliki 102.

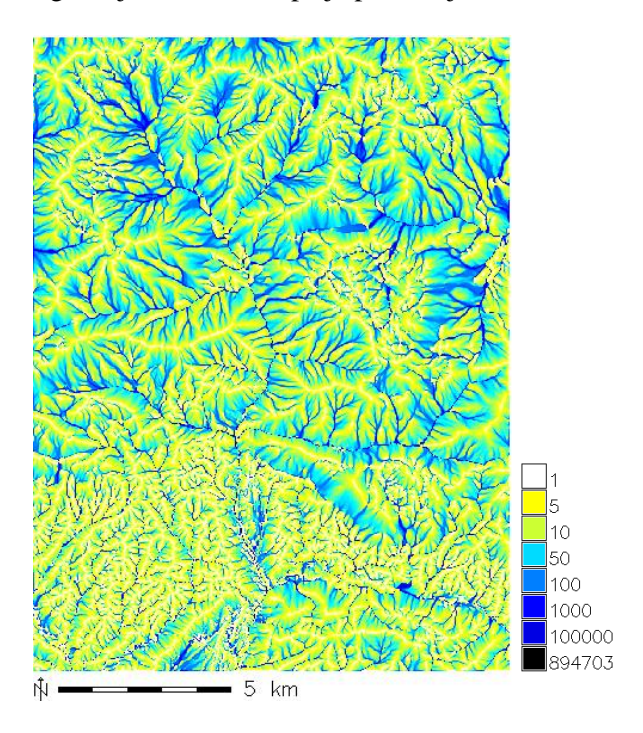

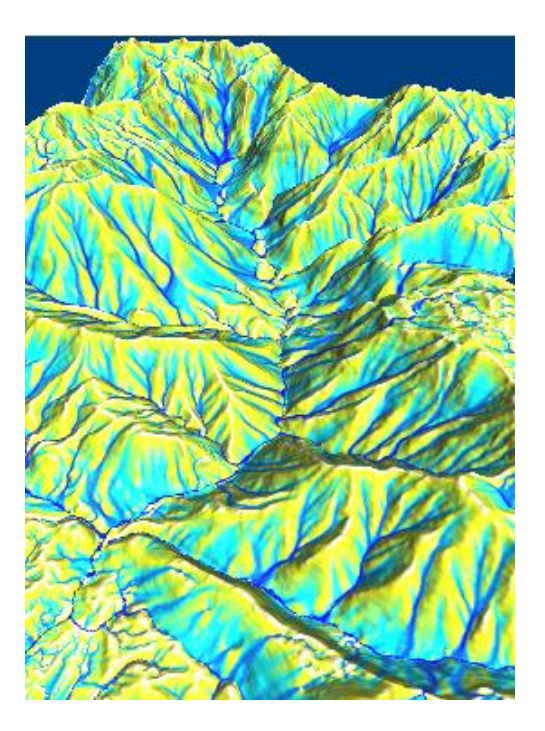

Slika 101: Rastrski sloj akumulacije vodnega toka (MDF) Slika 102: 3D-prikaz vodne akumulacije (MDF)

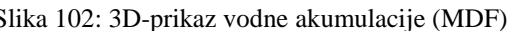

Izdelan rastrski sloj indeksa topografske konvergence je prikazan na sliki 103. Prikaz tega sloja v 3Dobliki pa je predstavljen na sliki 104.

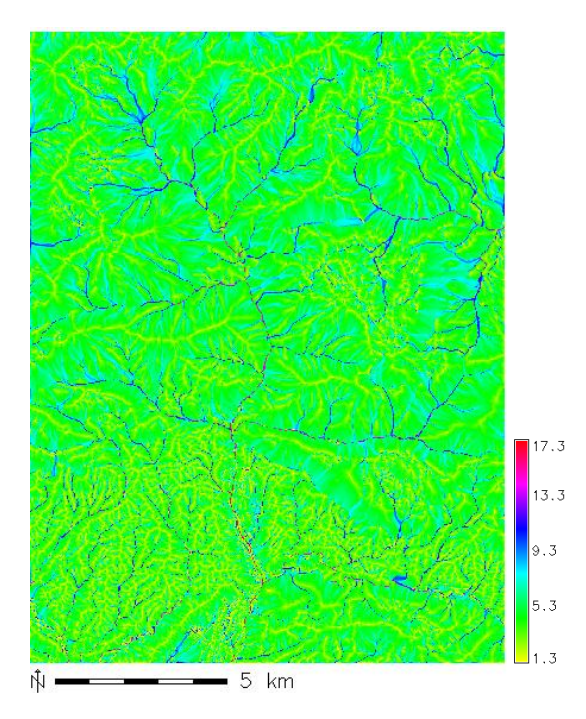

Slika 103: Rastrski sloj indeksa topografske

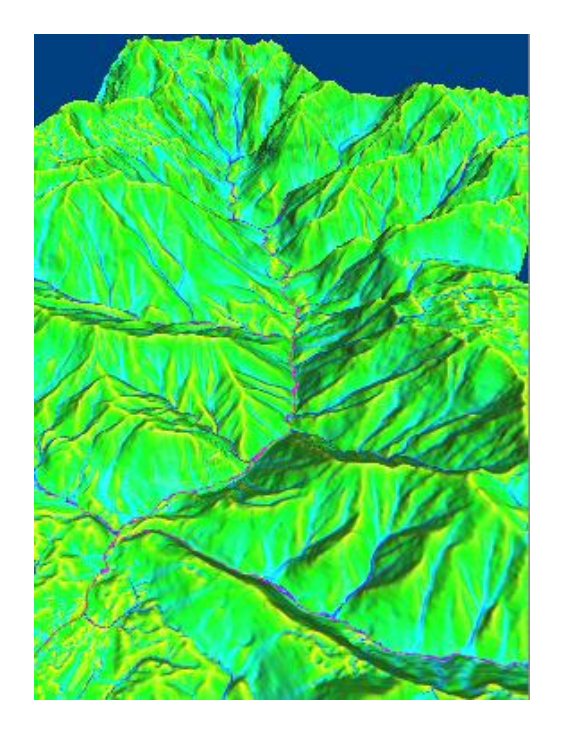

Slika 104: 3D-prikaz indeksa topografske konvergence

### **10 SKLEP**

 $\overline{a}$ 

V diplomski nalogi sem pod drobnogled vzel prosti in odprtokodni programski paket GRASS, ki sem ga uporabil za izdelavo in prikaz prostorskih analiz, s katerimi se tekom študija nisem podrobno ukvarjal. Pri izdelavi naloge sem poskušal izpolniti cilje, ki sem si jih zastavil v uvodnem delu. Ti cilji so bili:

- 1. predhodno se seznaniti s topografsko tematiko in programom GRASS do te mere, da bom lahko izdelal in prikazal topografske analize, ki temeljijo na metodologiji sledenja oz. usmerjanja vodnega toka;
- 2. predstaviti osnovne značilnosti programa GRASS in pripadajoče programske module za izvajanje topografskih analiz, ki temeljijo na metodologiji sledenja oz. usmerjanja vodnega toka<sup>32</sup>;
- 3. s pomočjo programa GRASS in izbranih modulov izdelati in prikazati topografske analize na praktičnem primeru.

Izpolnitev prvega in drugega cilja se kaže predvsem v prvem, bolj teoretičnem delu diplomske naloge. V njem sem obravnaval geografske informacijske sisteme, prosto in odprtokodno programje, GRASS in metodologijo, ki se v obravnavanih modulih uporablja za izračun analiz. Izpolnitev tretjega cilja pa se kaže v drugem, bolj praktično naravnanem delu naloge. V njem je predstavljeno celotno delo s programom GRASS. V tem delu sta zajeta tudi podrobnejša predstavitev in opis obravnavanih modulov.

Pri praktičnem delu z GRASS 6.4.2RC3 so se kmalu pokazale njegove pozitivne in negativne lastnosti. Začetna interakcija s programom je nekoliko težavnejša predvsem zaradi dokaj neobičajnega uporabniškega vmesnika vwGUI (zlasti načina podajanja ukazov preko ukazne vrstice) ter posebnega načina obravnavanja ločljivosti in mej delovnega območja. Kljub temu se svojevrsten programski pristop kmalu izkaže kot dokaj enostaven. Zanesljivost (stabilnost) delovanja programa je zelo dobra.

Glavna slabost GRASS se odraža v nehomogenosti programskega paketa kot celote. Pri delu z GRASS sem občasno dobil občutek, da je sestavljen iz različnih, med seboj neodvisnih, neenotnih in nepovezanih celot. Nehomogenost se kaže tudi pri različni kakovosti dokumentiranosti programskih modulov. Pravila podajanja ukazov bi lahko bila bolj poenotena. Če pri delu ne bi uporabljal grafičnega uporabniškega vmesnika, bi moral želene ukaze znati na pamet ali pa bi si moral pri vsakem od njih pomagati z referenčnim priročnikom. Preostale slabosti programa se kažejo predvsem v manjših napakah in pomanjkljivostih. V grafičnem vmesniku za podajanje začetnih nastavitev mej delovnega območja sta zamenjani okni za podajanje skrajne vzhodne in zahodne koordinate. Modul r.mapcalc, ki služi za izvajanje operacij algebre karte, ne deluje. Oblikovanje 2D- in 3D-kartografskih prikazov je oteženo, saj

<sup>&</sup>lt;sup>32</sup> Moduli za preučevanje podzemnih voda in erozije tal so zaradi preobsežne tematike in zahtevanih vhodnih podatkov izključeni iz tega cilja.

funkcije za dodajanje legende, merila, kartografskega znaka za sever in poljubno izbranega besedila niso najbolj dodelane. Pri izvajanju zahtevnejših obdelav podatkov se pogreša vmesnik za izvajanje analiz s pomočjo grafičnih diagramov. Tak vmesnik je prisoten v številnih sorodnih orodjih (ArcGIS, IDRISI).

Današnja podoba in vsebovane funkcionalnosti programa, vključno z vsemi njegovimi pozitivnimi in negativnimi lastnostmi, so v veliki meri posledica izbranega odprtokodnega pristopa in dejstva, da je GRASS rezultat dela številnih znanstvenikov, raziskovalcev in drugih skupin ljudi z vsega sveta. Glede na pridobljeno uporabniško izkušnjo lahko GRASS ocenim kot zmogljivo in dokaj celovito GIS-orodje. GRASS GIS je dober primer FOSS-programja, ki potrjuje, da lastniško programje ni edino, s katerim je mogoče izvesti številne prostorske analize in druge obdelave podatkov. Tako kot pri vsakem programu pa je tudi tukaj potrebno, da je uporabnik pri uporabi pozoren in da (vsaj približno) ve in razume, kaj počne.

Topografske, hidrološke in druge prostorske analize sem izdelal za območje, ki pokriva večji del občine Kamnik in njene bližnje okolice. V to območje je vključen tudi celotni zgornji del vodnega toka Kamniške Bistrice in njene širše okolice. Prav vse izdelane prostorske analize so neposredno ali posredno povezane z uporabljenimi podatki DMV 12,5. Rastrski višinski sloj DMV, ki je bil ustvarjen iz podatkov DMV 12,5, je uporabljen kot vhodni sloj za izdelavo številnih prostorskih analiz. Izdelane prostorske analize (oziroma parametri, ki ji te analize prikazujejo), so v nalogi predstavljene v obliki različnih 2D-, 2,5D- ali 3Dprikazov.

Kot prvi izmed obravnavanih modulov je v nalogi predstavljen modul za izračun topografskih analiz, ki opisujejo značilnosti terena v določeni točki (modul r.slope.aspect). Z njim so bile izdelane topografske analize, ki prikazujejo naslednje parametre: naklon, usmerjenost terena ter tangencialno in profilno ukrivljenost. Z vidika topografskih (hidroloških) analiz, ki izhajajo iz metodologije sledenja oz. usmerjanja vodnega toka, so tovrstne analize pomembne, saj je z njimi mogoče predhodno oceniti smer gibanja in način porazdeljevanja vode po terenu. Z izdelavo teh analiz je mogoče pridobiti dobro osnovo za boljše razumevanje nadaljnjih (hidroloških) analiz.

Metodologija sledenja oz. usmerjanja vodnega toka je v programskih modulih za izvajanje topografskih analiz, ki izhajajo iz te metodologije, predstavljena z različnimi (glavnimi) metodami (SDF, MDF, D8, Dinfinity) in drugimi specifičnimi algoritmi. Ti so namenjeni za optimizacijo izračuna analiz, izvajanje dodatnih analiz ali zgolj za odpravljanje pomanjkljivosti glavnih metod, na katerih temelji izračun (npr. metodi SDF in MDF nista zmožni porazdeljevati vode po ravninskih in depresijskih območjih).

Usmerjanje in porazdeljevanje vode po višinskem rastrskem sloju DMV, ki služi kot približek dejanskega površja, poteka v večini obravnavanih topografskih modulov tako, da se za vsako rastrsko celico najprej določi smer prelitja vode. Ta se lahko izrazi z eno izmed 8 možnih smeri (D8) ali pa z eno izmed skoraj neskončnega števila smeri (D-infinity). Voda se nato iz obravnavane celice prelije v sosednjo celico v celoti (SDF) ali pa v več sosednjih celic (MDF). Obravnavan pristop predstavlja izhodišče za izdelavo številnih nadaljnjih analiz.

V nalogi so predstavljeni vsi glavni moduli za izvajanje topografskih analiz, ki izhajajo iz metodologije sledenja oz. usmerjanja vodnega toka (r.watershed, r.flow, r.terraflow, r.water.outlet). Zaradi preobsežne tematike in zahtevanih vhodnih podatkov so moduli za preučevanje podzemnih voda in erozije tal izpuščeni. Izjemo predstavlja le modul r.flow, ki je v osnovi namenjen preučevanju erozije tal, vendar je z njim mogoče izdelati še nekatere druge prostorske analize.

Z obravnavanimi moduli za izvajanje topografskih oz. hidroloških analiz je za območje večjega dela občine Kamnik in njene bližnje okolice izdelanih več prostorskih analiz. Skrčen seznam ustvarjenih analiz in pripadajočih modulov, s katerimi so bile te izdelane, je podan v preglednici 4.

Preglednica 4: Skrčen seznam ustvarjenih prostorskih analiz in pripadajočih topografskih (hidroloških) modulov, s katerimi so bile izdelane te analize

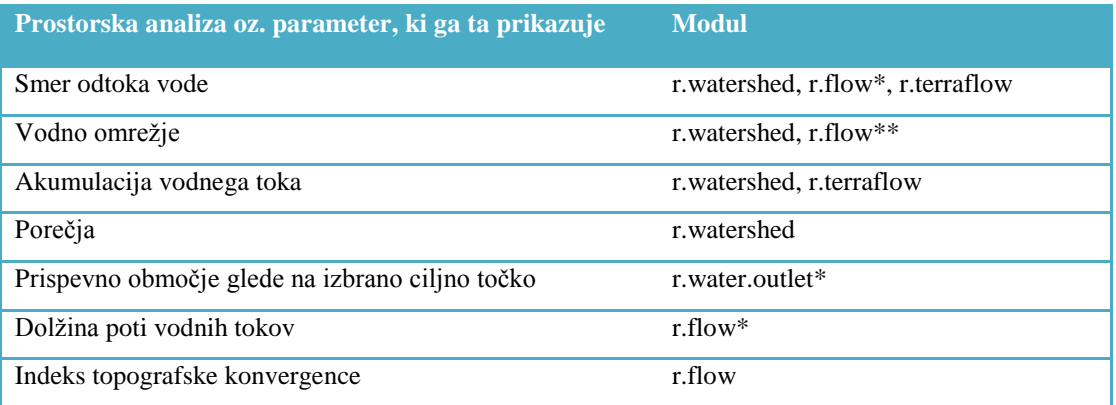

\* Parameter je mogoče izračunati v vzdolžni smeri pobočja ali v nasprotni smeri.

\*\* Predpostavka, da linije vodnih tokov predstavljajo vodno omrežje.

Predstavljene prostorske analize so neposredno in posredno uporabne. S podatki o vodni akumulaciji se predvidi količino vode, ki se bo akumulirala v nižje ležeče predele. Z določitvijo vodnega omrežja se prikaže teoretičen potek vodotokov po terenu. V realnosti ti vodotoki obstajajo ali pa ne. Podatki teoretičnega vodnega omrežja med drugim nakazujejo, kje bi se v primeru močnejših deževij lahko izoblikovali dejanski vodotoki. Z izračunom porečij se določi celotno območje, s katerega se voda steka v določeno reko. Modul za izračun teh analiz je mogoče uporabiti tudi tako, da se porečja oz. hidrografske bazene izračuna samo za posamezne segmente vodotokov. Iz podatkovnih slojev porečij je mogoče razbrati razvodnice – mejna ozemlja med porečji. Podatkovni sloji dolžin vodnih tokov so uporabni za hidrološke modele, ki ocenjujejo čas, ki ga voda potrebuje za prihod od/do izbrane točke. Z določitvijo prispevnega območja glede na izbrano točko pa se pridobi podatek o velikosti območja, s katerega se bo voda stekla v izbrano točko.

Prostorske analize, ki so bile izdelane za potrebe diplomske naloge, se lahko uporabijo kot del vhodnih podatkov pri:

- poplavnih študijah: izdelava opozorilnih kart poplav, izdelava kart poplavnih linij, izdelava poplavnih študij za specifične primere;
- študijah erozije tal: odkrivanje plazovitih območij, izdelava kart verjetnosti pojavljanja plazovitih območij, izdelava študij erozije tal za specifične primere.

Gledano v širšem smislu, te analize vplivajo tudi na oblikovanje in sprejemanje zakonodaje na področju urejanja prostora, različnih prostorskih aktov, strategij, smernic ipd.

Moduli za izvajanje topografskih analiz, ki izhajajo iz metodologije sledenja oz. usmerjanja vodnega toka so ustvarjeni za različne namene uporabe, kar se odraža tudi v različnih vsebovanih funkcionalnostih, glavnih metodah, na katerih temelji izračun analiz, in drugih specifičnih značilnostih posameznega modula.

Možnosti uporabe različnih glavnih metod za ocenjevanje smeri vodnega toka in porazdeljevanja vode po višinskem rastru DMV v obravnavanih topografskih modulih so predstavljene v preglednici 5.

Preglednica 5: Možnosti uporabe različnih glavnih metod za ocenjevanje smeri vodnega toka in porazdeljevanja vode po višinskem rastru DMV v obravnavanih topografskih modulih

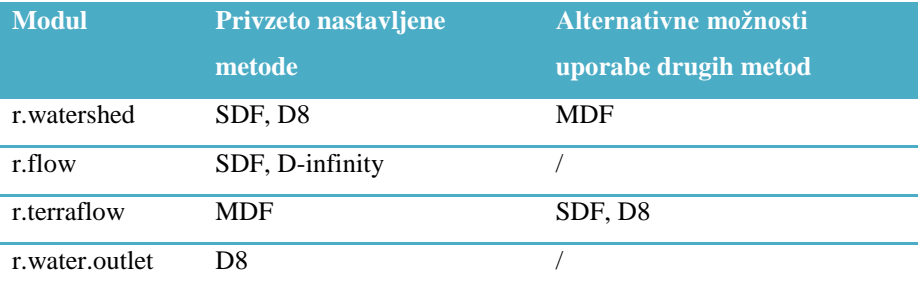

Medsebojna različnost modulov posledično pomeni, da je lahko izračun iste topografske oz. hidrološke analize od modula do modula drugačen. Za ponazoritev na primeru je na sliki 105 predstavljena akumulacija vodnega toka, ki je bila izračunana z različnimi programskimi moduli in različnimi metodami.

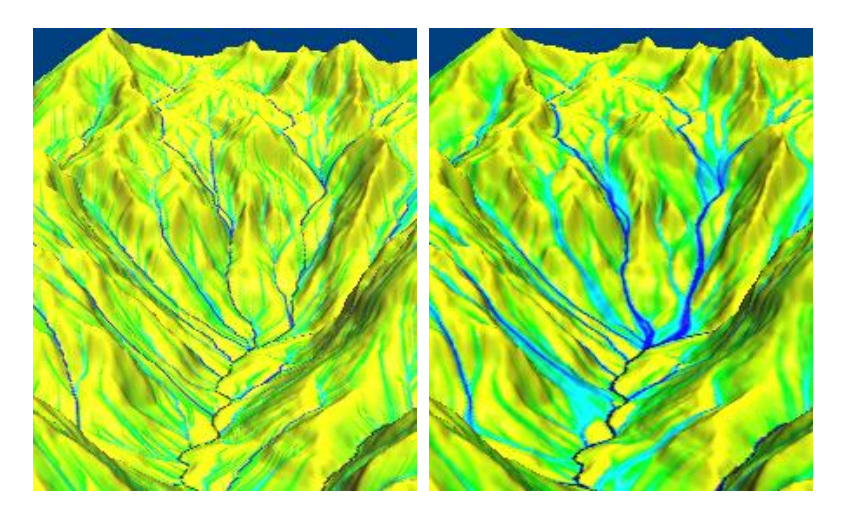

a) r.watershed (SDF, D8) b) r.watershed (MDF)

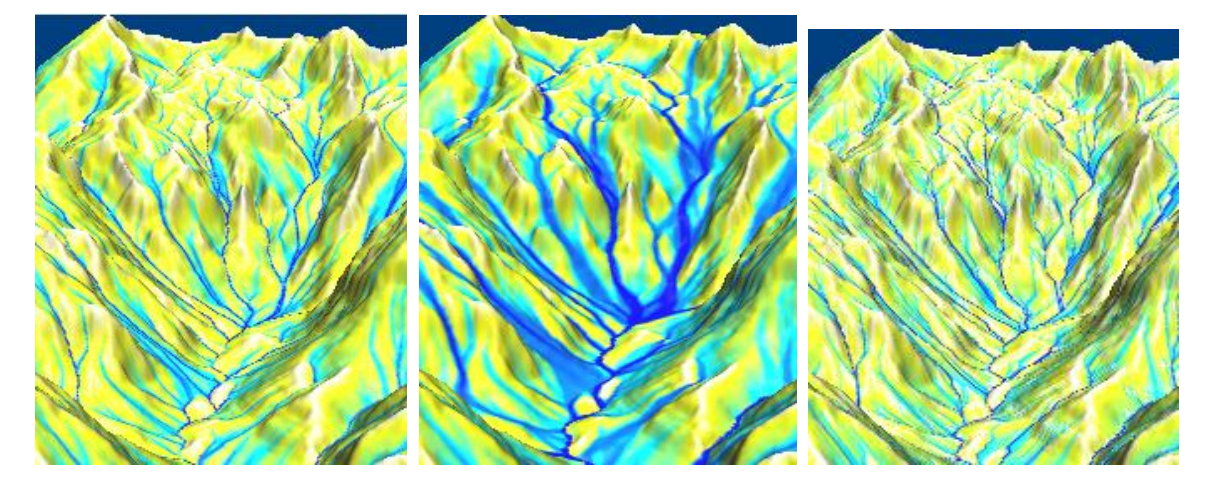

c) r.flow (SDF, D-infinity)<sup>33</sup> č) r.terraflow (MDF) d) r.terraflow (SDF, D8)

Slika 105: Prikaz akumulacije vodnega toka, izračunane z različnimi moduli in različnimi metodami

<sup>&</sup>lt;sup>33</sup> Na sliki 105c je prikazana akumulacija vodnega toka, izračunana v vzdolžni smeri pobočja.

# **VIRI**

Abukhater, A. 2011. GIS for Planning and Community Development: Solving Global Challenges. [http://www.directionsmag.com/articles/gis-for-planning-and-community-development-solving-global](http://www.directionsmag.com/articles/gis-for-planning-and-community-development-solving-global-challenges/149245)[challenges/149245](http://www.directionsmag.com/articles/gis-for-planning-and-community-development-solving-global-challenges/149245) (Pridobljeno 14. 6. 2012.)

ArcGIS Spatial Analyst, Hydrologic Modeling. 2008 [http://www.scdhec.gov/gis/presentations/ESRI\\_Conference\\_08/tws/workshops/tw\\_37.pdf](http://www.scdhec.gov/gis/presentations/ESRI_Conference_08/tws/workshops/tw_37.pdf) (Pridobljeno 25. 7. 2012.)

Berry, J. K. 2007. Beyond Mapping III: Compilation of Beyond Mapping columns appearing in GeoWorld magazine 1996 to 2009. A Multifaceted GIS Community. BASIS Press. <http://www.innovativegis.com/basis/mapanalysis/Topic27/Topic27.html> (Pridobljeno 7. 6. 2012.)

Callahan, R. 2012. Geography 355: Reed Callahan, Mitchell Chapter 5, GIS layers. Reed Callahan blog, objavljeno 2.12.2012 <http://bestgisblog.wordpress.com/page/2/> (Pridobljeno 3. 6. 2012.)

Digitalni model višin. 2012. <http://e-prostor.gov.si/index.php?id=700> (Pridobljeno 5. 7. 2012.)

ESRI, ArcNews Online, GIS-Geography in action. 2012 <http://www.esri.com/news/arcnews/winter0809articles/gis-geography-in-action.html> (Pridobljeno 14. 6. 2012.)

Free and open source software. 2012. Wikipedia, Free Encyclopedia. [http://en.wikipedia.org/wiki/Free\\_and\\_Open\\_Source\\_Software](http://en.wikipedia.org/wiki/Free_and_Open_Source_Software) (Pridobljeno 23. 6. 2012.)

Free Software Foundation. 2012. <http://www.fsf.org/about/> (Pridobljeno 18. 6. 2012.)

GIS concepts. 2012. <http://gis.nic.in/gisprimer/data4.html> (Pridobljeno 3. 6. 2012.) GNU Operating System. 2012. <http://www.gnu.org/> (Pridobljeno 18. 6. 2012.)

GNU Operating System, GNU General Public License 2.0. 2012. (p) <http://www.gnu.org/licenses/gpl-2.0.html> (Pridobljeno 18. 6. 2012.)

GRASS. 2012. <http://grass.fbk.eu/> (Pridobljeno 1. 6. 2012.)

GRASS GIS. 2012. Wikipedia, The Free Encyclopedia. [http://en.wikipedia.org/wiki/GRASS\\_GIS](http://en.wikipedia.org/wiki/GRASS_GIS) (Pridobljeno 1. 6. 2012.)

GRASS GIS manual: r.slope.aspect. 2011. [http://grass.osgeo.org/grass64/manuals/html64\\_user/r.slope.aspect.html](http://grass.osgeo.org/grass64/manuals/html64_user/r.slope.aspect.html) (Pridobljeno 10.7. 2012.)

GRASS GIS manual: r.terraflow. 2011. [http://grass.osgeo.org/grass64/manuals/html64\\_user/r.terraflow.html](http://grass.osgeo.org/grass64/manuals/html64_user/r.terraflow.html) (Pridobljeno 12. 8. 2012.) GRASS Reference Manual. 2012. [http://grass.osgeo.org/grass64/manuals/html64\\_user/](http://grass.osgeo.org/grass64/manuals/html64_user/) (Pridobljeno 1. 6. 2012.)

GRASS WIKI, Import XYZ. 2012. [http://grass.osgeo.org/wiki/Import\\_XYZ](http://grass.osgeo.org/wiki/Import_XYZ) (Pridobljeno 25. 6. 2012.)

Hidrološke značilnosti. 2012. <http://www.kidsgeo.com/geology-for-kids/0076-drainage-basins-watersheds.php> (Pridobljeno 23. 7. 2012.)

iSlovenija. 2012. <http://www.islovenija.si/gisapp/> (Pridobljeno 5. 7. 2012.)

Kramberger, T. 2012. GIS Programska oprema. <http://164.8.132.54/GIS/tretje.html>(Pridobljeno 7. 6. 2012.) Kuščer, I., Kodre A., 1994. Matematika v fiziki in tehniki. Ljubljana. Društvo matematikov, fizikov in astronomov: 394str.

Neteler, M., Mitasova, H. 2008. OPEN SOURCE GIS, A GRASS GIS Approach, 3rd edition. Boston, Springer: 417 str.

NOAA - ThreshR User Documentation. 2011. <http://www.nws.noaa.gov/oh/hrl/gis/data.html> (Pridobljeno 2. 8. 2012.)

Open Source Initiative. 2012. (p) [http://www.opensource.org](http://www.opensource.org/) (Pridobljeno 23. 6. 2012.)

Ortofoto. 2012.

[http://e-prostor.gov.si/index.php?id=720&no\\_cache=1&tx\\_simpltabs\\_pi1\[tab\]=724#tabs](http://e-prostor.gov.si/index.php?id=720&no_cache=1&tx_simpltabs_pi1%5btab%5d=724#tabs) (Pridobljeno 5. 6. 2012.)

Porečje. 2012. Wikipedija, Prosta Enciklopedija. <http://sl.wikipedia.org/wiki/Pore%C4%8Dje> (Pridobljeno 20. 7. 2012.)

Povodje. 2010. Wikipedija, Prosta Enciklopedija. <http://sl.wikipedia.org/wiki/Povodje> (Pridobljeno 20. 7. 2012.)

Raster Analysis. 2012.

[http://paulbolstad.cfans.umn.edu/Courses/FR3131/LecSupp/Raster\\_3131.pdf](http://paulbolstad.cfans.umn.edu/Courses/FR3131/LecSupp/Raster_3131.pdf) (Pridobljeno 15. 7. 2012.)

Raymond, E. S. 1998. Goodbye, "free software"; hello, "open source". <http://www.catb.org/~esr/open-source.html> (Pridobljeno 25. 6. 2012.)

Raymond, E. S. 2001. How to Become A Hacker. <http://catb.org/~esr/faqs/hacker-howto.html> (Pridobljeno 23. 6. 2012.)

Raymond, E. S. 1997. The Cathedral and Bazar. <http://www.catb.org/esr/writings/cathedral-bazaar/> (Pridobljeno 25. 6. 2012.) Razvodje. 2011. Wikipedija, Prosta Enciklopedija. <http://sl.wikipedia.org/wiki/Razvodje> (Pridobljeno 20. 7. 2012.)

Stallman R. 1999. The GNU Operating System and the Free Software Movement. <http://oreilly.com/catalog/opensources/book/stallman.html> (Pridobljeno 23. 6. 2012.)

Stavbar, G. 2011. Pregled odprtokodnih programov za obdelavo lidarskih podatkov. Diplomska naloga. Ljubljana, Univerza v Ljubljani, Fakulteta za gradbeništvo in geodezijo: 79 f.

Šumrada, R., 2005a. Tehnologija GIS. Ljubljana, Univerza v Ljubljani, Fakulteta za gradbeništvo in geodezijo: 330 str.

Šumrada, R., 2005b. Strukture prostorskih podatkov in prostorske analize. Ljubljana, Univerza v Ljubljani, Fakulteta za gradbeništvo in geodezijo: 284 str.

The Open Source Geospatial Foundation. 2012. <http://www.osgeo.org/> (Pridobljeno 28. 6. 2012.)

Topografija. 2012. Wikipedija, Prosta Enciklopedija. <http://sl.wikipedia.org/wiki/Topografija> (Pridobljeno 1. 6. 2012.)

Unix Shell. 2012. Wikipedia, The Free Encyclopedia. [http://en.wikipedia.org/wiki/Unix\\_shell](http://en.wikipedia.org/wiki/Unix_shell) (Pridobljeno 20. 7. 2012.)

What is GIS. 2012. <http://gislounge.com/what-is-gis/> (Pridobljeno 3. 6. 2012.)